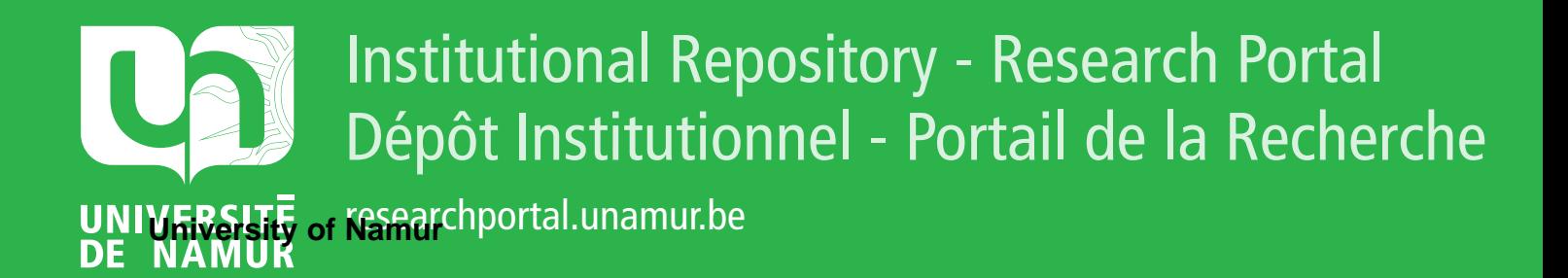

# **THESIS / THÈSE**

# **MASTER EN SCIENCES INFORMATIQUES**

**AIDAMI+**

**Conception d'un système d'aide à des personnes handicapées**

Mammerickx, Claire; Piette, Jean-Louis

Award date: 1989

Awarding institution: Universite de Namur

[Link to publication](https://researchportal.unamur.be/fr/studentthesis/aidami(cbaa5465-2f7f-46c1-b95f-99611af9163d).html)

#### **General rights**

Copyright and moral rights for the publications made accessible in the public portal are retained by the authors and/or other copyright owners and it is a condition of accessing publications that users recognise and abide by the legal requirements associated with these rights.

• Users may download and print one copy of any publication from the public portal for the purpose of private study or research.

- You may not further distribute the material or use it for any profit-making activity or commercial gain
- You may freely distribute the URL identifying the publication in the public portal ?

#### **Take down policy**

If you believe that this document breaches copyright please contact us providing details, and we will remove access to the work immediately and investigate your claim.

Universite Notre-Dame de la Paix, NAMUR Institut d'informatique

# AIDAMI+

Conception d'un systeme d'aide a des personnes handicapees

Promoteur : **Mr. Ramaekera** 

**Memoire preaente par Claire Mammerickx et Jean-Louia Piette**  en **vue de** l'obtention du diplome de licencie et maitre en informatique

Annee academique 1988-1989

A l'heure des bilans, notre reconnaissance s'adresse à tous ceux qui, à des titres divers, nous ont aidés dans la réalisation de ce travail :

> - Le professeur J. Ramaekers. dirscteur de l'institut d'informatique, qui nous a guidé dans nos recherches. Qu'il trouve ici l'expression de notre vive gratitude.

> - L'équipe montoise, M. Crappe et Dominique d'Inverno avec qui il fut très agréable de collaborer.

> - Christian MEUNIER qui a ar ses conseils judicieux concribue, par<br>son sens de l'h mc ur , à bien le projet AIDAMI. Nous également Madame MEUNIER dont les galettes nous ont souvent encourage lans notre travail.

> lessieurs G. Paquet at P.G. Crismer, qui ont ajouté à leurs nombreuses préoccupations, celle de s'intéresser au projet AIDAMI.

> los parents qui la réalisation de ce mémoire. Leur apport grammaticale, lui, fut le bienvenu, dans la phase rédaction du texte.

> - Bernard THIRY, Denis LATOUR, Michel BOISSET et tous ceux qui ont collaboré à la réalisation de se travail.

*Pour la plupart des gens. la technologie rend les choses faciles. Pour les personnes handicapées, la technologie rend les choses possibles.* 

#### **INTRODUCTION**

Notre mémoire s'inscrit dans la lignée d'une série de recherches sur le projet AIDAMI, effectuées par le département du professeur J. Ramaekers en collaboration avec la Faculté polytechnique de Mons.

Le projet AIDAMI (AIDe A partir de Microprocesseurs) a démarré en 1982 à l'initiative du Professeur R. Crappe de la Faculté polytechnique de Mons. Du système initial, constitué d'un microprocesseur et commandé au moyen d'un contact électrique supporté par un fume-cigarette, AIDAMI a progressivement été équipé de nouvelles tâches permettant le contrôle de l'environnement. Les recherches ont abouti en 1985 à un prototype qui fut mis à la disposition d'un utilisateur tétraplégique, *M.* Christian Meunier, afin de tester et d'adapter le système aux besoins.

Plusieurs aspects du projet n'étaient pas encore au point. D'une part, la structure du système "prototype" était quelque peu confuse en raison de son développement progressif, d'autre part, l'équipe montoise souhaitait orienter le projet vers une dimension plus informatique. Ce nouvel aspect devait permettre d'utiliser le micro-ordinateur pour lui-même, c'est-<br>à-dire de permettre l'accès à tous les logiciels IBMpermettre l'accès à tous les logiciels IBMcompatibles existant sur le marché, sans les modifier au préalable. En 1986, l'équipe montoise confiait la partie logicielle du projet à une équipe d'informaticiens de l'Institut d'informatique à Namur.

L'année suivante, des chercheurs de la Faculté de Mons, en collaboration avec l'Institut de Namur (André et al., 1987) s'attachèrent à standardiser le système, afin de le rendre<br>diffusable par l'achat de matériel standard et par diffusable par l'achat de matériel standard et par l'acquisition d'une quantité minimum de matériel spécifique. A la même époque, un étudiant de Namur, P. Thirionet, montrait dans son mémoire comment intégrer un joystick et surtout comment permettre l'accès simultané à différents services, via un système de fenêtrage.

En 1988, un autre étudiant de Namur, B. Thiry, entamait une étude approfondie de la technologie vocale et tentait de cerner l'apport de cette technologie aux personnes handicapées souffrant d'une déficience du système sensori-moteur.

/

Notre objectif en commençant ce mémoire se résume en trois points essentiels.

1) Dans la première version d'AIDAMI (MN/1), les différents menus et claviers sont représentés sous une forme définie une fois pour toute. La configuration n'est pas laissée à la convenance de l'utilisateur qui ne peut ainsi adapter le système à son cas particulier. Partant de la version du programme AIDAMI développée par P. André et par J.-M. Lassoie (André et al., 1987), nous nous proposons de redessiner un système AIDAMI plus standard et plus modulaire sur lequel pourraient se greffer n'importe quelles interfaces d'entréesortie.

2) En nous basant sur l 'étude réalisée par B. Thiry (1988), nous avons l'intention d'intégrer la commande vocale au projet AIDAMI. Cet apport implique une nouvelle conception du logiciel basée sur une analyse des fonctions adaptées à la commande vocale.

3) Enfin. la version actuelle du logiciel *(André* et al. 1987), est rédigée en partie en **langage** proche de la machine (assembleur), en partie en langage de haut niveau (pascal). Nous comptons implémenter la nouvelle version du projet AIDAMI en un langage de programmation possédant le caractère structuré du pascal en même temps qu'une bonne gestion des routines d'interruption. Notre choix s'est porté sur le langage C qui correspond bien aux spécifications définies ci-dessus.

Nous travaillons en collaboration avec un étudiant de la Faculté polytechnique de Mons, D. d'Inverno, qui prend en charge la partie hardware du nouveau système.

Notre but au terme de cette année, est de réaliser un produit fini, standard et adapté aux besoins d'un grand nombre d'utilisateurs, grâce à la polyvalence des interfaces adaptées au système.

Dans le premier chapitre de ce mémoire, nous décrirons succintement le principe du système AIDAMI+. Dans le chapitre suivant, nous donnerons un aperçu de l'environnement du logiciel nous montrerons où se situe AIDAMI parmi les nombreux systèmes adaptés aux personnes handicapées qui existent sur le marché actuel; ensuite, nous tenterons de cerner le public auquel s'adresse notre système. Forts de ces premières estimations, nous aborderons dans le troisième chapitre l'analyse des fonctions d'AIDAMI et la découpe modulaire du logiciel. Le quatrième chapitre sera consacré à une étude ergonomique du produit. Nous terminerons aux cinquième et sixième chapitres en décrivant respectivement les aspects matériels et logiciels du système.

#### **CHAPITRE** <sup>I</sup>

# **PRESENTATION DU PROJET AIDAMI+**

#### I. **INTRODUCTION**

Ce premier chapitre est consacré à une approche introductive du principe et du fonctionnement du système AIDAMI. Nous reprendrons en détail, au troisième chapitre, la description de chaque fonction proposée par le programme. Des considérations plus techniques reprenant notamment les caractéristiques hardware et software du système feront respectivement l'objet des cinquième et sixième chapitres.

Le système AIDAMI est le fruit d'une collaboration continue entre personnes handicapées et techniciens. Monsieur Meunier, utilisateur du système, qui a participé à l'élaboration du système dès le début, a permis de développer le projet dans un environnement propice : le milieu familial, pourvu d'un appartement privé spécialement aménagé.

Dans un premier temps, il faut bans un premier cemps, il laut<br>handicap de chaque utilisateur et il est mettre au point un système d'interfaçage adéquat afin de faciliter l'accès à l'ordinateur. tenir compte du donc nécessaire de

#### II. INTERFACE HOMME - MACHINE

AIDAMI est doté d'un système de balayage du curseur sur l'écran et d'une interface de contact sous forme d'un interrupteur "tout-ou-rien''. Le signal produit par l'interrupteur est utilisé par un programme d'introduction qui balaie en permanence un menu de commande affiché à<br>l'écran. Le signal valide la commande choisie par l'écran. Le signal valide la l'utilisateur; elle est alors prise en charge et exécutée par un programme. Ensuite, le programme d'introduction se réactive pour recevoir l'entrée suivante en balayant le même menu ou, le cas échéant, un autre.

Pour permettre à l'utilisateur d'introduire des données, un émulateur de clavier -ou pseudo-claviercomportant tous les caractères d'usage commun est symbolisé à<br>l'écran, Les caractères sélectionnés par balavage sur le l'écran. Les caractères sélectionnés par balayage pseudo-clavier sont envoyés dans les buffers normalement utilisés par les programmes. Ceux-ci ne voient pas de différence entre des caractères provenant du clavier standard et ceux sélectionnés à l'aide du contact.

Le pseudo-clavier peut être affiché en trois ou en six lignes. Cependant, dans les deux cas, l'utilisation de cet émulateur de clavier constitue une surcharge d'informations à l'écran. Ce problème peut être contourné en utilisant deux écrans : l'un pour le logiciel AIDAMI+ avec l'émulateur de clavier, l'autre pour les logiciels d'application. Des touches spéciales sont prévues sur l'émulateur permettant d'appeler les commandes AIDAMI.

Une autre manière pour une personne handicapée d'accéder à l'ordinateur est l'introduction des données par commande vocale au moyen d'un micro relié à une carte vocale.

Le système de reconnaissance vocale identifie les sons qui lui parviennent et les associe à une commande précise. Les caractères qui constituent la commande sont envoyés dans les buffers classiques et la procédure de prise en compte des caractères par la machine est similaire à celui d'un clavier normal.

Le système AIDAMI+ propose la carte vocale ''VOICE SCRIBE 1000" de la Dragon Inc. Corporation dont les caractéristiques sont données en annexes. Cependant, d'autres systèmes de reconnaissance vocale peuvent très bien remplacer celui proposé. Une étude approfondie des différents systèmes de reconnaissance vocale a été réalisée en 1988 par B. THIRY.

Toutes les interfaces d'entrée sont compatibles les unes avec les autres. Il est tout à fait possible d'utiliser en parallèle l'émulateur de clavier, une souris, le clavier normal et la commande vocale. Pour l'ordinateur, l'origine normai et la commande vocale: Pour l'ordinateur, i origine<br>des données importe peu, il prend en compte tous les caractères qui lui parviennent dans l'ordre selon lequel ils ont été envoyés.

# III. **FONCTIONS D'AIDAMI**

AIDAMI+ propose deux types fondamentaux de fonctions : d'une part les fonctions responsables de la commande de l'environnement, d'autre part les fonctions permettant l'accès à d'autres logiciels et par ce biais à l'informatique d'aujourd'hui.

#### **A. COMMANDE DE L'ENVIRONNEMENT**

Dans ce premier type de fonction, on peut distinguer trois grandes familles :

- commandes pour les appareils électriques,
- commandes pour les appareils télécommandés ou téléguidés,
- commandes pour le téléphone.

Les commandes pour les appareils électriques agissent sur des interrupteurs ou des télérupteurs de circuits électriques, sur lesquels peuvent être connectés toute sorte d'appareils (ventilateur, stores, chauffage, interphone, éclairage...).

Le deuxième type de commande permet d'actionner et de régler tout appareil télécommandé (télévision, magnétoscope, chaîne hifi, robot . . . ). Les touches de la télécommande sont reproduites à l'écran et remplissent le même rôle que celui d'une télécommande classique.

La commande pour le téléphone permet non seulement d'établir une communication téléphonique, en appelant ou en appelé, via un téléphone ''mains libres", mais propose aussi un répertoire, un bloc-notes et l'accès aux fichiers. Accepter un appel interrompt la tâche en cours, sans qu'elle ne soit abandonnée; et à la fin de la communication, elle est reprise dans l'état où elle était avant d'être interrompue.

# B. **ACCES A L'ORDINATEUR**

Les fonctions d'''accès à l'ordinateur" permettent le chargement, le lancement et l'exécution de tous les programmes IBM compatibles conçus et réalisés sans avoir tenu compte de l'existence de personnes handicapées et encore moins du sytème AIDAMI.

Un exemple pratique concerne l'édition de texte via un éditeur ou un traitement de texte quelconque permettant à une personne handicapée de rédiger son courrier. Dans ce cas apparaissent à l'écran, outre la zone de travail où s'affiche le texte, une zone de frappe où est représenté le pseudoclavier. Ce clavier reprend les touches correspondant aux caractères habituels ainsi qu'aux caractères spéciaux *(delete,* control, etc.). L'éditeur de textes permet la constitution et la gestion de fichiers qui peuvent être dirigés vers l'imprimante.

# **CHAPITRE** II

#### **L'ENVIRONNEMENT' AIDAMI-+ DU SYSTEME**

Il n'est pas dans nos attributions de réaliser de véritables cahiers de charge, ni de détailler l'apport psychologique de l'informatique aux personnes handicapées. Il nous paraît cependant nécessaire de situer notre système dans un contexte social.

La première partie de ce chapitre donnera un aperçu des principaux systèmes existant sur le marché pour tous les types de handicaps et s'étendra plus particulièrement sur les systèmes de contrôle de l'environnement. Cette étude nous amènera à nous poser la question du public visé par notre système à qui s'adresse AIDAMI? Ensuite nous analyserons les interêts du logiciel et ce qu'un tel système peut apporter aux personnes handicapées.

#### **I. ETUDE DE MARCHE**

De nombreux systèmes ont déjà été mis au point, visant à remplacer les déficiences des personnes handicapées par des fonctions informatiques. Ces systèmes sont aussi variés que les types de handicaps.

#### **A. PRINCIPAUX SYSTEMES ADAPTES AUX PERSONNES HANDICAPEES**

Différentes classifications ont été établies afin de regrouper les types de handicaps similaires dans des groupes homogènes. Nous nous basons sur l'arrêté royal du 22 juillet<br>1972 établi sur base des différents types d'enseignements établi sur base des différents types d'enseignements spéciaux dispensés.

- 1. Handicapés mentaux légers.
- 2. Handicapés mentaux modérés et sévères.
- 3. Caractériels.
- 4, Handicapés physiques.
- 5. Enfants malades hospitalisés.
- 6. Aveugles et basses visions.
- 7. Sourds et hypo-acoustiques.
- 8. Instrumentaux .

Il existe depuis octobre 1988 un centre de supports pour les personnes handicapées, au sein du Centre international d'éducation IBM-La Hulpe. Il s'agit d'un lieu privilégié où sont exposés différents ordinateurs assouplis de telle sorte qu'ils puissent être utilisés par des personnes handicapées. Un autre centre belge, situé à l'Anspach Center, au sein de la Computer Gallery à Bruxelles, s'attache à informer le public des efforts réalisés, notamment en matière d'aide informatique à des personnes handicapées.

Ces centres ne présentent pas uniquement les produits IBM, mais également des systèmes créés par d'autres sociétés. En effet, plusieurs sociétés informatiques (APPLE, ... ) investissent également d'énormes sommes et d'immenses moyens dans le domaine de l'informatique comme aide aux personnes handicapées.

Dans la Faculté de médecine de Namur existe un département, le PSINHA (psychologie, informatique et handicapés) dont le rôle est de proposer une documentation sur les aspects ps ychologiques de l'aide aux personnes handicapées via l'informatique.

Nous citons ci-dessous, à titre d'exemple, les systèmes les plus courants adaptés aux différents types de handicaps.

**TYPES** 1 & **<sup>2</sup>**handicapés mentaux (légers, modérés et lourds ):

Logiciel d'instruction assisté par ordinateur rééducation des enfants mentalement retardés (exemple : Système CAI SW). pour la

TYPE 6 : aveugles et basses visions

-Terminal à lecture braille : - clavier braille reproduisant les données de l'écran

- convertisseur optique-tactile reproduisant par vibration la forme des caractères d'un texte lu par une caméra.

-Synthétiseur vocal : système auditif permettant de synthétiser vocalement les données reprises à l'écran.

-Lentilles TV: lentilles agrandissant les caractères d'un document sur écran.

**TYPE 7** : sourds et hypo-acoustiques

Système permettant l 'éducation du langage pour les enfants ayant une déficience auditive. Certains systèmes comme ''Speech Therapist Education Aid" produisent sur l'écran, une image de ce qui est introduit verbalement dans un micro.

**TYPE 4** : Handicapés physiques:

Emulateur de clavier : une ligne située au bas de l'écran simule un clavier dont les touches sont accessibles grâce au balayage automatique de toute la ligne par le curseur.

#### **B. COMMANDE DE L'ENVIRONNEMENT**

La commande de l'environnement est un service qui offre à une personne le contrôle de divers appareils à partir d'un micro-ordinateur. Elle permet de limiter les déplacements et intéresse donc directement les personnes voiturées ou celles dont les déplacements sont rendus difficiles par le handicap. Les appareils commandables sont fonction du type de contrôle de l'environnement dont dispose l'individu. Il s'agit en général des lampes, des portes, des volets et éventuellement du lit.

Nous décrivons sous la forme d'un tableau comparatif ( tiré de Moreau, Busnel, 1985), les caractéristiques des différents contrôles de l'environnement qui existent sur le marché (tableau 1).

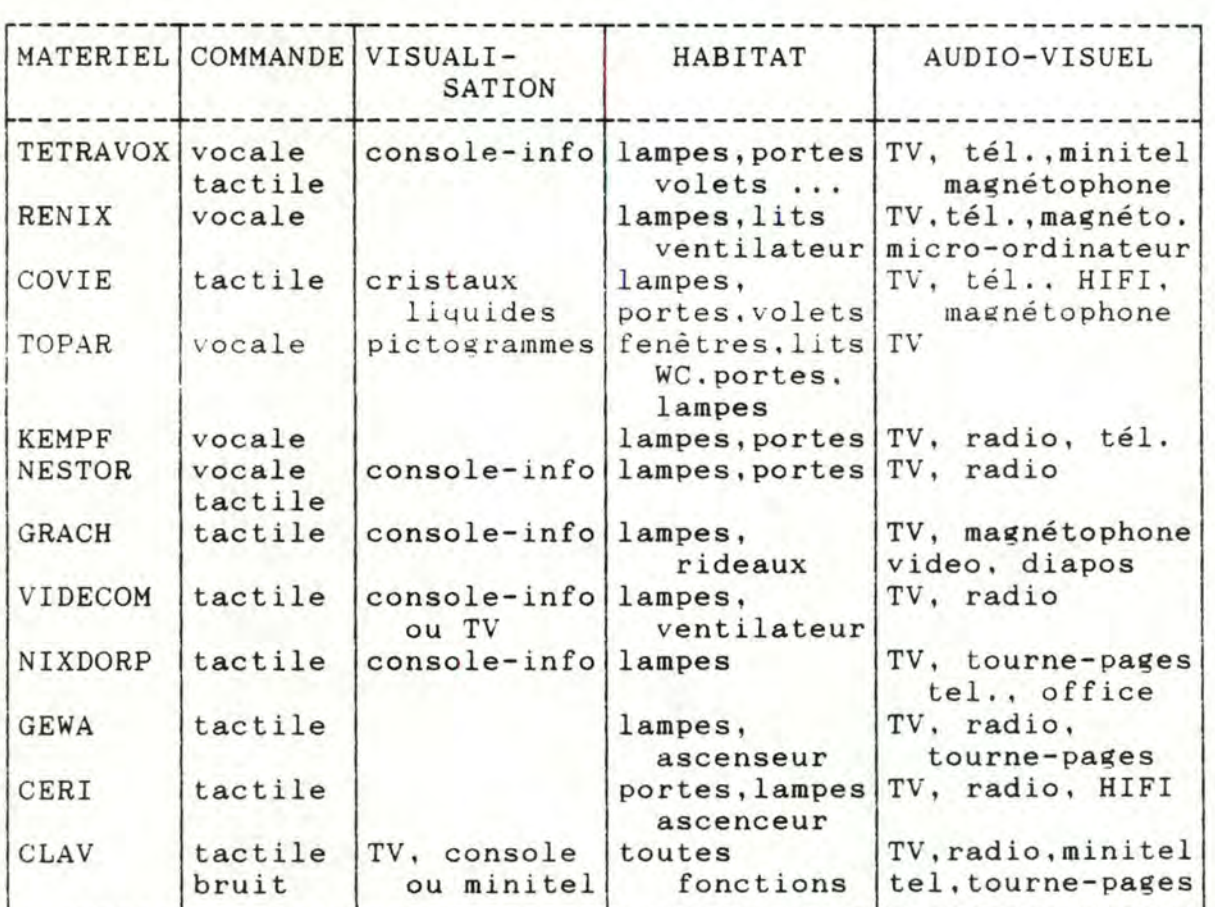

**Tableau 1. Tableau des caractéristiques comparées des contrôles de l'environnement (!"partie).** 

La première colonne, "matériel", donne le nom des systèmes commercialisés en 1985 ou du prototype susceptible de le devenir,

La deuxième colonne, "commande", indique de quelle facon le système est contrôlé par l'utilisateur. Il s'agit, soit de la voix, soit de contact physique via une interface d'entrée.

La troisième colonne, "visualisation'', décrit l'interface de sortie du système, c'est-à-dire la **manière** dont l'utilisateur peut recevoir les informations.

Les quatrième et cinquième colonnes, "habitat" et "audiovisuel", donnent la liste des appareils contrôlables par le système.

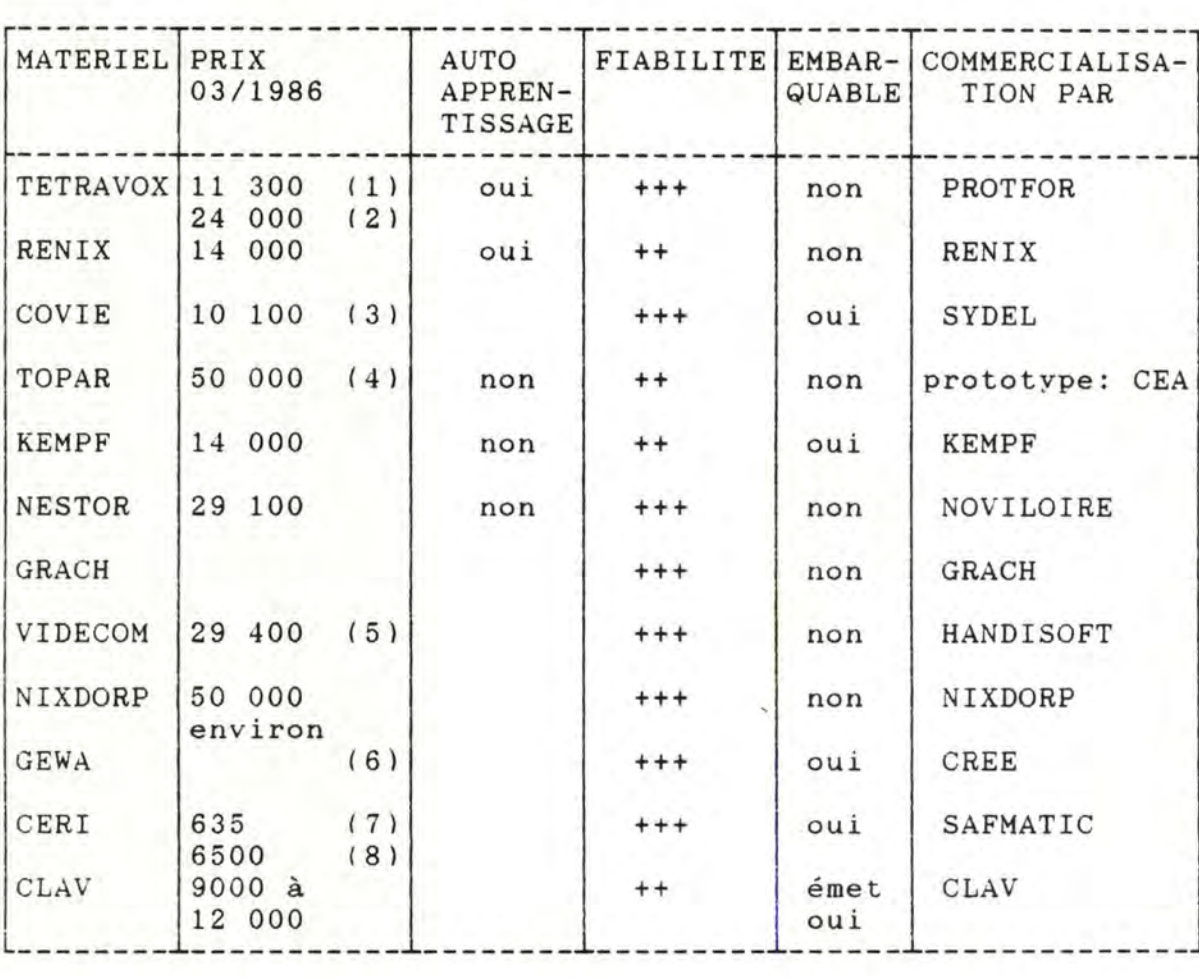

**Tableau 1. Tableau des caractéristiques comparées des contrôles de l'environnement (2"partie).** 

(1) prix sans le Apple (2) prix avec le Apple en parallèle (3) + 1050 F par récepteur IR double fonction (4) TOPAR étant un prototype, le prix donné est approximatif (5) + 5000 F pour bloc puissance commande d'environnement (6) non communiqué (7) émetteur 2 voies

(8) récepteur 6 voies

Dans la deuxième partie du tableau, la colonne "prix" reprend les prix en francs belges pratiqués en 1986.

Les colonnes "auto-apprentissage", "fiabilité", "embarquable" donnent une mesure des qualités de ces différents contrôles de l'environnement.

La dernière colonne, "commercialisé par" donne le nom des firmes qui commercialisent le produit.

# II. **A QUI S'ADRESSE AIDAMI?**

La pénétration de l'informatique à tous les niveaux de la vie économique et sociale est un fait mondial. Cette pénétration qui était de 5 % en 1980 est prévue à 100 % en 2000 (Hustinx, 1987). Plus aucun domaine de la vie quotidienne ou de la vie professionelle n'est épargné par les innovations technologiques et par toutes les répercussions sur la restructuration des processus de travail qui en dépendent.

La question est de savoir dans quelle mesure les populations moins favorisées physiquement ou intellectuellement ont accès à ces développements, et quelle est l'adaptibilité des personnes handicapées aux technologies nouvelles?

Il n'existe pas en Belgique de relevé statistique complet du nombre de handicapés, mais les diverses données dont on dispose permettent néanmoins d'évaluer leur nombre de maniere assez précise. Pour la partie de la population belge dont l'âge est inférieur à 65 ans, on évalue à 670 000 le nombre de personnes handicapées, soit une proportion de 1 personne handicapée sur 12 à 13 personnes âgées de moins de 65 ans (FNRSH, 1988).

Du point de vue de l'origine des handicaps, les 670 000 personnes handicapées se répartissent comme suit :

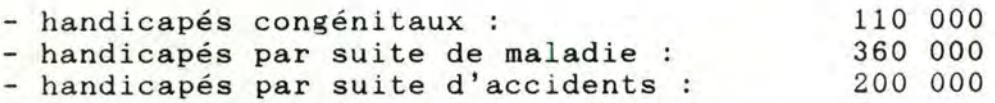

Du point de vue de la nature du handicap, la répartition des 670 000 personnes handicapées s'établit comme suit :

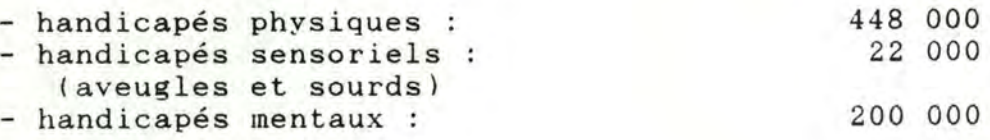

Sur le plan des facilités que procure AIDAMI, on peut distinguer deux points essentiels : d'abord un accès à l'informatique, ensuite un accès aisé à l'ordinateur.

#### **A. ACCES A L'ORDINATEUR**

En ce qui concerne l'aspect "accès à l'ordinateur", le système est conçu pour des individus privés de mobilité et condamnés à des déplacements malaisés ou impossibles. Il s'agit donc des personnes de type 4 : handicapés physiques.

Il existe plusieurs catégories de handicaps locomoteurs liées à l'âge et à l'origine de leur affection. En voici une brève énumération basée sur des caractéristiques externes :

- Absence de membres *(de* naissance ou amputation subie au cours de la vie).
- Perte fonctionelle de membres (par raideur, ankylose ou déformation).
- Paralysie (paralysie partielle, hémiplégie, paraplégie, tétraplégie, jusqu'à l'impotence totale).
- Affections neurologiques qui atteignent complètement ou partiellement le système locomoteur (sclérose, paralysie spasmique).
- Affections de la colonne vertébrale ou de la cage thoracique (scoliose, locolose...).

AIDAMI propose un large éventail d'interfaces d'entrée qui peuvent être adaptées à n'importe quel individu. Si tout contact physique avec une interface d'entrée est rendu impossible suite au handicap, la commande vocale peut remplacer avantageusement le clavier.

# B. **ACCES A L'INFORMATIQUE**

L'accès à l'informatique comprend l'utilisation de tous les logiciels IBM compatibles et la possibilité d'accéder aux commandes du DOS. Si l'utilisateur dispose de compilateurs, il n'existe aucune barrière qui l'empêche de programmer en<br>n'importe quel langage. Cet aspect ouvre les portes de n'importe quel langage. Cet aspect ouvre les portes l'informatique aux personnes handicapées. Si l'utilisateur veut profiter de cet avantage, il est évident qu'il ne doit pas souffrir de déficiences au niveau mental. Le public visé par AIDAMI se restreint donc en principe aux personnes uniquement atteintes d'un handicap physique.

Un handicap physique peut avoir une origine congénitale ou être la conséquence d'une maladie ou d'un accident. Les handicaps physiques ne limitent pas la capacité intellectuelle des individus. Seules quelques rares affections neurologiques peuvent altérer tant le corps que l'esprit. C'est le cas des maladies dégénératives comme la sclérose et la maladie de Parkinson qui peuvent donner lieu à une lenteur généralisée se manifestant également dans la sphère des activités intellectuelles.

# III. **QU'APPORTE AIDAMI?**

La technologie ne peut guérir les handicaps, mais elle peut les alléger. Un des besoins fondamentaux de tout être humain, et à fortiori d'une personne handicapée physiquement, est l'autonomie. AIDAMI procure cette autonomie : la personne peut communiquer avec d'autres individus, peut prendre connaissance de certaines informations, rédiger son courrier ... sans l'aide d'une personne extérieure. L'aspect commande de l'environnement du système procure une certaine indépendance de la personne handicapée par rapport à son entourage. Elle propose en outre une meilleure utilisation du temps de travail pour la tierce personne, généralement très réduit pour les grands handicapés moteurs.

D'un autre côté, AIDAMI apporte une ouverture totale du monde informatique à la personne handicapée pouvant aller jusqu'à une réinsertion scolaire ou professionelle. Psychologiquement et socialement, AIDAMI permet de sortir la personne handicapée de son isolement. Elle peut exécuter les mêmes tâches que les autres.

Enfin, le projet permet une intégration optimiste dans la société qui est promise de toute évidence à une forte évolution informatique.

# **CHAPITRE** III

''

# **CONCEPTION DU LOGICIEL**

Dans un premier temps, nous nous proposons d'établir les fonctions nécessaires au logiciel tel qu'il a été décrit<br>dans le premier chapitre. La découpe en fonctions est le premier chapitre. La découpe en fonctions est fortement inspirée de la version du logiciel mise au point par André et al. en 1987. Les modifications apportées ont été effectuées afin de faciliter l'accès à certaines tâches importantes (alarme) ou de regrouper des tâches semblables.

Les qualités essentielles qui sont développées dans la nouvelle version sont la flexibilité qui permet une adaptation facile à des besoins spécifiques de chaque personne et l'extensibilité qui permet l'automatisation de nouvelles fonctions en relation avec celles qui sont réalisées, sans devoir changer ces dernières. Afin de réaliser ces deux objectifs, nous avons découpé les fonctions d'AIDAMI+ en **modules.** La modularité du système fait l'objet de la deuxième partie du chapitre. Enfin, nous analysons dans la dernière partie de ce chapitre, la relation qui existe entre ces modules et nous présentons une architecture logique du système entier.

#### I. **ANALYSE FONCTIONELLE**

Deux programmes travaillent simultanément dans le s y stème AIDAMI+ :

- Le programme de base, AIDAMI.

- Un programme secondaire, qui gère l'émulateur de clavier.

#### A. LE PROGRAMME PRINCIPAL : AIDAMI

Le programme AIDAMI propose sept tâches principales qui correspondent aux 7 options du menu principal du programme. Chacune des tâches est décomposée en fonctions et en sousfonctions. En outre, le programme propose systématiquement dans chaque menu, en première lieu, l'option "Quitter" qui donne la possibilité de sortir du menu courant.

Les sept tâches de base sont les suivantes :

-la **tâche édition** permettant d'éditer et/ou de formater un texte ainsi que de l'imprimer;

-la tâche **téléphone** donnant accès au téléphone et à des fonctionnalités particulières telles que bloc-notes et répertoire téléphonique;

la tâche **commande** permettant d'actionner les appareils électriques et ceux manipulés par commande infrarouge;

-la tâche **outils** procurant à l'utilisateur des possibilités de modifier des caractéristiques qui ont été programmées par défaut, comme par exemple la vitesse de balayage ou le nombre d'options presentées dans certains menus;

-la tâche **alarme** permettant à l'utilisateur d'appeler à l'aide en cas de problèmes;

-la tâche **logiciel** permettant à l'utilisateur de bénéficier de l'ensemble des ressources informatiques de son micro-ordinateur;

-la tâche **bureau** qui procure tous les utilitaires classiques de bureau (horloge, agenda, calculatrice...).

#### 1. **Tâche édition**

1. Fonction éditer : cette fonction lance l'exécution d'un éditeur ou d'un traitement de texte particulier. AIDAMI+ propose par défaut l'éditeur de texte "EDIT" installé avec le DOS. L'utilisateur peut installer le traitement de texte de son choix via l'option "choix édition" de la tâche outil. Une fois cette opération effectuée, ce logiciel restera par défaut jusqu'à une nouvelle modification de l'option "choix édition".

#### 2. Fonction **imprimer**

2.1. Fonction imprimer : la fonction "imprimer" permet de sélectionner un fichier dans une liste et de l'imprimer si l'état de l'imprimante est correct imprimante allumée et papier inséré.

2.2. Fonction Line feed : cette fonction vérifie d'abord l'état de l'imprimante. Si elle est correctement allumée et que le papier est installé, "Line feed" avance le papier d'une ligne. Dans le cas contraire, un message d'erreur apparaît indiquant l'origine du problème. Pour avancer le papier de plusieurs lignes, il suffit de garder le contact enfoncer.

2.3. Fonction Form feed : après avoir vérifié l'état de l'imprimante, cette fonction avance le papier de la longueur d'une page.

2.4. Fonction Reset : la fonction "reset" vérifie que l'imprimante est allumée et ensuite initialise l'imprimante. Dans le cas où l'imprimante est éteinte, elle affiche un message d'erreur.

3. Fonction détruire : cette fonction permet à l'utilisateur de détruire un fichier. Elle propose d'abord une liste des fichiers de texte existants et attend la sélection de l'utilisateur. Avant de procéder à la destruction physique du fichier considéré, elle demande une confirmation. Si du fichier considere, eile demande une confirmation. Si<br>l'utilisateur ne veut détruire aucun fichier, il sélectionne l'option "quitter" qui est également balayée par le curseur.

#### **2. Tâche téléphone**

1. Fonction décrocher : cette fonction permet de décrocher le téléphone lorsque la sonnerie caractéristique se fait entendre. Si cette option est sélectionnée sans qu'il n'y ait eut de sonneries, la fonction émet un signal sonore d'erreur et le balayage reprend.

**2. Fonction terminer**  La fonction "terminer '' permet de raccrocher le téléphone.

**3. Fonction composer** cette fonction affiche un pavé numérique balayé par le curseur. Sur le clavier apparaît également une option "retour en arrière" et une option "confirmation". L'utilisateur peut composer le numéro de son choix en faisant éventuellement usage de la touche "retour en arrière" pour effacer le dernier chiffre. Le numéro de téléphone s'affiche dans une petite fenêtre. Si l'utilisateur ne compose pas de nouveau numéro via le pavé numérique, cette fenêtre affiche le dernier numéro sélectionné. Dans ce cas, s'il y a confirmation, c'est ce numéro qui est envoyé.

4. Fonction intimité : cette fonction permet à l'utilisateur d'interrompre momentanément une conversation téléphonique. L'interlocuteur n'entendra plus rien. De cette façon AIDAMI+ assure une discrétion en faveur de la personne handicapée.

5. **Fonction note** : la fonction "note" met une feµille vi erge à la disposition de l'utilisateur afin qu'il puisse prendre facilement une note pendant une conversation téléphonique.

6. Fonction répertoire : gère un répertoire dans lequel se trouvent les dix numéros de téléphone les plus couramment se crouvent les dix humeros de cerephone les prus couramment prénom, adresse. Les noms sont classés au gré de prénom, adresse. Les noms sont classés au gré de<br>l'utilisateur, par-ordre-décroissant-de-fréquence-d'appel.

6.1. Fonction sélectionner : le curseur balaie les 10 noms et l'option "quitter'', Lorsque l'utilisateur actionne le bouton-pressoir, c'est le numéro de téléphone correspondant au nom sélectionné qui sera appelé. Une confirmation est demandée avant d'envoyer définitivement le numéro.

6.2. Fonction ajouter : cette fonction permet d'insérer un nouveau nom au répertoire. AIDAMI+ demande la position à laquelle sera insérée la nouvelle coordonnée, comme le répertoire est limité à 10 noms, la fonction effacera automatiquement du répertoire le dernier nom de la liste.

6.3. Fonction modifier si les personnes figurant dans le répertoire sont changées, la fonction "modification" permet d'effectuer une correction. coordonnées des

6.4. Fonction déplacer : la fonction "déplacer" permet d'intervertir deux noms. Elle sert à ordonner le répertoire, de telle manière que les numéros les plus fréquemment appelés apparaissent en tête de liste, tandis que les autres numéros sont relégués en queue de liste.

 $6.5.$ indésirable du répertoire. Le curseur balaie chaque nom de la liste et lorsque le bouton-pressoir est actionné, la coordonnée Fonction effacer : cette fonction supprime un nom orsque le bouton-pressoir est actionné, la<br>sélectionnée s'efface, après une demande de confirmation.

7. Fonction annuaire : cette fonction gère un annuaire téléphonique dans lequel les noms sont classés par ordre alphabétique. Le sous-menu proposé par la fonction annuaire est semblable à celui de la fonction répertoire, excepté pour la fonction "déplacer" qui n'existe plus puisque les noms sont triés par ordre alphabétique. L'annuaire permet de gérer un nombre beaucoup plus important de téléphones.

7.1. Fonction sélectionner : le curseur balaie les lettres de l<sup>7</sup>alphabet et l'option "quitter". Lorsqu'une lettre est sélectionnées par l'utilisateur, le système affiche à l'écran les coordonnées correspondant à la lettre l'écran les coordonnées correspondant à la lettre<br>sélectionnée. Ensuite-le curseur-balaie, la-liste des noms affichés. Lorsque l'utilisateur actionne le bouton-pressoir, c'est le numéro de téléphone correspondant au nom sélectionné qui sera appelé. Une confirmation est demandée avant l'envoi définitif du numéro.

7.2. Fonction ajouter : en principe, cet annuaire est illimité : l'utilisateur d'AIDAMI peut ajouter autant de noms qu'il le désire.

7.3. Fonction modifier : si les coordonnées des personnes figurant dans l'annuaire sont changées, la fonction "modifier" permet d'effectuer une correction.

7.4. Fonction effacer : cette fonction supprime le nom indésirable de l'annuaire. De même, pour sélectionner un numéro, le curseur balaie d'abord les lettres de l'alphabet, et ensuite chaque nom de la liste correspondant à la lettre sélectionnée. Lorsque le bouton-pressoir est actionné, la coordonnée sélectionnée s'efface, après une demande de confirmation.

19

#### 3. Tâche **commande**

**1. Fonction télécommande** : cette fonction permet à l'utilisateur de choisir l'appareil qui doit télécommandé. La fonction "télécommande" affiche alors la représentation classique de la télécommande (sélection d'un programe, volume, couleur ... ).

**2. Fonction commande élec.** : cette fonction affiche une liste d'appareils électriques. Cette liste est construite par l'utilisateur qui peut ajouter, déplacer ou enlever des noms d'appareils électriques via la fonction "commande élec." de la tâche "outil". La liste est balayée et les appareils déjà allumés apparaissent dans une couleur différente.

#### **4. Tâche outil**

La tâche outil regroupe une série de fonctions qui configurent le système. En règle générale, l'utilisateur détermine une fois pour toutes ses préférences et ne devrait revenir dans cette tâche que rarement, lorsque le besoin s'en fait sentir : nouvel appareil électrique, installation d'un nouveau clavier ...

1. Fonction **commande** élec. : cette fonction donne à l'utilisateur la possibilité d'ajouter, de déplacer ou de retirer un appareil électrique de la liste présentée dans la fonction correspondante dans la tâche "commande".

2. Fonction télécommande : cette fonction "télécommande" donne à l'utilisateur la possibilité d'ajouter, de déplacer ou de retirer un appareil télécommandé de la liste accessible, à partir de la fonction correspondante dans la tâche ''commande".

**3. Fonction édition:** cette fonction affiche la liste des éditeurs et des traitements de texte accessibles et permet à l'utilisateur d'en choisir un à sa convenance. Le logiciel choisi sera celui utilisé par défaut dans la fonction "éditer" de la tâche "édition".

4. Fonction balayage : cette fonction permet de modifier la vitesse de balayage des menus selon une échelle de valeurs qui varie de O à 9. La vitesse 9 est la plus rapide, Si la vitesse O est sélectionnée, il n'y a plus de balayage. Les sélections doivent être faites, via un autre moyen : voix, clavier, souris... La fonction apparaît dans une couleur différente. Pour retrouver le balayage, il faut resélectionner la fonction. La vitesse installée par défaut est de 6.

5. Fonction nouveau clavier : cette fonction permet à l'utilisateur de créer son clavier en sélectionnant les touches à partir de l'émulateur de clavier proposé par AIDAMI+.

6. **Fonction aide** la fonction "aide", *si* elle est sélectionnée, fournit une aide appropriée au menu courant dans lequel travaille l'utilisateur. Cette aide consiste en une brève explication en 2 lignes, au bas de l'écran. Pour désactiver cette fonction, il faut resélectionner l'option "aide" de la tâche "outil".

# **5. Tâche alarme**

**1. Fonction enclencher:** cette fonction active l'alarme sélectionnée dans la fonction "choix alarme". Par défaut, l'alarme sera du type "alarme relais-téléphone".

#### 2. Fonction choix **alarme**

2.1. Fonction téléphone : le système compose le premier numéro de téléphone repris dans un répertoire créé à cet effet (fonction 4 de la tâche "alarme"). S'il n'y a pas de réponse, il passera au numéro suivant après un certain délai (défini dans la fonction 3.1. ).

2.2. Fonction relais le système actionne un relais électrique qui déclenchera une sirène.

2.3. Fonction relais-téléphone : le système agit d'abord comme dans l'alarme "relais", mais après un certain délai (précisé en 3.2.), il passera en alarme "téléphone".

#### 3. Fonction délai

3.1. Fonction téléphone : Si le choix de l'alarme se porte sur l'option "téléphone'', cette fonction permet alors <sup>à</sup> l'utilisateur de préciser après combien de temps le système doit composer le numéro de téléphone suivant du répertoire.

3.2. Fonction relais-téléphone : cette fonction permet à l'utilisateur de préciser le délai après lequel le système doit passer de l'alarme "relais" à l'alarme "téléphone", si l'alarme est de type "relais-téléphone".

4. Fonction répertoire : gère un répertoire téléphonique dans lequel se trouvent dix numéros à appeler en cas d'alarme. Ce répertoire est semblable au répertoire de la tâche "téléphone".

4.1. Fonction consulter : cette fonction permet de consulter le répertoire.

4.2. Fonction a.jouter : cette fonction permet d'insérer un nouveau nom au répertoire. AIDAMI+ demande la position dans laquelle sera insérée la nouvelle coordonnée. Comme le<br>répertoire est limité à 10 noms, la fonction effacera à 10 noms, la fonction effacera automatiquement du répertoire le dernier nom de la liste.

4.3. Fonction modifier : si les coordonnées des personnes figurant dans le répertoire sont changées, la fonction "modifier" permet d'effectuer une correction.

4.4. Fonction déplacer : la fonction "déplacer" permet d'intervertir deux noms. Elle sert à ordonner le répertoire, de telle manière que les numéros qui doivent être appelés en urgence en premier lieu apparaissent en tête de liste tandis que les autres numéros sont relégués en queue de liste.

4.5. Fonction effacer: cette fonction supprime le nom indésirable du répertoire. Le curseur balaie chaque nom de la liste et lorsque le bouton-pressoir est actionné, la coordonnée sélectionnée s'efface, après une demande de confirmation.

#### **6. Tâche logiciel**

**1. Fonction choix logiciel** : cette fonction permet à l'utilisateur de sélectionner le logiciel qu'il désire utili<mark>ser. Parmi ceux-ci figure le DOS qui permet d'accéder au</mark><br>Disk - Operating - System et d'y travailler de facon Disk Operating System et d'y travailler de conventionnelle. Si son choix porte sur "AUTRE", il sera placé dans un sous-répertoire contenant des logiciels moins fréquemment utilisés. Le rangement du disque dur est laissé au choix de l'utilisateur, ce dernier peut donc créer des sousdirectories afin de classer ses logiciels par genre ou par fréquence d'utilisation. Chacun de ces sous-directories apparaît également dans la liste. Lorsque l'utilisateur a terminé avec le logiciel, il se trouve dans AIDAMI au niveau où il était avant d'appeler le logiciel.

**2. Fonction directory** : cette fonction correspond à la touche "dir" du DOS. Elle affiche la liste des fichiers du directory désirée par l'utilisateur.

**3. Fonction ajouter**  : la fonction "ajouter" permet à l'utilisateur d'ajouter un logiciel au répertoire dans le directory de son choix, et de le rendre ainsi accessible via AIDAMI+.

**4. Fonction effacer:** cette fonction supprime l'accès à un logiciel via le répertoire. Avant de le supprimer, le système demande confirmation.

5. Fonction déplacer : cette fonction permet de déplacer un logiciel d'un directory vers un autre.

7. **Tâche bureau** 

1. Fonction **agenda** : cette fonction gère un agenda accessible, soit à partir de la date courante, soit à partir d'une date choisie par l'utilisateur.

1.1. Fonction consulter : cette fonction propose de consulter l'agenda à partir de la date courante / choisie.

1.2. Fonction modifier : cette fonction propose de modifier l'agenda à partir de la date courante/ choisie.

**2. Fonction horloge** : cette fonction affiche la date du jour et l'heure au centième de seconde. Elle suppose que l'ordinateur soit muni d'une carte horloge, Dans le cas contraire, il est indispensable d'introduire l'heure et la date, respectivement au moyen des fonctions du DOS "time" et "date" au début de la journée de travail. Pour effacer la fenêtre contenant la date et l'heure, l'utilisateur doit pousser sur le bouton-poussoir ou bien sélectionner la touche "Q" **pour "Quitter".** 

**3. Fonction calculatrice** : cette fonction permet à d'utilisateur de manipuler les facilités classiques des calculatrices.

**B. LE PROGRAMME SECONDAIRE LA GESTION DE L'EMULATEUR DE CLAVIER** 

Un certain degré de liberté est laissé à l'utilisateur en ce qui concerne la gestion du clavier. En sélectionnant la touche"«:· »" sur le clavier standard, l'utilisateur peut disposer d'un petit menu qui lui permet de modifier certains paramètres du clavier.

#### **1. Position à l'écran**

Les quatre curseurs de direction sont symbolisés sur le clavier, permettant de déplacer le clavier à l'écran.

En outre, les lettres T et B permettent de déplacer le clavier respectivement en haut (Top) ou en bas (Bottom) de l'écran.

#### **2. Nombre de lignes**

L'utilisateur peut décider d'afficher le clavier entier en 6 lignes, ou au contraire de n ' afficher qu'une moitié de clavier (trois lignes). Cette initiative est prévue pour éviter l'encombrement de l'écran dans le cas ou le système n'est pourvu que d'un seul écran. Dans le clavier en 3 lignes, le curseur balaie notamment la marque "«-»" permettant de passer d'une partie de clavier à l'autre.

#### **3. Quadrillage**

Une option permet également de dessiner un quadrillage sur le clavier. Une telle procédure clarifie nettement l'utilisation de l'émulateur de clavier et facilite le travail. L'inconvénient est la perte de place engendrée par le quadrillage qui nécessite le double de Rlace.

#### **4. Chargement**

L'option ''Ld" permet de charger un nouveau clavier. Le second clavier s'affichera en haut de l'écran. Ce clavier pourra également profiter de toutes les modifications permises pour le premier. Il y a moyen de passer d'un clavier à un autre au moyen des touches"«:»". Le curseur ne balaiera qu'un seul clavier à la fois.

#### **5. Enregistrement**

Si cette touche est sélectionnée (Sv), la configuration choisie par l'utilisateur (position, nombre de lignes...) est sauvegardée pour la prochaine utilisation.

#### **6. Fin**

Cette touche permet de terminer les modifications et de retourner au clavier courant.

#### I I • **MODULARISATION DU SYSTEME**

La première partie du chapitre a longuement décrit les fonctions accessibles à l'utilisateur via le programme. Il va soi que ces fonctions du niveau de l'application nécessitent toute une série de fonctions de plus bas niveaux qui ne sont pas visibles par les utilisateurs. Nous avons regroupé ces fonctions en différentes unités de traitement, appelées modules. Ce regroupement a été effectué sur base de 3 critères d'évaluation : une forte capacité à cacher de l'information, un faible degré de couplage entre les modules et une forte cohésion interne.

#### **A. FORTE CAPACITE A CACHER DE L'INFORMATION**

Les modules ont été conçus séparément et sont regroupés dans des librairies C spécifiques. Les décisions nécessaires à leur élaboration sont inconnues des autres modules. Ainsi restent "secret" la représentation des structures de données et toutes les décisions de traitement.

L'intérêt d'une telle procédure est de faciliter les modifications ultérieures du logiciel. Modifier une fonction revient à opérer quelques changements à l'intérieur d'un module, mais les aspects restés secrets n'ayant pas d'impacts sur le reste du système, il ne faut donc pas s'en inquiéter.

#### **B. FAIBLE DEGRE DE COUPLAGE**

Le degré de couplage est la mesure d'interdépendance entre les modules. Elle représente le nombre d'informations communes avec les autres modules. Les modules d'AIDAMI+ sont conçus de telle manière qu'ils ne possèdent qu'un nombre infime de données communes. Cette mesure vise à diminuer la complexité de l'interface des modules.

#### **C. FORTE COHESION INTERNE**

La cohésion interne mesure le degré d'interdépendance logique entre les fonctions du module. AIDAMI+ propose un ensemble de fonctions très liées à l'intérieur du module. Plus ensembre de ronctions cres frees a finication da modare: rias réutilisable du système. En effet, les fonctions sont fortement paramétrisées, de telle manière que chacune d'entre ellee fait un minimum d'hypothèses sur les autres fonctions.

# III. **HIERARCHISATION ET RELATION "UTILISE"**

Nous avons travaillé de manière descendante par affinage successif, en regroupant les modules en différents niveaux. Le niveau supérieur représente le programme complet exécutable par la machine, tandis que les niveaux inférieurs sont de plus en plus concrets et proches de la machine. Le niveau initial (niveau n°l) contient le module D.O.S. (Disk Operating System).

Chaque module est associé à un de ces niveaux. Il peut utiliser des modules de niveaux inférieurs (plus proches du actitisér des modules de niveaux intérieurs (plus proches du<br>DOS) et peut être utilisé par des modules de niveaux supérieurs (1). L'architecture logique qui en résulte constitue une hiérarchie, dans la mesure ou des modules de niveaux similaires ne s'utilisent pas.

La figure 1 propose cette architecture appelée "architecture utilise" car les relations qui relient les modules sont uniquement des relations de type "utilise".

On peut dénombrer 9 modules s'échelonnant sur 5 niveaux. Au niveau supérieur **(niveau** 5), le module "AIDAMI" assure le scénario d'AIDAMI, Concrètement , la réalisation d'une fonction d'AIDAMI est rendue possible grâce à une séquence particulière d'appels à des modules de niveaux inférieurs. Il assure le transfert d'informations entre certains modules du graphe.

Au **niveau 4** se trouvent 3 modules, tous trois utilisés par AIDAMI. Le module "SAISIE INFO" a pour but de saisir l'information provenant des différents périphériques de la machine écran, clavier, interface utilisateur. Le module "INTERFACE HARDWARE" gère les commandes des appareils via un protocole établi en accord avec l'équipe montoise. Le dernier module du niveau 4, "COMMANDES SYSTEME" gère l'interface entre AIDAMI et l'Operating System.

Au **niveau 3** se trouvent 3 autres modules. Le module "AFFICHAGE" chargé de l'affichage à l'écran de n'importe quelle donnée, menu ou graphique, le module "BALAYAGE" qui balaie des zones d'écran et permet la sélection d'une de ces zones, et enfin le module "GESTION FICHIER" qui gère tous les fichiers propres à AIDAMI qui ne sont pas des fichiers de texte. Ex : répertoire, téléphone, agenda, menu...

( 1 ) Un module **A** utilise un module B si et seulement si la validité de **A** dépend de la disponibilité d'une version de B. Par version correcte, on entend que la spécification et la conception de B doivent être correctes.

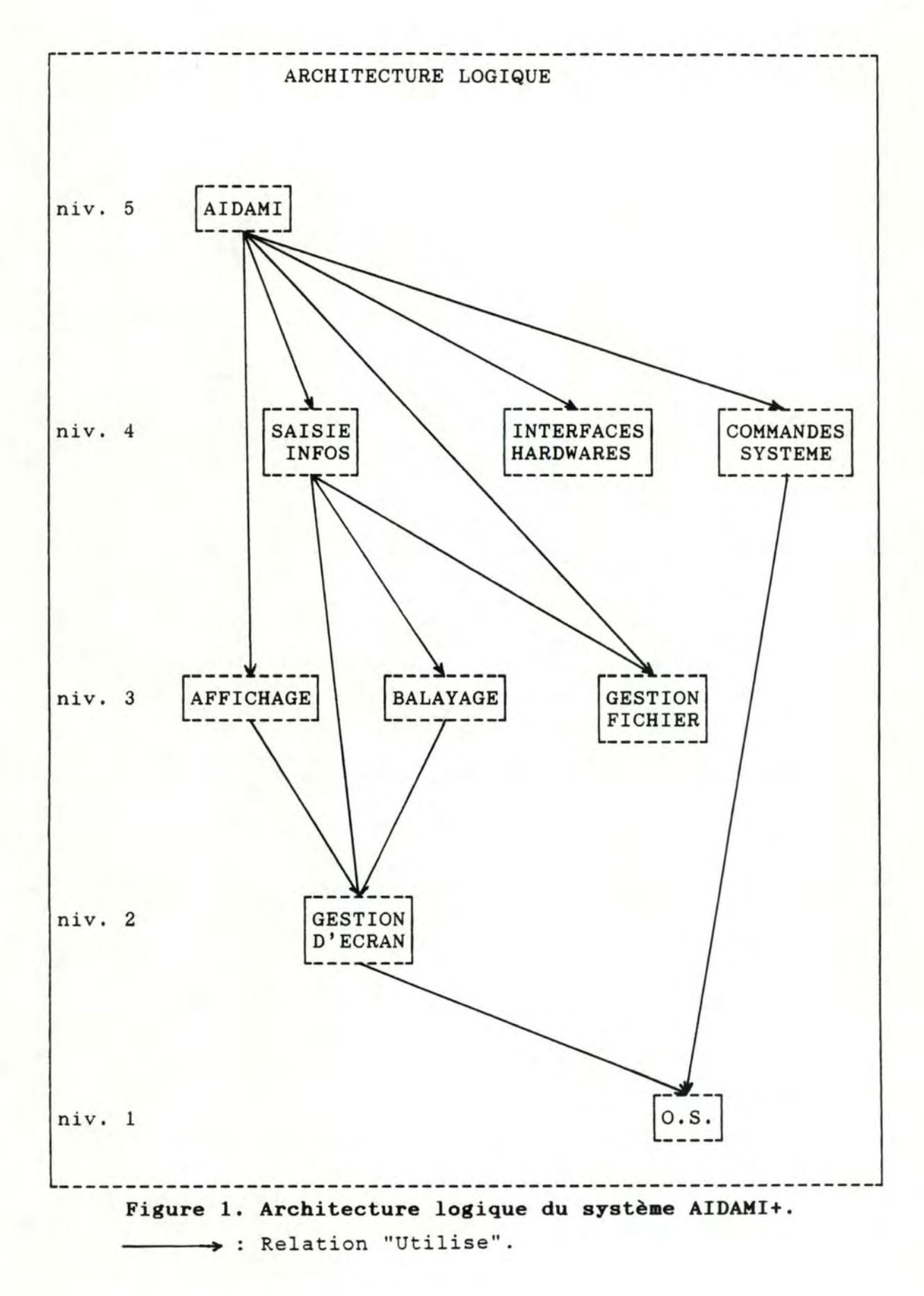

27

Le **niveau 2** ne contient qu'un seul module, "GESTION D'ECRAN". Il permet de manipuler les données relatives à l'écran, telles que position du curseur, lecture et écriture de caractères à l'écran, gestion de la page d'écran...

L'Operating System, concrétisé dans le cas d'AIDAMI+ par le DOS classique, constitue le **niveau inférieur.** 

#### **CHAPITRE IV**

#### **ASPECT ERGONOMIQUE**

*"L'adaptation des machines aux personnes handicapées résulte en une dignité humaine accrue en même temps qu'une indépendance de 1 'u t i 1 i* sa *te u r* ''

(Hustinx, 1987).

#### I. **INTRODUCTION**

Nous nous proposons dans ce chapitre d'analyser le caractère ergonomique du système. L'ergonomie est définie comme l'étude des aspects anatomiques, physiologiques et psychologiques de l'homme au travail; son objectif essentiel est l'adapation du travail à l'homme. Elle se donne comme but premier d'améliorer l'efficacité, la santé , la sécurité et le confort des travailleurs ou de l'ensemble du système "hommemachine-environnement" ( Karnas, Salengros, 1983).

L'adaptation du travail à l'homme peut être, d'une part, envisagée sous l'angle d'une adaptation physique à la machine (étude des luminescences ... ) et, d'autre part, selon l'aspect psycho-sociologique de la relation homme-machine. Le deuxième point a déjà été évoqué dans le chapitre consacré à l'environnement du système où nous avons notamment décrit l'apport d'AIDAMI pour la psychologie de la personne handicapée.

Nous aborderons donc dans ce chapitre essentiellement l'aspect adaptation physique du système à la personne handicapée.

L'utilisation quotidienne du système AIDAMI suppose un temps de travail assez long devant un écran de microordinateur. Pour certains utilisateurs, cela peut être source de troubles visuels, de maux de tête ou de fatigue. On peut regrouper ces désagréments sous trois rubriques : contraintes visuelles, contraintes posturales et contraintes mentales.

#### 1. Les contraintes visuelles

Le travail sur écran comporte une charge importante pour les fonctions visuelles. Certaines tâches (traitement de texte, logiciels divers, etc.) sollicitent davantage les yeux de l'utilisateur et entraînent des efforts d'accommodation, de convergence et d'adaptation,

#### **2. Les contraintes posturales**

Un travail prolongé demande des outils appropriés (plan de travail, accès à l'ordinateur) qui soient fonctionnels et adaptés aux utilisateurs.

#### **3. Les contraintes mentales**

Le travail devant écran engendre, comme toute activité, une certaine fatigue. L'intensité de la fatigue est différente pour chaque personne et varie en fonction de la nature du travail. Dans tous les cas, lorsque le travail sur écran effectué en continu excède 4 heures, la charge mentale devient élevée.

Face aux contraintes provoquées par l'usage prolongé d'un micro-ordinateur, l'ergonomie propose une série de mesures de prévention.

Il est donc indispensable que, d'une part, le système soit installé dans un environnement confortable qui facilite un travail prolongé devant un ordinateur et que, d'autre part, le logiciel soit conçu de telle manière qu'il améliore la satisfaction auto-subjective de l'utilisateur grâce à la prise en compte de diverses règles ergonomiques.

# I I • **ERGONOMIE DE L'ENVIRONNEMENT**

En ce qui concerne l'environnement matériel du système AIDAMI on distinguera les contraintes liées à l'écran, à l'éclairage, aux anomalies visuelles et à la position de l'utilisateur.

#### **A. LES ECRANS**

L'utilisateur aura soin de conserver une distance de 40 à 70 cm entre l'écran et ses yeux ; afin d'adapter au mieux la vision, on conseille l'utilisation d'un écran orientable.

Si la couleur du caractère est laissée au choix de si la couleur du caractère est laissée au choix de<br>l'utilisateur, il faut éviter les couleurs rouge et bleue et r acrissacear, in faas evroor res courears roage et siede et Toutefois, expérimentalement, on ambre est celle qui fatigue le travail prolongé devant l'écran. a remarqué que la couleur moins lorsqu'on poursuit un

La grande majorité des écrans existants présentent toujours des caractères lumineux sur fond sombre (écran à contraste négatif). Mais, de plus en plus, on a tendance à opter pour des écrans à contraste positif (caractères sombres sur fond clair). En effet, ce dernier type d'écran est plus facilement lisible et offre divers avantages aux utilisateurs : diminution du nombre d'erreurs, du temps d'exécution des tâches, etc.

L'importance des contrastes des luminances caractères/ fond d'écran n'est pas négligeable; ces luminances doivent pouvoir se régler facilement.

Afin d'éviter les reflets sur écran, il est nécessaire AIIN d'eviter les reliets sur écran, il est nécessaire<br>de travailler sur un écran mat. A défaut, il existe de bons filtres anti-reflets.

Enfin, il va sans dire que les caractères ou images instables provoqués par une mauvaise maintenance de l'appareil sont source de fatigue et de nervosité.

Depuis quelques années, il existe, sur le plan de la sûreté électrique des écrans de visualisation, une standardisation internationale : la norme IEC 435/1983, reprise par la NBN C 77-435. Bien que cette norme ne soit pas impérative, il<br>est recommandable d'en tenir compte pour l'achat de nouveaux recommandable d'en tenir compte pour l'achat de nouveaux écrans.

Chacun de ces critères, s'ils sont respectés, peuvent participer à l'amélioration du rendement du travail et peuvent diminuer la fatigue.

# **B. L'ECLAIRAGE**

En ce qui concerne le problème de l'éclairage d'ambiance, l'ergonomie conseille, pour les écrans à contraste négatifs, des intensités faibles : de 300 à 500 lux. Les écrans à contraste positif peuvent être installés dans des bureaux avec une intensité d'éclairage normale de plus de 500 lux. Il y a lieu d'adapter le niveau d'éclairement à la situation de travail équiper les fenêtres de stores vénitiens à lamelles orientables, réduire le nombre ou la puissance des lampes, etc.

Pour éviter des reflets gênants, il faut bien implanter l'écran, en tenant compte des fenêtres, des luminances et des surfaces claires. Cela siginifie qu'il vaut mieux placer l'écran perpendiculairement à la fenêtre et à distance de celle-ci figure (2). Si cela est impossible, on peut utiliser une cloison mobile entre l'écran et la fenêtre. En outre, il est éventuellement conseillé d'équiper les luminances de diffuseurs appropriés et d'utiliser des recouvrements mats pour les touches et les châssis du clavier, de même que pour des surfaces du plan de travail.

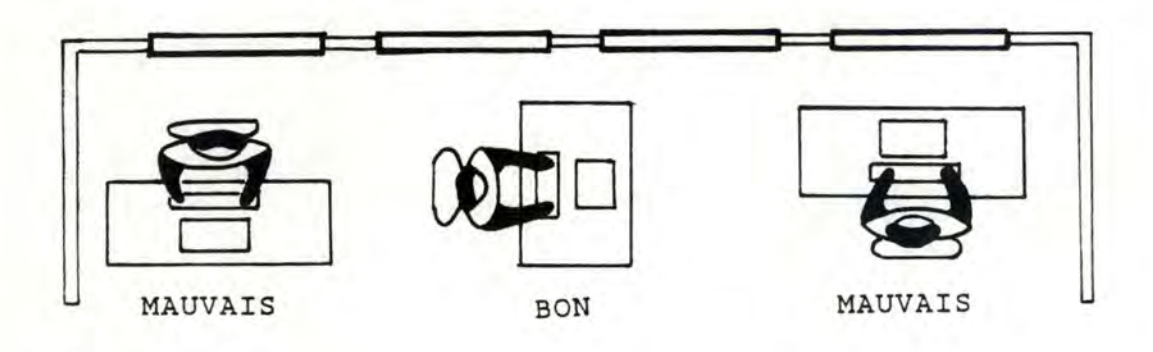

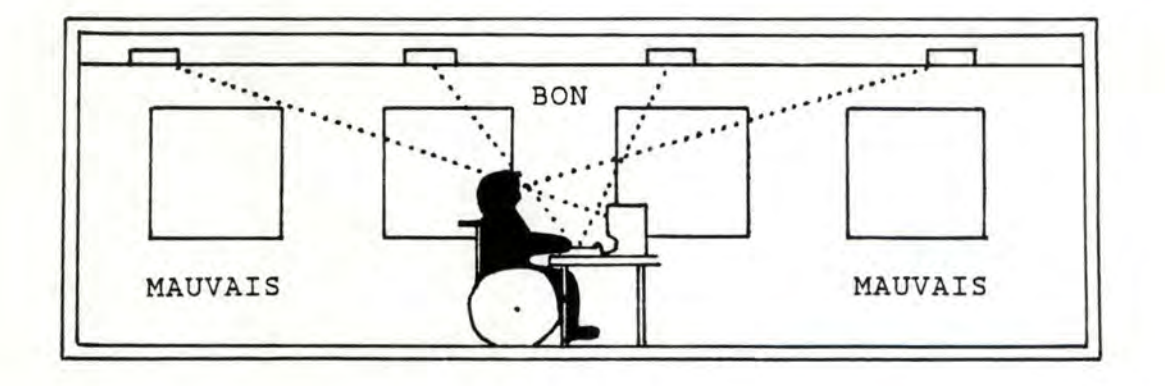

Figure 2. Orientation de la lumière par rapport au poste de travail

#### **C. LES ANOMALIES VISUELLES**

Le travail sur écran comporte une charge importante pour les fonctions visuelles révélant des affections latentes de la vue. Le fait de regarder de façon intensive un écran de visualisation entraîne indiscutablement une fatigue des yeux.

Un examen de la vue est à prescrire de façon systématique pour les travailleurs de plus de 45 ans, mais ne doit pas être négligé pour des travailleurs plus jeunes. Le port de verres correcteurs à double foyer doit être évité. Lorsqu'une correction est reconnue nécessaire, elle doit être prévue pour une vision nette à la distance réelle de l'écran ( 40 à 70 cm).

Néanmoins, il semble que le travail devant écran ne pro voque pas de lésions oculaires permanentes.

#### **D. LES CONTRAINTES POSTURALES**

La surface du plan de travail sur laquelle se place l'interface d'entrée sera située à une hauteur de 65 à 70 cm; les poignets doivent y prendre appui. La dimension du plan de travail doit être suffisante et adaptée au type d'interface. D'un autre côté, il faut prévoir un espace libre de  $\pm$  20 cm entre le dessous du plan de travail et la surface assise du siège.

D'une manière générale, tout ce qui concerne les contraintes posturales relève, dans les cas des personnes bondicapées, de la kinésithérapie bien plus que de l'ergonomie.

A toutes ces contraintes s'ajoutent encore des contraintes dues des contraintes s'ajoutent encore des ordinateur. Pour éviter des troubles psychosomatiques, il est important d'organiser sa journée en insérant parmi les tâches "intelectuelles" (courrier, logiciels de travail, etc.) des tâches qui ne demandent pas trop de travail mental (jeux, TV, etc.). Enfin, en raison de la charge visuelle et statique, on conseille de limiter la durée des périodes durant lesquelles les opérateurs travaillent sur écran. Il est souhaitable d'insérer des pauses en alternant le travail sur écran avec d'autres activités (magnétophone, téléphone, etc.). Un quart d'heure de pose après deux heures de travail intensif devant écran constitue une norme raisonnable. Cependant, chaque utilisateur doit trouver son rythme de travail et alterner travail sur écran et pause, à sa meilleure convenance.
#### I I I • **ERGONOMIE DU LOGICIEL**

Dans cette analyse critique de la conception de notre logiciel, nous examinerons d'abord le dialogue entre l'utilisateur et la machine, et ensuite la présentation des informations à l'écran.

Le lecteur pourra se faire une idée plus précise en se référrant à l'annexe B consacrée à une présentation systématique des écrans du programme.

#### **A. LE DIALOGUE**

AIDAMI propose un dialogue sous forme de menus hiérarchiques en structure d'arbre (figure 3)(1). Le menu principal apparaît en permanence à l'écran; il propose les 8 options de base *(* 7 tâches, 1 option "Quitter"). Les autres menus, dits "menus déroulants" ou "pull-down menus" d'après la terminologie utilisée par B. Shneiderman, apparaissent à l'écran en réponse à une action précise de l'utilisateur (cliquage de la souris, du bouton poussoir ... ).

L'av antage des menus en structure d'arbre est de proposer à l'utilisateur un large éventail d'options sans<br>surcharger l'écran. De plus, il s'agit d'une structure en surcharger l'écran. De plus, il s'agit d'une structure arbre non cyclique (2), ce qui facilite pour les utilisateurs la création d'un modèle mental de la structure et de la relation entre les menus (Shneiderman).

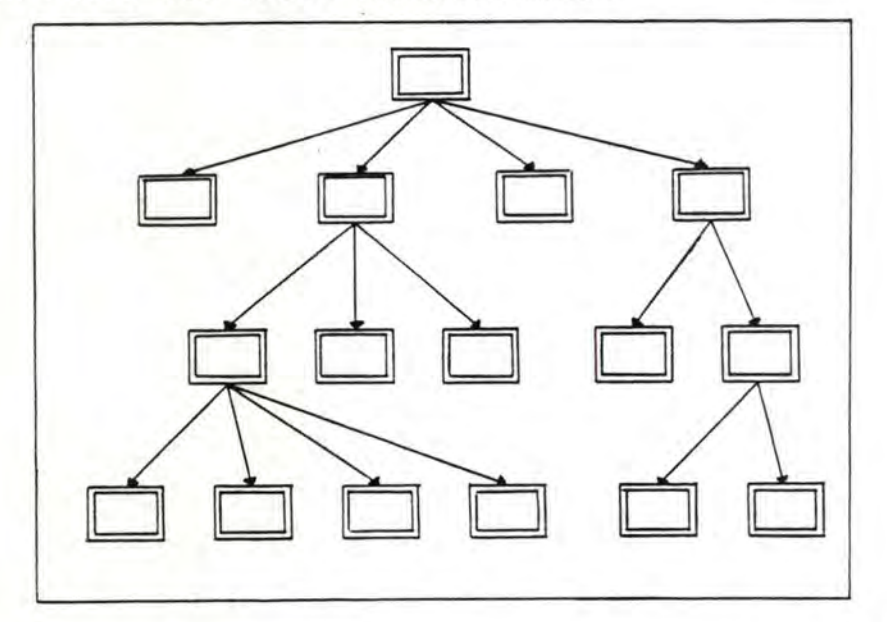

Figure 3. Schéma d'un menu en structure d'arbre.

(1) Une structure en arbre sous-entend que chaque menu-parent peut possèder plusieurs menus-fils.

<sup>(2)</sup> Dans un menu en structure d'arbre cyclique, on peut atteindre un sous-menu à partir de plusieurs menus parents

La profondeur d'un menu (ou nombre de niveaux d'emboîtement des sous-menus) dépend de sa largeur (ou nombre d'options par menus) (Shneiderman). Ainsi, en augmentant le nombre d'options dans les menus (la largeur), on diminue le nombre de niveaux (la profondeur). Expérimentalement, on a établi que le temps de localisation d'une option augmente avec la largeur de l'arbre et un bon compromis entre largeur et profondeur est atteint lorsque les menus comportent en moyenne ➔ à 8 options (Doughty et Kelso, 19841. Le produit AIDAMI+, tel qu'il est introduit sur le marché présente ➔ niveaux d'emboîtement maximum et un nombre d'options par menus variant entre 3 et 9, de telle maniere que le temps moyen d'accéder aux options est inférieur à 4 secondes. Ce résultat est tout à<br>fait acceptable compte tenu du temps de réponse de acceptable compte tenu du temps de réponse de l'ordinateur. Cependant, répondant au critère d'extensibilité, AIDAMI+ est en principe illimité dans l'insertion de nouvelles options dans les menus et l'équilibre entre largeur et profondeur de l'arbre est du ressort des utilisateurs.

Le dialogue étant régi au moyen de menus, l'initiative est en majorité laissée à l'ordinateur. Si cette caractéristique convient bien aux utilisateurs novices ou occasionnels, elle n'est en revanche pas conseillée aux utilisateurs plus erie fi est en revanche pas conserriee aux utilisateurs prus<br>expérimentés. Cependant, dans le cas d'AIDAMI, les utilisateurs deviendront, à force de travailler sur le logiciel, très expérimentés. Néanmoins, ce manque de liberté ne devrait pas constituer une entrave à leur travail, car cela facilite le dialogue, rendu malaisé par l'utilisation d'interfaces d'entrée particulières.

#### **B. PRESENTATION DES INFORMATIONS A L'ECRAN**

Pour alléger le travail de l'utilisateur, ses efforts de mémorisation et pour diminuer les risques d'erreur, le mode de présentation de l'information doit concorder avec la conception de l'utilisateur. Ainsi, un son grave et peu harmonieux est donné en réponse à une action incorrecte,<br>tandis qu'une sonorité plus cristalline accueille les tandis qu'une sonorité plus cristalline accueille les commandes correctes.

Nous analyserons succesivement le temps de réponse du système, l'affichage des données à l'écran et enfin le codage des options.

#### **1. Le temps de réponse**

Le temps de réponse de l'ordinateur est le temps qui s'éc oule entre une action (ex.: une commande) de l'utilisateur et une réponse de l'ordinateur (Scapin), Ce temps dépend de la tâche demandée. Dans le cas d'une action simple telle que l'affichage de l'heure, le temps de réponse tend vers zéro. Dans les cas extrêmes (chargement et affichage d'un nouveau clavier), ce temps atteint 1 seconde. Ces délais sont tout à fait acceptables si on se réfère aux normes ergonomiques éd ic tées par Scapin et Shneiderman, qui préconisent un temps de réponse inférieur à 2 secondes pour les tâches de bureau et inférieur à 10 secondes dans les autres cas,

Dans le cas d'AIDAMI, il faut cependant tenir compte aussi du temps nécessaire au curseur pour balayer l'option désirée. La vitesse du curseur étant laissée au choix de l'utilisateur, ce temps est donc fonction de la vitesse de balayage.

En outre, pour limiter le temps d'accès, les options sont classées par ordre croissant de fréquence d'utilisation. Dans le cas du balayage, le temps de sélection moyen d'une<br>option est ainsi réduit. C'est la raison pour laquelle est ainsi réduit. C'est la raison pour laquelle l'option "Quitter" apparaît systématiquement en tête des sousmenus (cf. annexe B). C'est en effet la seule option qui est sélectionnée chaque fois. La fréquence est donc maximale, serectronnee chaque rors. La rrequence est donc maximare.<br>D'autre part, si l'utilisateur travaille dans un sous-menu p autre part, si i utilisateur travaille dans un sous-menu<br>très profond (par exemple de profondeur 3), il ne doit, pour re venir au menu principal, qu'attendre le temps de trois sélections successives en cliquant trois fois d'affilée sur l'option "Quitter".

#### **2. L'affichage**

Il existe plusieurs types de messages : messages d'information, messages d'aide, messages d'erreur.,, En fonction de leur nature, ces messages sont affichés à l'écran à un endroit fixe et toujours semblable, Cette façon de procéder donne au logiciel un caractère homogène et logique, l'utilisateur comprend inconsciemment, en fonction de sa situation à l'écran, la nature du message.

Les menus se déroulent toujours en-dessous de l'option sélectionnée dans le menu-parent, légèrement décalé par rapport à celui-ci afin de situer l'utilisateur dans les sousmenus qu'il a déjà parcourus. L'option du menu-parent sélectionné apparaît en inverse vidéo et joue le rôle de titre du menu-fils (cf. annexe B).

L'utilisateur débutant recherche une guidance progressant point par point, tandis que l'utilisateur progressant point par point, tandis que l'utilisateur<br>expérimenté se lasse d'une guidance élémentaire. AIDAMI comprend une guidance adaptable au niveau de formation et à son évolution : une option "aide" est proposée dans le menu "outil". Si elle est sélectionnée par l'utilisateur, elle provoquera l'apparition d'un message d'aide approprie à la tâche courante de l'utilisateur. Ce message sera affiché en deux lignes au bas de l'écran d'AIDAMI. Si cet apport d'information se révèle très utile lors des premiers jours de l'utilisation du système **AIDAMI+,** elle peut, à la longue, se révéler fastidieuse et lassante. A ce moment, il suffit de désactiver l'option "aide" dans le menu "outil" pour supprimer l'aide devenue inutile. Cette liberté laissée à l'utilisateur montre la flexibilité du programme et contribue à rendre agréable l'utilisation du système.

Cette flexibilité est bien plus marquée encore par la multitude d'interfaces d'entrée utilisables. Elle n'est limitée que par le degré de handicap de l'utilisateur qui, en fonction de ses possibilités, doit réduire ses moyens d'accès à l'ordinateur.

Le rafraîchissement d'écran automatique. A la fin de chaque tâche n'apparaissent plus à l'écran que le menu principal et les l'option courante. L'utilisateur peut faire une idée de sa situation dans le labyrinthe des menus du programme. AIDAMI+ est sous-menus ancêtres de ainsi à tout moment se

#### **3. Le codage**

Le choix du codage des items peut influencer le Le choix du codage des liems peut influencer le<br>caractère ergonomique car, d'une part, il permet une meilleure identification et compréhension de l'utilisateur et, d'autre part, il évite au maximum les confusions.

La terminologie des options dans les menus provient du langage familier, mais elle est suffisamment spécifique pour éviter des équivoques. Par exemple, l'option "annuaire" dans la tâche téléphone reprend les coordonnées de toutes les connaissances de l'utilisateur, tandis que la fonction "répertoire" ne reprend que les dix usagers les plus fréquemment appelés.

Les noms donnés aux options sont clairement représentatifs de la fonction effectuée par l'option. D'un côté, les items qui contiennent la même information doivent être nommés de façon identique (exemple : "répertoire" dans la tâche téléphone a une signification identique à celle de "répertoire" dans la tâche alarme). D'un autre côté, deux termes différents ne seront jamais nommés de la même manière. De plus, les codes doivent également avoir des sonorités clairement distinctes les unes des autres. En effet, le système doit pouvoir distinguer les commandes introduites par systeme doit pouvoir distinguer les commandes introduites par termes soit spécifique à chaque terme.

Les options peuvent également être sélectionnées au clavier via une lettre spécifique qui apparait en lettre majuscule et contrastée. Il s'agit, en règle générale, de la première lettre du mot, car cela réduit la charge informationnelle de l'utilisateur.

La sélection via la première lettre de chaque option, plutôt que via des chiffres associés aux items, est avantageuse, car les chiffres ne seraient utilisés que dans le cas de sélection au clavier; or, si la sélection est faite via le balayage du curseur, la série de chiffres est une information superflue qui encombre l'écran. De plus, le risque d'erreur est plus faible par l'emploi de lettres car elles sont dispersées sur le clavier et sont, contrairement aux chiffres, moins susceptibles d'être confondues. Enfin, les menus proposant des options au moyen de chiffres vont à l'encontre du caractère extensible du logiciel, dans la mesure où il est impossible de sélectionner plus de dix options 10- 9). Les lettres permettent d'étendre un menu jusqu'à 26 options.

La terminologie utilisée pour les options ne constitue pas l'unique façon de coder les items. D'autres techniques telles que intensité, inverse vidéo, couleurs et sons peuvent également éveiller l'attention des utilisateurs,

Dans son ouvrage consacré à l'ergonomie, Scapin préconise de ne pas utiliser plus de 2 valeurs de différence d'intensité afin de garder une homogénéité de l'écran. La première lettre de chaque item dans les menus d'AIDAMI possède une intensité différente afin de rappeler à l'utilisateur que c'est cette lettre qui permet de sélectionner l'option si on utilise le clavier.

L'inverse vidéo est un effet largement exploité par AIDAMI, car il est à la base du principe du balayage du curseur. En effet, balayer un écran revient à inverser successivement une série de zones. L'inverse vidéo est également utilisé pour désigner les options sélectionnées dans les menus. De cette manière, l'utilisateur peut facilement se faire une idée du chemin parcouru dans chaque sous-menu,

Suivant le principe d'homogénéité, les couleurs des caractères à l'écran sont associees aux items semblables. De même, les cadres des messages sont de couleurs similaires en fonction de leur type. La couleur rouge est réservée aux messages d'erreur et aux messages de confirmation, la couleur verte est utilisée pour les messages d'information (directory, horloge).

Dans le même esprit, des sons similaires sont associés à des situations identiques. Le programme ne produit que deux types de sons, "GOOD SOUND" et "BAD\_SOUND", qui émettent respectivement une sonorité en réponse à des actions correctes ou incorrectes.

En règle générale, on peut considérer que le logiciel AIDAMI+ répond aux principaux critères ergonomiques homogénéité, guidage omniprésent, grande flexibilité et charge informationnelle réduite.

#### **CHAPITRE V**

#### **ASPECT MATERIEL**

Avant d'aller plus loin dans la description du programme AIDAMI, il nous semble nécessaire d'exposer les caractéristiques requises par AIDAMI. Ceci nous permettra d'expliquer ensuite le choix du matériel utilisé puis les particularités de ce matériel.

#### **I. CARACTERISTIQUES REQUISES PAR AIDAMI**

Le système AIDAMI doit pouvoir être utilisé sans investissements trop importants. De plus, il doit s'adapter au plus grand nombre possible de micro-ordinateurs, ceux-ci pouvant être déjà présents chez l'utilisateur. Il doit également être compatible avec la plus grande gamme possible de logiciels standards.

Un des points cruciaux d'AIDAMI est son interface utilisateur. L'utilisateur doit pouvoir introduire des caractères à tout moment, quel que soit le programme en cours, et sans nécessairement utiliser le clavier. Ceci peut se faire par ajout de matériel (émulateur de clavier hardware) ou par programmation (émulateur software). Si on choisit l'option software, une routine d'émulation de clavier doit être continuellement active, et cela implique donc la notion de multitâche.

Une interface de type bouton-poussoir ou souris suppose la représentation d'un clavier à l'écran. Cette représentation, même réduite, peut gêner l'utilisation de logiciels plein écran. Plusieurs solutions existent pour ce genre de problèmes, comme par exemple le multifenêtrage ou l'adjonction d'un second moniteur.

#### I I . **CHOIX DU MATERIEL**

Malgré la grande popularité des produits Apple, les micro-ordinateurs de type IBM-PC compatibles sont les plus répandus. Pour rester le plus compatible possible, notre choix s'est porté sur un ordinateur de type PC compatible de bas de gamme (microprocesseur 8088/8086). Un disque dur est toutefois<br>indispensabe, toute manipuation de disquettes étant à indispensabe, toute manipuation de disquettes proscrire.

L'Operating System le plus couramment utilisé sur tous les PC's est le DOS; la plupart des logiciels sont conçus pour<br>tourner sous DOS. Notre choix doit donc se porter tourner sous DOS. Notre choix doit donc se porter naturellement sur cet O.S. Cependant, celui-ci est monoutilisateur et monotâche. Une rapide étude de marché a éliminé<br>nos espoirs de trouver un autre O.S. mieux adapté à nos espoirs de trouver un autre O.S. mieux adapté à nos besoins. En effet, les rares O.S. multitâches DOS compatibles (PC-MOS, concurrent PC-DOS...) nécessitent des microproc esseurs plus puissants ainsi qu'une plus grande capacité en mémoire centrale.

Nous avons donc travaillé sous DOS, en utilisant certaines particularités de celui-ci et du PC, ainsi que beaucoup de précautions, pour pouvoir travailler en "multitiche".

#### I I I • **CARACTERISTIQUES DU MATERIEL**

#### **A. LE PROCESSEUR**

L'IBM PC ou compatible est construit autour d'un processeur 16 bits d'Intel (8088 ou 8086). Le 8088 est piloté par une horloge de 4,77 MHz et dialogue avec des périphériques extérieurs au moyen d'un bus de données de 8 bits. La plupart des processeurs fonctionnent actuellement grâce à une horloge de 8 à 12 MHz et communiquent au moyen d'un bus 16 bits. Le processeur est doté de 20 bits d'adresse qui permettent l'adressage d'un méga-octet de mémoire centrale.

#### **B. LA MEMOIRE**

Suivant les versions, l'IBM-PC est équipé de 64 K à 640 K de mémoire centrale vive (RAM : Random Access Memory) accesible à l'utilisateur. Cette mémoire commence à l'adresse 0 pour se terminer de OFFFFH à 9FFFFH suivant configuration.

En plus de la mémoire RAM, le système contient une mémoire morte de 8 K appelée ROM BIOS (Read Only Memory, Basic Input Output System) ainsi qu'une série de mémoires contenant un interpréteur basic. Les mémoires contenant le Basic occupent 32 K. Elles sont situées à la fin de la mémoire adressable, juste en dessous de la ROM BIOS (les adresses basses sont réservées à la mémoire de travail).

#### **C. CIRCUITS ANNEXES**

Autour du processeur et des mémoires se trouvent une série de circuits spécialisés tels que :

- le compteur / horloge (circuit 8253) permettant au processeur de maintenir l'heure et la date lorsque le système est sous tension. Ce compteur produit en outre, des signaux qui actionnent un petit haut-parleur situé dans le boîtier  $(1)$ ;

- un contrôleur d'accès direct à la mémoire (DMAl qui permet aux périphériques comme aux disques d'accéder directement à la mémoire centrale sans passer par le processeur;

- un adapteur de périphérique (PPI, circuit 8255) qui est utilisé principalement pour lire l'état des interrupteurs internes et pour gérer le clavier;

- un contrôleur d'interruptions à 8 canaux (circuit 8259) qui permet aux divers périphériques de prévenir le processeur de leur intention de dialogue.

<sup>(1)</sup> Remarque : une carte complémentaire contient un circuit d'horloge spécialisé équipé d'une batterie qui permet de maintenir l'heure et la date exactes lorsque la machine est hors tension.

#### **D. LES EXTENSIONS**

La carte-mère de l'ordinateur qui comporte les différents composants énumérés jusqu'ici est équipée en outre de plusieurs connecteurs d'extension qui permettent la connection de diverses cartes d'extension.

Deux cartes sont généralement indispensables au fonctionnement du système :

- carte de contrôle des disque souples;

- carte de visualisation : cette carte existe sous deux formats : la première permet la visualisation de 25 x 80 caractères en mode monochrome (adapteur monochrome), la seconde la visualisation de 25 x 80 caractères en 16 couleurs ou de graphiques en mode 640 x 200 ou 320 x 200 points (adaptateur couleur et graphique).

#### **E. LES INTERRUPTIONS**

Une interruption est un signal, généré par hardware ou software qui avertit le processeur central (CPU) d'une action<br>à effectuer. Un numéro unique est attribué à chaque numéro unique est attribué interruption de façon à permettre au CPU de déterminer quelle routine de traitement il doit utiliser pour traiter cette interruption. Les numéros d'interruption sont notés en format hexadécimal par convention. Lors d'une interruption, l'adresse de retour et l'environnement du programme interrompu sont sauvegardés. Le MS-DOS réserve pour son usage propre les interrupions 20H jusque **2FH.** 

Les interruptions peuvent être classées en deux catégories.

ll Les interruptions externes

- l'interruption NMI

- les interruptions INTR

- l'interruption RESET

L'interruption NMI (Non Maskable Interrupt) est activée par exemple lors de problèmes graves à la lecture ou lors d'une chute de tension. Contrairement aux autres, elle ne peut être inhibée.

Les interruptions INTR (INTerrupt Request) sont générées par les périphériques et gérées par le circuit 8259. La figure 4 représente schématiquement le circuit équipé de ses 8 entrées. La priorité accordée aux interruptions va de la plus élevée (0) à la plus faible (7). Ces interruptions peuvent être inhibées.

L'interruption RESET permet de relancer le système après avoir abandonné toute interruption logicielle et matérielle. Ce n'est donc pas une interruption au sens propre du terme, car il n'y a pas de retour au programme interrompu.

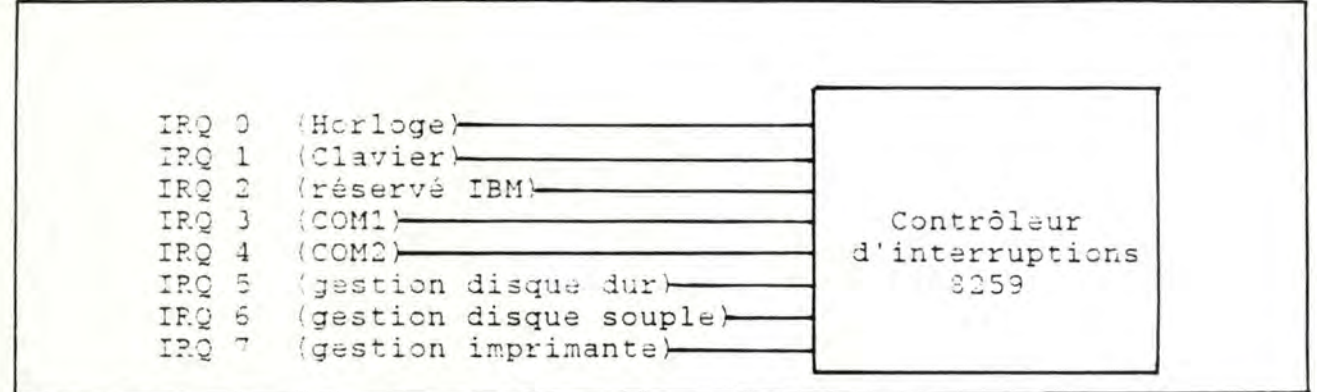

Figure 4 : Le contrôleur d'interruption 8259.

2) Les interruptions internes :

- interruptions logiques

- interruptions activés par instruction

Les interruptions logiques sont activées par le processeur, par exemple lors d'une division par zéro, d'un<br>dépassement de capacité...

Les interruptions activées par instructions produisent le même effet que l'appel d'une procédure ou d'un sousprogramme. La plupart des interruptions sont de ce type.

#### **F. LE CLAVIER**

Le clavier est une unité indépendante qui possède son propre processeur : 8048 d'INTEL. Celui-ci a pour fonction:

- la réalisation d'un auto-test lors de la mise sous tension;

- la prise en compte des codes de recherche (scan-codel assoc iés aux touches du clavier;

la gestion d'un tampon permettant de mémoriser jusqu'à 20 touches clavier. Les modules de la Rom Bios chargés d'interpréter ces touches ne disposent toutefois que d'un tampon de quinze entrées;

- la gestion des communications série bidirectionnelles avec la carte système.

A chaque touche est associé un code de recherche compris entre 1 et 83 pour l'appui, et la même valeur augmentée de 128 pour la relâche. Lorsqu'un code de recherche est disponible, il est envoyé dans un port de lecture (port 60H). En même temps, une demande d'interruption est envoyée au<br>circuit 8259 sur la ligne 1. Le circuit active alors la ligne 1. Le circuit active alors l'interruption 09H du BIOS (gestion du clavier). La routine de traitement de l'int 09H lit les codes de recherche disponibles au port 60H et détermine la fonction exacte de la séquence des<br>codes de recherche et généralement place le code ASCII codes de recherche et généralement place le code ASCII correspondant dans la mémoire tampon associée au clavier.

Ce sera le rôle du DOS de venir lire les caractères ASCII et de les interpréter pour une utilisation de plus haut niveau,

#### **G. LES ADAPTATEURS VIDEO**

- L'adaptateur monochrome

Cet adaptateur permet un affichage de texte à l'écran de 25 lignes x 80 caractères soit 2000 caractères. Chaque caractère affichable est constitué de 2 octets consécutifs (soit 4 000 octets en mémoire). Le premier octet comprend le code ASCII du caractère à afficher, le second contient l'attribut de visualisation du caractère. Le format de l'attribut vidéo est donné à la figure 5.

- L'adaptateur couleur et graphique

en mode texte : 25 x 80 caractères 25 X 40 caractères en mode graphique : 200 lignes x 320 points 200 lignes x 640 points

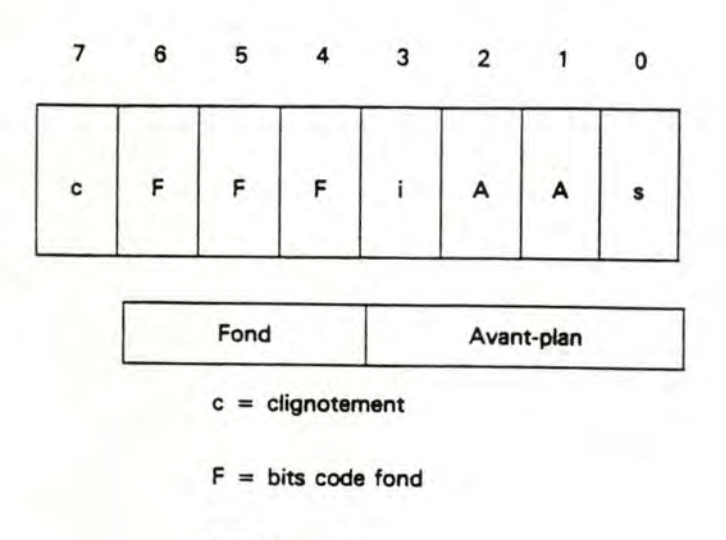

i = **intensité** 

**<sup>A</sup>**= **bits code avant-plan** 

**<sup>s</sup>**= **soulignement** 

Figure 5. Attribut de visualisation d'un caractère.

Il est possible de choisir par programmation le mode d'affichage choisi.

Lorsqu'une configuration possède à la fois l'adaptateur monochrome et l'adaptateur couleur graphique, il est possible de choisir par software l'adaptateur qui sera utilisé en modifiant un octet de configuration appelé EQUIPFLAG.

Tout appel à une interruption commencera par lire cet octet de configuration, dirigeant ainsi la commande vers le moniteur concerné. vidéo (int 10H)

#### **H. LE DISK OPERATING SYSTEM (DOS)**

Le MS/ PC-DOS constitue le système d'exploitation privilégié des ordinateurs IBM-PC et compatibles. Il est le plus répandu pour les machines à base de processeurs 16 bits 8088, 8086, 80186 et 80286. Il est mono-utilisateur et monotâche. Vendu par Microsoft sous le nom de MS-DOS et par IBM sous le patronyme de PC-DOS, ce logiciel a connu diverses évolutions. La version la plus récente porte le numéro 4.0.

Il est formé de 6 modules

-le BIOS; -le programme d'amorçage; -le module IBMBIO.COM; -le module IBMDOS.COM; -le module de traitement des commandes COMMAND.COM;

-les fichiers des commandes externes.

Le BIOS est compatible avec tous les systèmes Le BIOS est compati<br>d'exploitation tournant sur PC.

Le programme d'amorçage charge les fichiers IBMBIO.COM et IBMDOS.COM.

Le constitue un interface de bas niveau pour les programmes de la ROM. module IBMBIO.COM est chargé en mémoire centrale et

Le module IBMDOS.COM est une interface de haut niveau avec les programmes utilisateurs. Il gère les appels de fonction pour les entrées/sorties, la gestion de fichiers et de mémoires, les fonctions relatives à la date et l'heure et l'exécution d'autres programmes. Comme le BIOS, l'IBMDOS.COM contitue en fait un ensemble d'interruptions. Ce sont toutes des interruptions logicielles. Une demande d'entrées/sorties d'un programme utilisateur génère des fonctions de haut niveau (IBMDOS.COMl par l'intermédiaire des contenus des registres et de blocs de contrôle. Ces fonctions sont alors complétées par des appels à IBMBIO.COM qui lui-même fera appel au BIOS.

Le fichier COMMAND.COM est avant tout un interpréteur de commande. Il est responsable des commandes entrées au <sup>c</sup> lav ier et définit la manière de les traiter. Il fait alors appel aux fonctions du module IBMDOS.COM.

Des fonctions du DOS permettent de modifier et d'installer des interruptions. Ces fonctions permettent en fait d'augmenter la puissance du DOS de façon très pratique pour l'utilisateur. Toutefois, des précautions doivent être prises lorsque l'utilisateur veut écrire ses propres routines de traitement d'interruption.

Le DOS n'est pas réentrant. En simplifiant, ceci implique qu'une interruption appelée par une fonction de DOS ne peut plus faire d'appels à d'autres fonctions DOS, sous peine de voir le système dàns l'incapacité de retourner au programme interrompu.

### **IV. LES INTERFACES D'INTRODUCTION DE DONNEES**

Nous nous intéresserons plus particulièrement aux interfaces nécessitant peu d'efforts musculaires. Ceux-ci sont de trois types

- clavier ou émulateurs, permettant d'envoyer des caractères à l'ordinateur;

- joystick, souris ou tout autre moyen de positionnement d'un curseur à l'écran, accompagné d'au moins un bouton;

- simple contact de type tout-ou-rien permettant de détecter une action de l'utilisateur.

Le premier type d'interface ne nécessite aucune gestion particulière des données : en effet, le dialogue avec l'utilisateur se fait généralement via l'introduction de caractères au clavier. Les émulateurs ou clavier particuliers agissent de même façon, même si le principe de sélection et d'envoi des caractères peut être fort différent, Citons par exemple le clavier à diode, dont la sélection des touches se fait à l'aide d'un crayon optique fixé à la tête, ou encore la commande vocale, où la sélection des caractères se fait par correspondance vocale à des mots-clés mémorisés.

Le second type d'interface nécessite de la part du programme une gestion plus précise du dialogue, surtout au niveau des informations relatives à l'écran. L'information ne peut en effet être reçue que sous forme d'un positionnement de curseur à l'écran ou de modification de l'état d'un bouton. La souris et le joystick ont des fonctionnements similaires et communiquent en général avec l'ordinateur via l'un des ports de communication. Les caractères reçus sont traités par interruption et l'information correspondante est à la disposition du programme (via l'interruption 51F selon le standard Microsoft).

Le dernier type d'interface est celui fournissant le moins d'information. Toute la gestion du dialogue doit se faire à l'initiative du programme. Si c'est le seul type d'interface présent, le seul moyen d'obtenir de l'information utile est d'utiliser la notion de temps. C'est en effet le délai séparant deux interventions de l'utilisateur, ou le temps relatif d'une action par rapport à l'exécution d'un programme qui permettra de décider de l'action à effectuer (envoi de code morse ou sélection dans un menu balayé, par exemple).

#### **CHAPITRE VI**

#### **ASPECTS LOGICIELS**

Le logiciel AIDAMI+ est constitué de deux parties:

1) Un programme principal, AIDAMI, réalisant toutes les fonctions précédemment décrites (contrôle de l'environnement).

2) Un programme résident; la gestion d'un émulateur de clavier. Ce programme permet l'utilisation de tout programme standard, ceci à l'aide d'au moins un interface de type bouton "tout-ou-rien".

#### I. **LE PROGRAMME PRINCIPAL: LE LOGICIEL AIDAMI**

#### **A. L'INTERVENTION DE L'UTILISATEUR**

Le programme AIDAMI a été conçu en vue de limiter au maximum l'intervention de l'utilisateur. Toute action possible de l'utilisateur correspond à choisir une option dans un menu. A chaque option d'un menu correspond un caractère, en général la première lettre, validant cette option. Il y a plusieurs manières de valider une option:

- La plus classique est l'introduction directe du caractère correspondant via le clavier. Cela nécessite cependant une certaine mobilité de la part de l'utilisateur. La commande vocale, ne nécessitant pas cette mobilité, est apparentée à cette méthode : le fait de prononcer le nom de l'option correspond à la frappe du caractère correspondant.

- Une autre façon est la sélection par déplacement du curseur, puis validation. Ce second mode d'utilisation peut se faire en utilisant les touches de direction du clavier standard (dans ce cas, l'option est validée grâce à la touche return), ou un autre moyen de déplacement telle la souris (la<br>validation se fait en cliquant sur la souris). D'autres validation se fait en cliquant sur la souris). D'autres systèmes peuvent être rapidement implémentés, comme par exemple l'utilisation du joystick ou encore d'un clavier grand format à nombre de touches réduites. Comme pour le point précédent, la commande vocale peut parfaitement être utilisée selon cette méthode (par exemple, en faisant correspondre aux touches de déplacement du curseur les mots "haut", "bas", "gauche", "droite").

- La troisième façon est celle prévue pour réduire au maximum l'intervention de l'utilisateur : les menus sont balayés, chaque option étant inversée tour à tour à l'écran. La sélection d'une option se fait alors par simple appui sur un bouton de type tout-ou-rien, au moment où cette option est distinguée des autres par l'inversion vidéo. La vitesse de balayage est bien sûr adaptable en fonction de l'utilisateur.

#### **B. LA COMMANDE DE L'ENVIRONNEMENT**

AIDAMI+ permet à l'utilisateur de maîtriser en partie son environnement. Toutes les actions sur l'environnement s'effectuent à partir d'un boîtier connecté à l'ordinateur via une sortie série standard, la "RS232 C". Ce boîtier est équipé d'un microprocesseur et d'une mémoire indépendants . Il permet de commander le téléphone, les relais statiques et la commande à infrarouges. Il a été développé parallèlement au logiciel par D. d'INVERNO lors de son travail de fin d'études aux Facultés Polytechniques de Mons (d'INVERNO, 1989).

La commande de l'environnement consiste donc, du point de vue du logiciel AIDAMI, en l'envoi et la réception de caractères le long de la RS232 C. Un protocole simple a été rédigé, laissant l'initiative de la communication à AIDAMI, le boîtier se contentant d'envoyer des accusés de réception. Ce système fonctionne donc de manière essentiellement asynchrone, exception faite lors d'appels téléphoniques, où un caractère spécial en provenance du boîtier autorise l'interruption du processus en cours pour permettre de décrocher le téléphone.

#### **C. L'UTILISATION D'AUTRES LOGICIELS**

AIDAMI permet l'utilisation de tout logiciel standard. Comme ces logiciels ne sont pas prévus pour fonctionner à l'aide d'un seul bouton, l'émulateur de clavier est appelé avant de lancer un de ceux-ci, pour autant qu'un autre moyen d'introduction de données n'ait été prévu. Il sera de même retiré avant de retourner à AIDAMI, afin d'éviter une surcharge visuelle devenue inutile.

Lorsqu'un programme est appelé à partir d'AIDAMI, ce dernier reste en mémoire; il occupe environ 115 Koctets. Si l'émulateur de clavier est utilisé, 99 K de plus seront réservés. Si le programme nécessite plus que la place restée reserves. Si le programme necessite plus que la place restee<br>libre, il faudra quitter AIDAMI pour libérer en partie cette place. A titre de comparaison, le compilateur TurboC occupe 250 K, le traitement de texte Ward 270 K.

#### I I • **LE PROGRAMME RESIDENT: L'EMULATEUR DE CLAVIER**

L'une des faiblesses des versions actuelles de MS-DOS est son inaptitude à gérer l'exploitation multitâche. La constitution d'utilitaires TSR ( *terminate and stay resident,*  modules résidents et accessibles après chargement) constitue pallier partiellement cette insuffisance.

Un module TSR est un programme qui, une fois chargé en mémoire, redonne la main au DOS tout en demeurant résident en mémoire centrale et immédiatement accessible (Young, 1988).

Outre ce premier aspect, l'utilisation de programmes TSR présente un certain nombre d'avantages par rapport aux programmes équivalents non résidents appelés à partir de la ligne de commande :

- la vitesse d'accès. L'accès à des utilitaires TSR est quasiment immédiat à partir n'est besoin, ni de quitter commande DOS pour accéder à l'utilitaire ou pour revenir à l'application. Le temps **gagné**  est considérable, les procédures de sauvegarde temporaire et de rechargement devenant inutiles. de l'application en cours. Il l'application, ni de taper une

- la modularité. La possibilité laissée à l'utilisateur de charger un nombre choisi de modules TSR plutôt qu'un programme intégré lui permet de construire un environnement de travail optimal.

L'émulateur, qui fonctionne par balayage d'un clavier représenté à l'écran, doit être "continuellement" actif. Il ne peut cependant pas monopoliser le processeur, et doit donc être activé à intervalles réguliers puis libérer le processeur.

Ceci a été réalisé en installant le programme d'émulation comme une routine de traitement d'interruption qui est appelée périodiquement et en le laissant résident en mémoire. Les interruptions activées fréquemment sont les interruptions d'horloge (N' 08H et lCH). Une autre interruption appelée fréquemment est l'interruption de gestion du DOS IN• 28H, DOS scheduler). Cette dernière interruption n'est toutefois activée que si une des fonctions 0lH à 0CH du DOS est appelée, ce qui n'est pas le cas de tous les programmes. Nous avons donc installé le programme comme routine de traitement d'une interruption d'horloge, à savoir la 08H. Pour ne pas perdre l'ancienne fonction, celle-ci a été chaînée de façon à ce que le traitement initial soit effectué dans tous les cas.

La première difficulté à laquelle on se heurte lorsque l'on veut développer une application TSR sous MS-DOS provient du fait que le code de ce système d'exploitation n'est pas réentrant. Cela signifie que le système ne peut être interrompu en un point quelconque en cours d'exécution afin de permettre à un autre processus de l'exécuter à nouveau pour son propre compte. MS-DOS n'a pas été conçu dans l'optique d'une exploitation multitâche. Pour contourner le problème, un sémaphore permet d'empêcher une nouvelle exécution du programme. De plus, lors du traitement de l'interruption d'horloge, les appels à des fonction du DOS sont à proscrire si l'on veut pouvoir retourner au programme interrompu. Le programme a donc été écrit sans appel au DOS, en faisant directement appel aux fonctions du BIOS.

Le programme ne nécessite en temps normal aucun accès disque. Il est toutefois intéressant d'envisager le chargement d'autres claviers au gré de l'utilisateur, en fonction des<br>différents usages. Malheureusement, les accès disques différents usages. Malheureusement, nécessitent quelques précautions supplémentaires et ne peuvent être effectués que dans certaines conditions. Il faut en effet que le DOS ait libéré une de ses 3 piles internes (pour les accès disque, la pile N• 1, permettant d'effectuer les fonctions DOS supérieures à ODH). Ceci est vérifié lorsqu'aucune fonction DOS n'a été appelée (DOS non entré, INDOS FLAG <sup>=</sup>0), ou lorsque la fonction 28H est appelée (celle-ci occupe la pile N• 2, laissant les deux autres libres).

Toutes ces précautions étant prises, un programme résident tel que décrit ci-dessus ne devrait normalement pas interférer avec d'autres programmes, résidents ou non, pour autant qu'ils aient été écrits de façon propre (surtout au point de vue du chaînage des interruptions).

Le programme source, en langage C est disponible auprès de Monsieur Ramaekers, directeur de l'institut d'informatique des facultés Notre-Dame de la Paix à Namur.

#### **CONCLUSION**

Au terme de ce mémoire, il convient de faire le bilan des objectifs atteints et de ceux qui restent ouverts pour de futures recherches.

Notre intention était de mettre au point un logiciel répondant aux problèmes généraux rencontrés dans la vie des personnes handicapées et ce, en tenant compte d'un certain nombre de critères méthodologiques. Grâce à la participation active de personnes handicapées, nous avons réalisé un système actric de personnes nandreapees, nous avois rearrise un système<br>convivial, capable d'être utilisé par un public vaste et hétéroclite, grâce à l'adaptation de plusieurs interfaces d'entrée différentes.

En ce qui concerne la méthodologie suivie dans la phase de conception du logiciel, nous avons adopté une politique à caractère modulaire qui a largement contribué à développer les qualités du logiciel. Parmi celles-ci, nous avons retenu la maintenabilité , la standardisation et la réutilisabilité.

Par "maintenabilité", nous entendons un logiciel à caractère modifiable et extensible. L'extensibilité se concrétise dans l'esprit même du programme, car AIDAMI+ veut s'adapter aux besoins de chacun et aux besoins du temps. En ce qui concerne le contrôle de l'environnement, nous avons mis au point un certain nombre de possibilités (lampes, ventilateur, point un certain nombre de possibilités (lampes, ventilateur,<br>télévision ...) mais il en existe beaucoup d'autres qui peuvent venir se greffer sur AIDAMI+.

La standardisation est marquée par le degré d'indépendance entre le logiciel et le hardware. Elle est assurée dans la mesure où nous n'avons modifié aucune routine du DOS et nous n'avons créé que des fonctions standards.

La réutilisabilité est déterminée par la sation importante des fonctions d'AIDAMI+. Le nombreux paramètres laisse une grande marge de liberté lorsqu'on appelle une fonction. paramétripassage de

Il reste cependant encore quelques améliorations à <sup>a</sup> pporter. Parmi celles-ci, le coût prohibitif du système n'est certainement pas négligeable. Si la personne intéressée par notre système ne possède pas de matériel de base (ordinateur, écran, imprimante), elle devrait compter un budget minimum de 90 000 FB, commande vocale comprise.

D'un autre côté, diverses fonctions restent encore à implémenter. Cependant, le squelette et l'architecture du logiciel ont été conçus, de telle sorte qu'il ne s'agit plus à présent que d'un simple travail d'implémentation.

Si le contrôle de l'environnement n'est pas une idée nouvelle en matière d'aide informatique à des personnes handicapées, en revanche, la possibilité d'utiliser l'ordinateur en tant que tel, est une innovation qui devrait enthousiasmer des personnes handicapées, avides d'informatique et de technologies nouvelles.

En commençant ce mémoire, nous espérions, grâce à AIDAMI apporter quelques facilités sur le plan matériel aux personnes handicapées. Si ce but est aujourd'hui atteint, nous tenons cependant à souligner combien nous nous sommes enrichis sur le plan humain, à force de fréquenter le monde riche et profond que constitue le monde des personnes handicapées.

Enfin, dans le cadre de ce mémoire, nous avons eu l'occasion d'appliquer les techniques de méthodologie de logiciel développées au cours. Cependant, l'aspect le plus enrichissant sur le plan informatique fut certainement illustré par la confrontation aux problèmes concrets d'operating system et de programmation que nous avions très peu abordés au cours de nos études.

Namur, le 15 août 1989.

### **TABLE DES MATIERES**

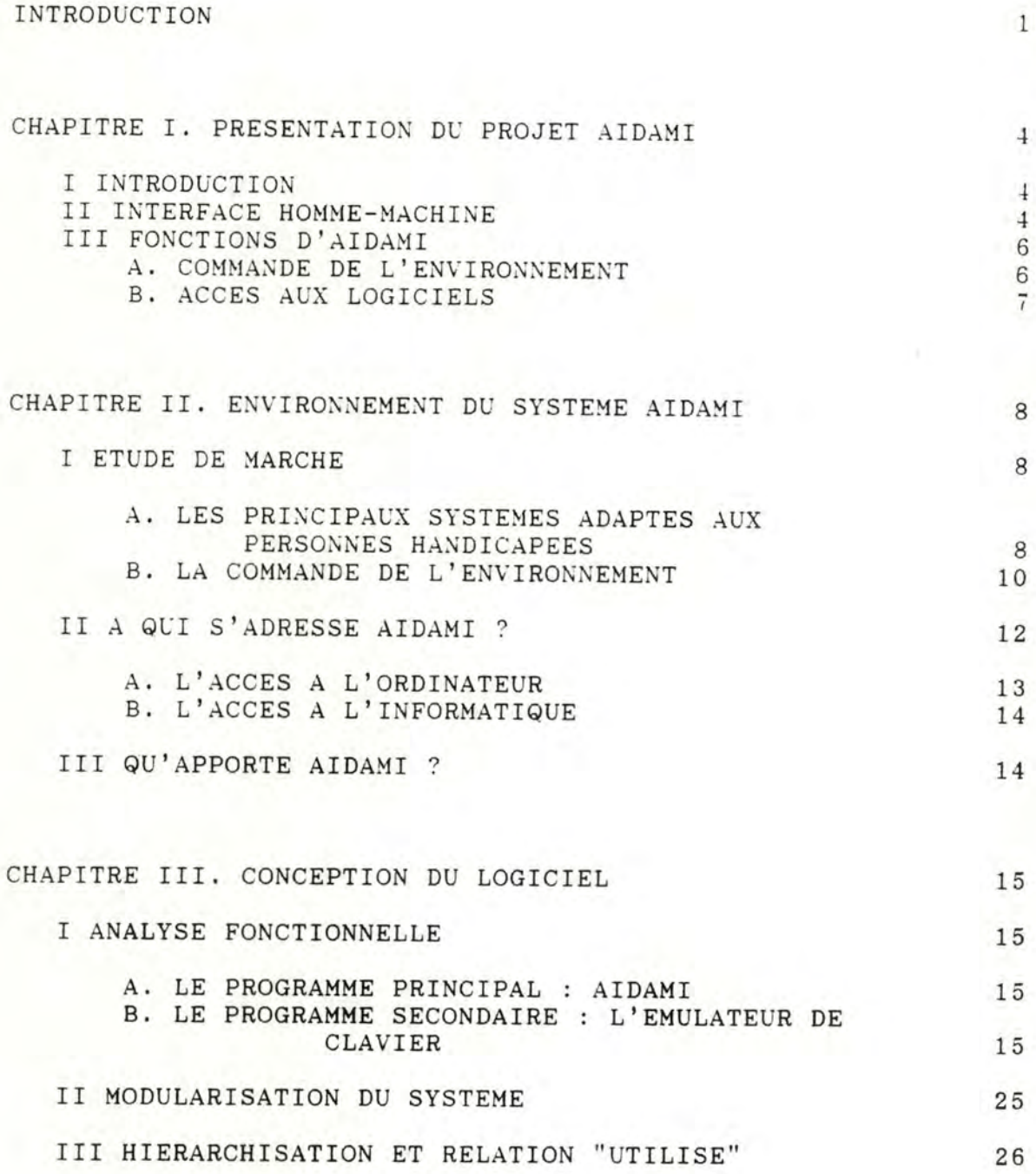

36

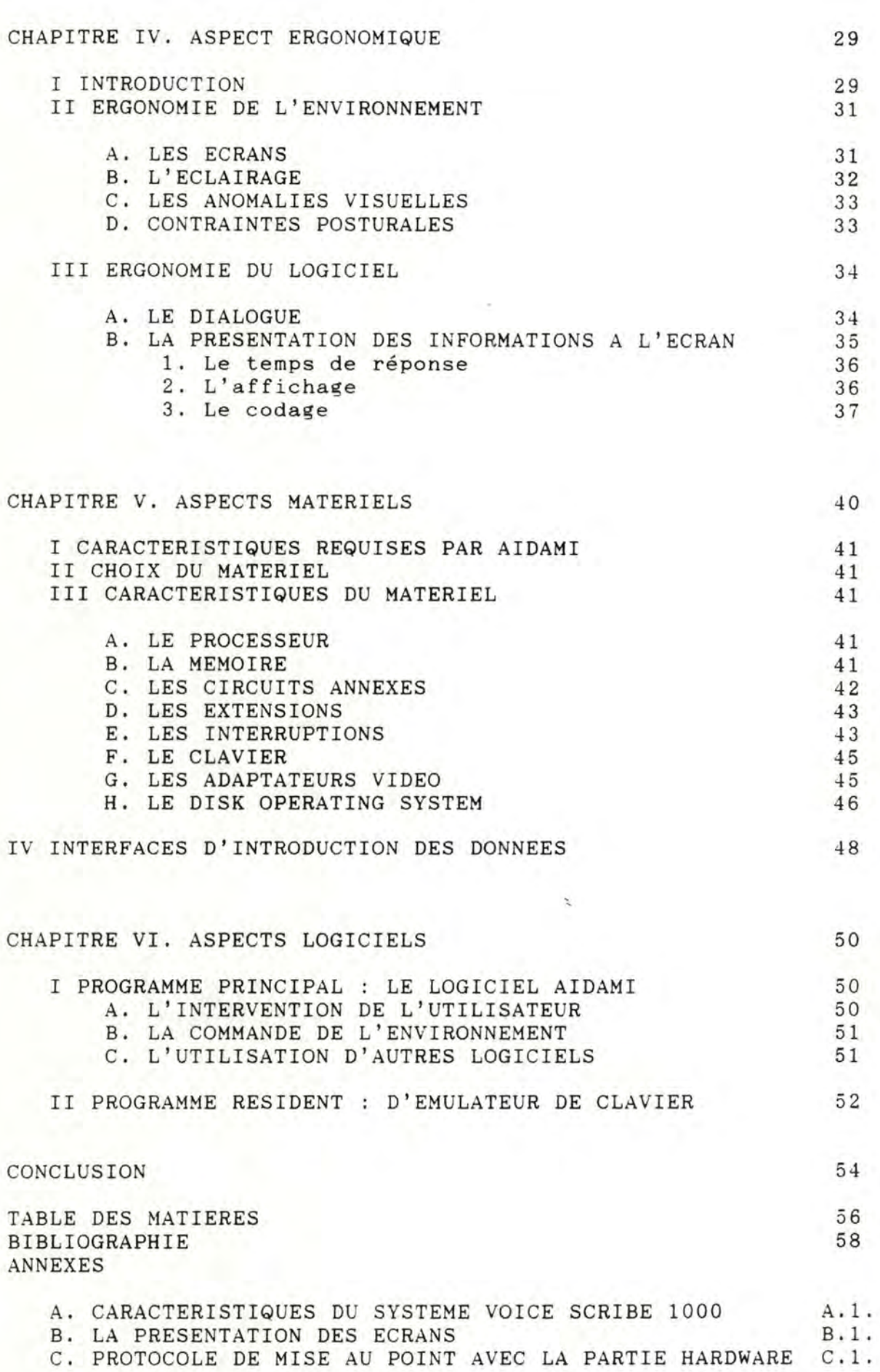

*57* 

#### **BIBLIOGRAPHIE**

Advanced MS-DOS Programming, Microsoft Press.

ANDRE P. - DUTERNE J. - BELLOFATTO B. - LASSOIE J.-M., Le svstème AIDAMI Mons-Namur, FPM-FNDP, 1987.

BADER J.-M. , L'ordinateur infirmier et compagnon. Science & vie n° 785 , février 1983, pp.77-81;161.

Can an IBM computer be operated with only a switch ?, janvier 1987. (IBM National Support Center for persons with Disabilities).

Can I use an IBM computer if I can only press one key at a time ?, janvier 1987. {IBM National Support Center for persans with Disabilities).

Code du bon usage en matière d'emploi des personnes handicapées (Fonds national de reclassement social des handicapés), s.l. 1988.

D'INVERNO D., Réalisation des interfaces d'un système d'aide aux personnes handicapées tétraplégiques, Mons, 1989 {travail de fin d'études).

DOUGHTY R., KELSO J. ,An evaluation of menu width and depth on user performance, Unpublished paper, George Washington University, Washington DC, 1984,

DRAPPIER J.-M. - MAUFFREY A., C par l'exemple, Paris, 1984. (Informatique et entreprise).

ETIENNE L., Informatique et handicap in infor ACIH, avril 1987, n°42, pp,8-9.

HUSTINX C. Rapport. Technologies nouvelles et enseignement, Liège, 1987. **(Liège** District Européen pour l'intégration sociale des personnes handicapées).

IBM ROM BIOS, Programmer's quick reference series, Interruption 0x16 Keyboard driver, Microsoft Press,

KARNAS G. - SALENGROS P., L'ergonomie : adapter ? in La revue nouvelle, 1983, n°3.

KERNIGHAN B.W. - RITCHIE D.M., Le langage C, 2'éd., Paris (e.a.), 1984.

MARTIN D. - HERZET G. - JADOUL P., Clefs pour PC et compatibles. Nouvelle édition avec DO53.3, Paris, 1987.

MOREAU J.-C. - BUSNEL M.(dir), Expertise du matériel d'aide à la communication et de maîtrise de l'environnement. Essai de définition de cahiers des chages, Saint laurice, 1985.

PURDUM J.J., C Programming Guide, 2°éd. Indianapolis, 1987

RAMAEKERS J,, La maîtrise de l'ordinateur par le handicapé in Sauvegarde de l'enfance, 1988, n°2, pp. 85-93,

SCAPIN D.L., Guide ergonomique de conception des interfaces homme-ordinataeur, IRNIA.

SHNEIDERMAN B., Designing the user interface : strategies for effective human-computer interaction, Addison-Wesley

TH IRIONET P., Conception d'interfaces standards pour une application destinée à des handicapés (mémoire de licence), Namur, 1987.

THIRY B., La reconnaissance vocale et l'aide aux handicapés (mémoire de licence), Namur, 1988.

Turbo C Reference Guide, Borland, 1987.

YOUNG M. J., Programmation système sous MS-DOS C et Assembleur, SYBEX, 1988.

#### **ANNEXE A**

## CARACTERISTIQUES DU SYSTEME VOICE SCRIBE **1000**

## Dragon Systems, Inc.

 $\mathbf{v}$ 

Nom: Dragon Systems, Inc.

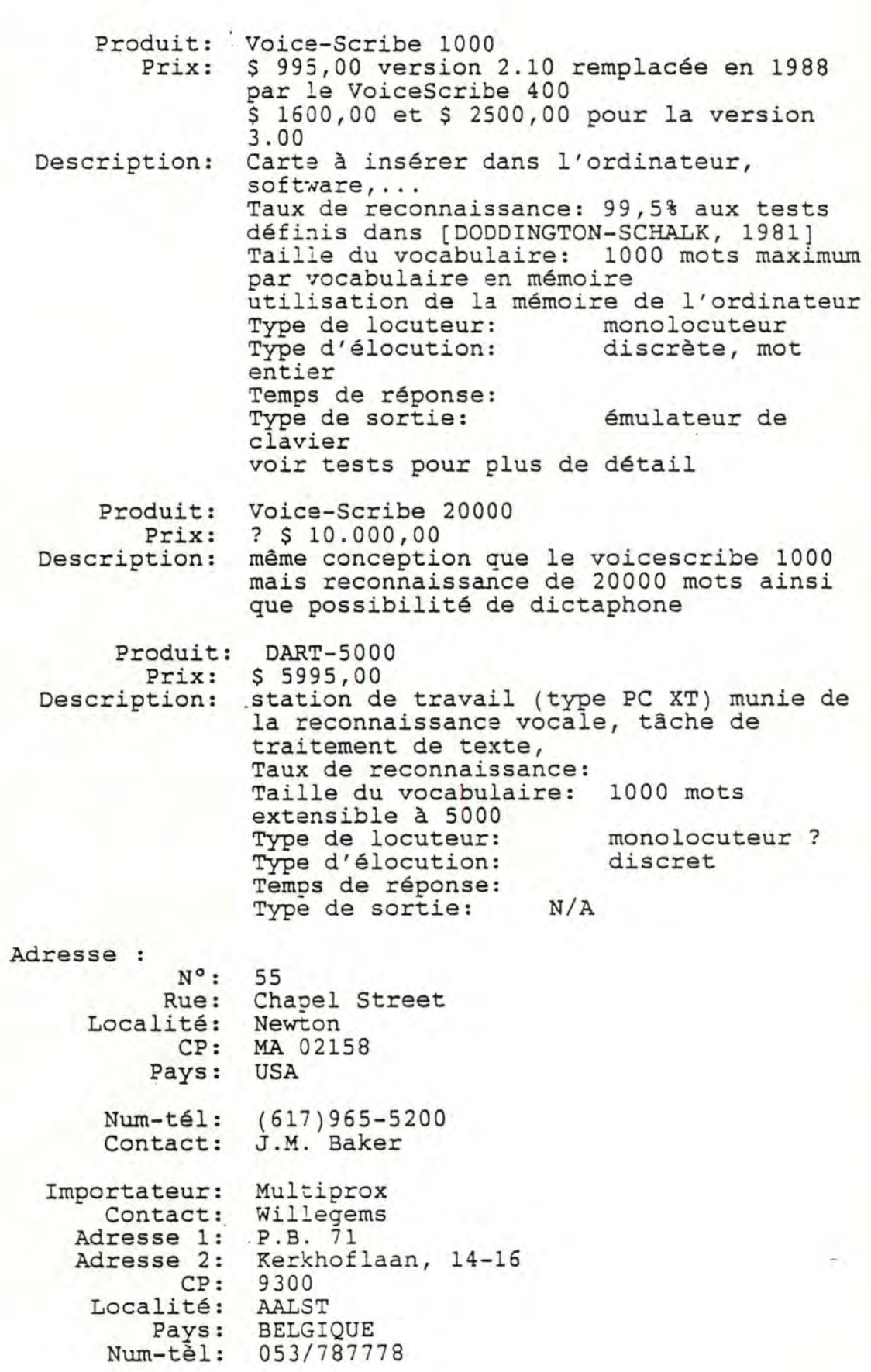

 $D'$  après  $B$ . THIPY,  $19999$ .

### ANNEXE B

# LA PRESENTATION DES ECRANS

# La tâche édtion

 $\ddot{\cdot}$ 

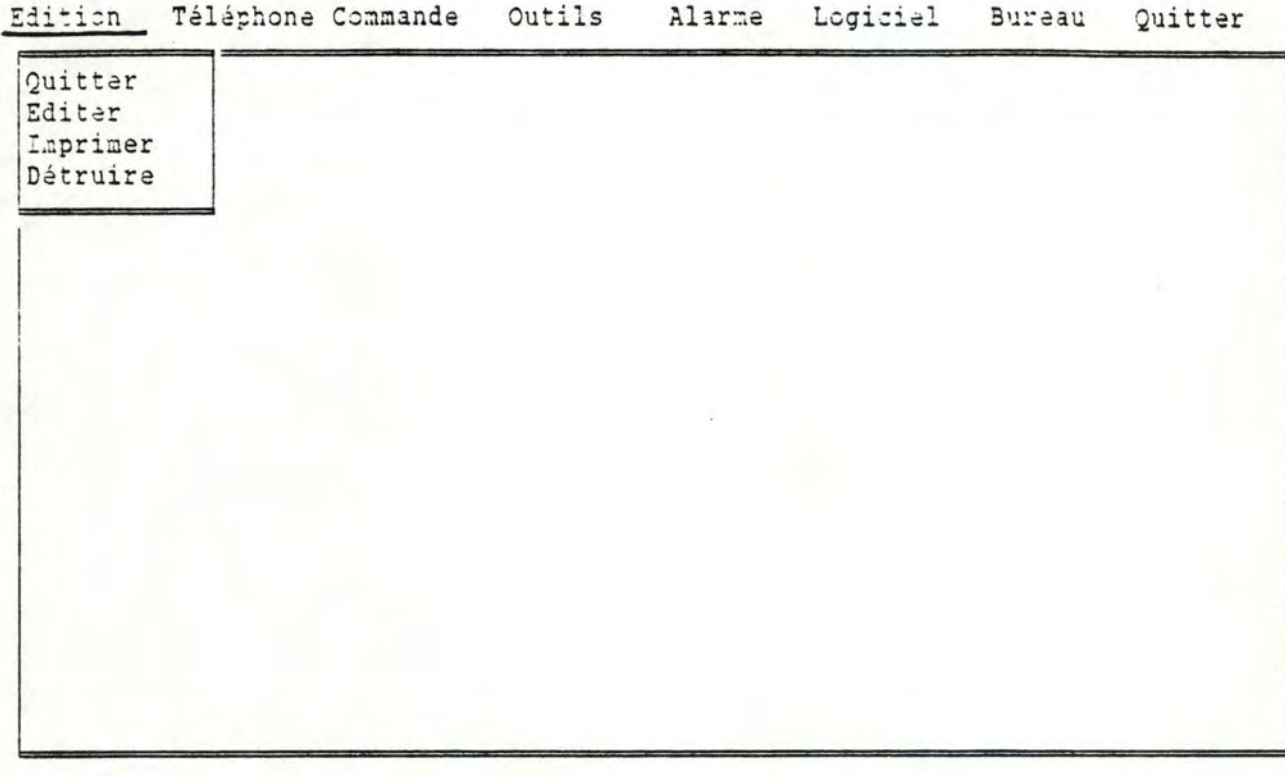

Edition Téléphone Commande Outils Alarme Logiciel Bureau Quitter

| Quitter<br>Editer<br>Imprimer   |  |  |
|---------------------------------|--|--|
| <u>Quitter</u><br>Imprimer      |  |  |
| Line feed<br>Form feed<br>Reset |  |  |
|                                 |  |  |
|                                 |  |  |
|                                 |  |  |
|                                 |  |  |

# La tâche téléphone

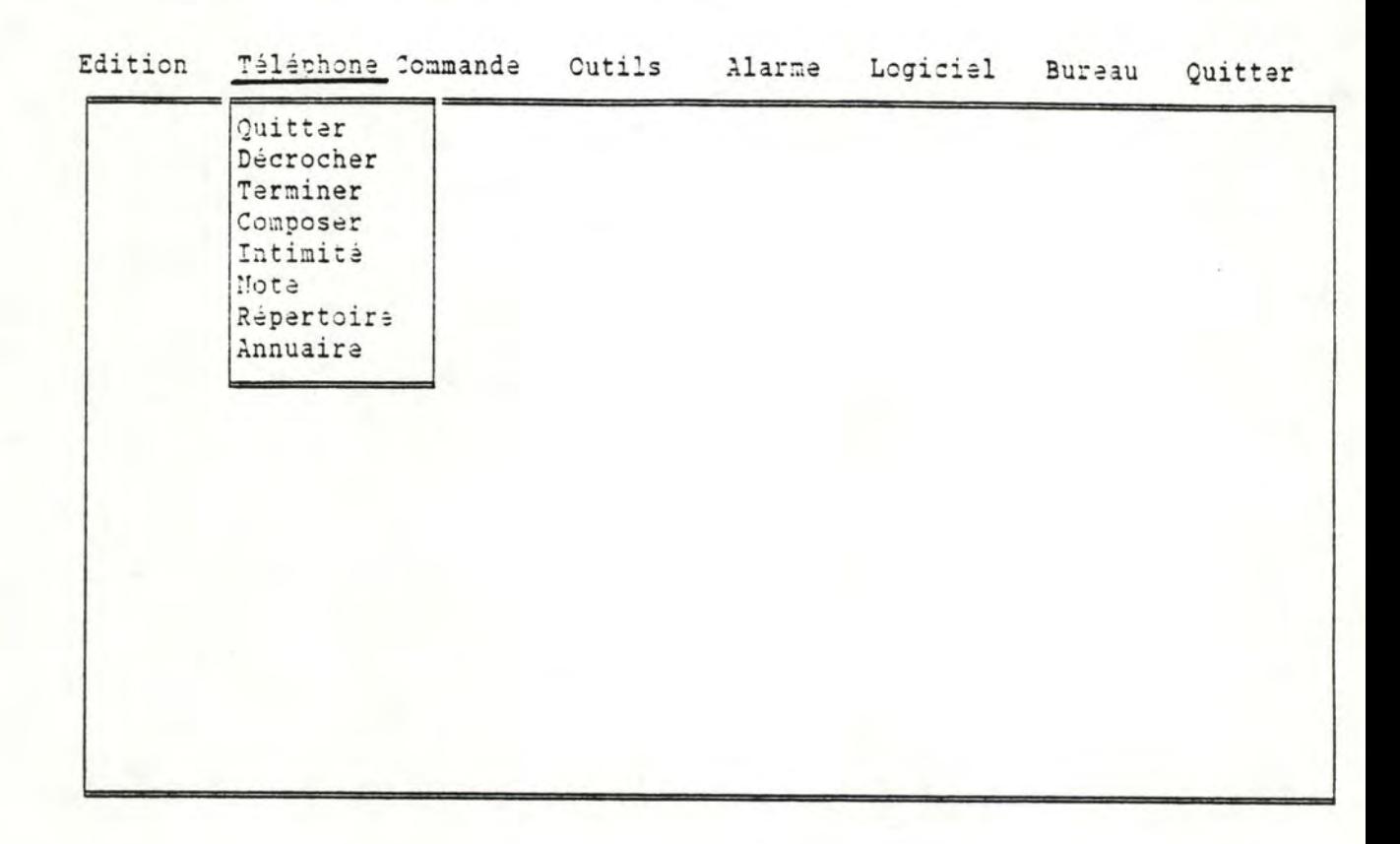

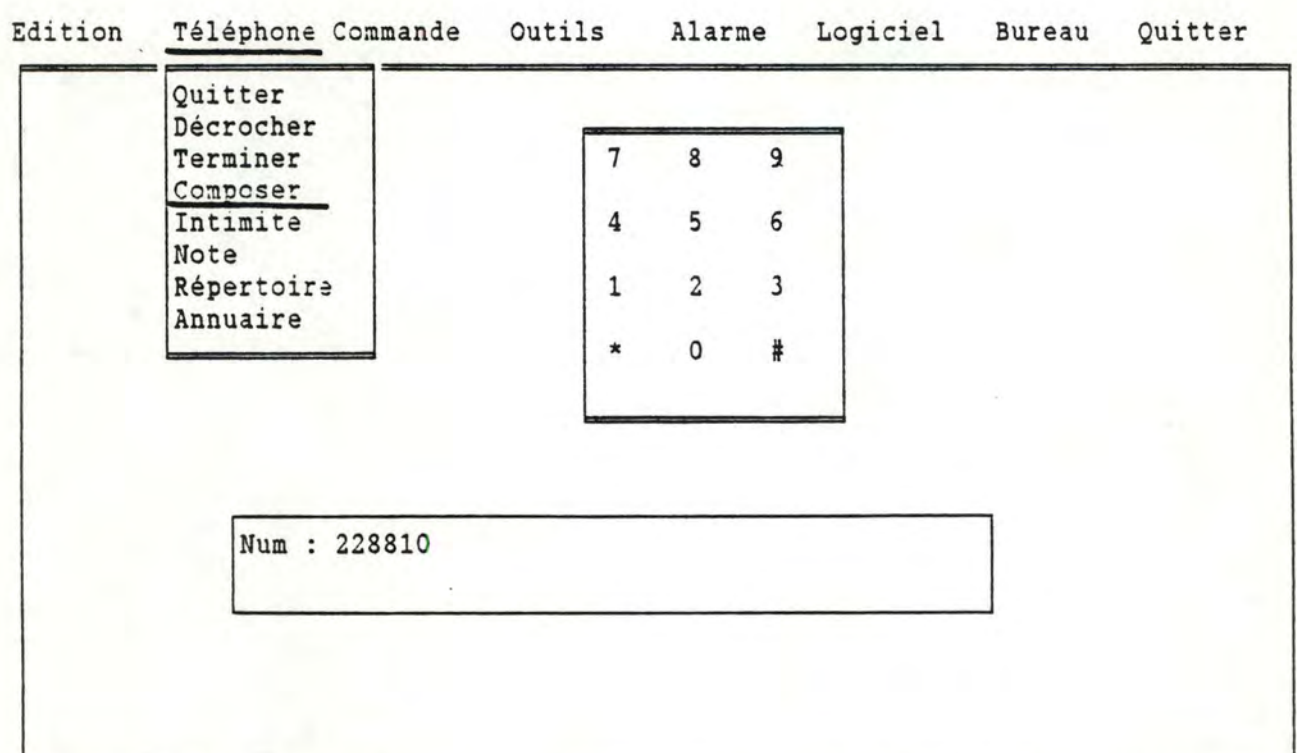

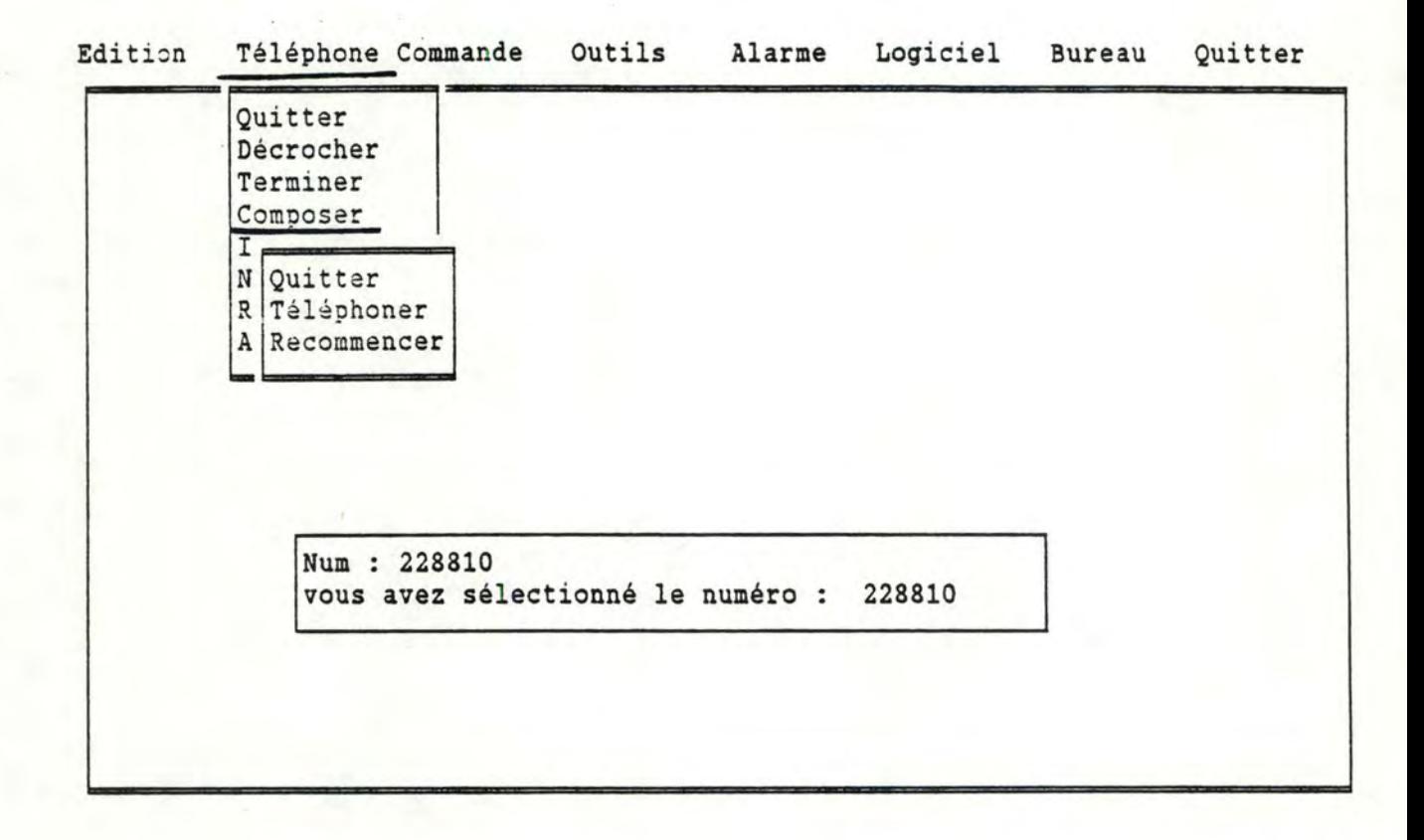

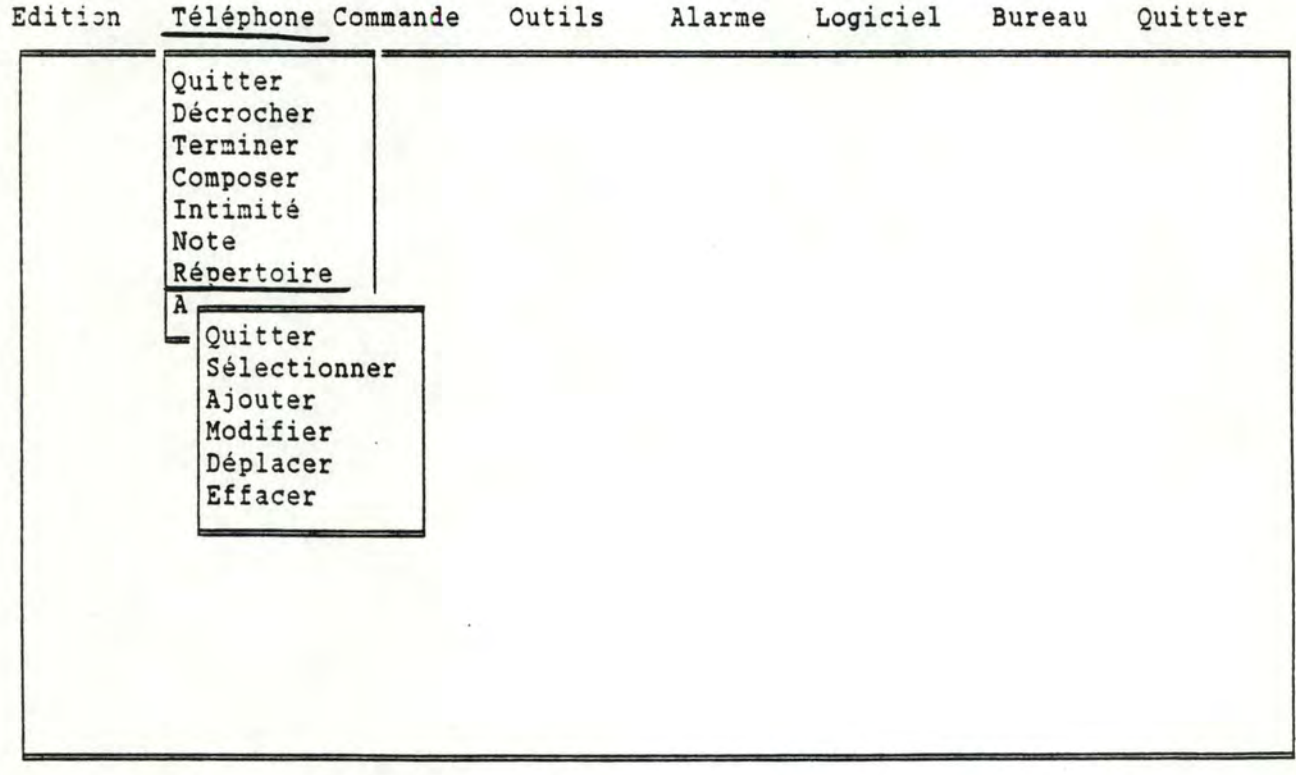

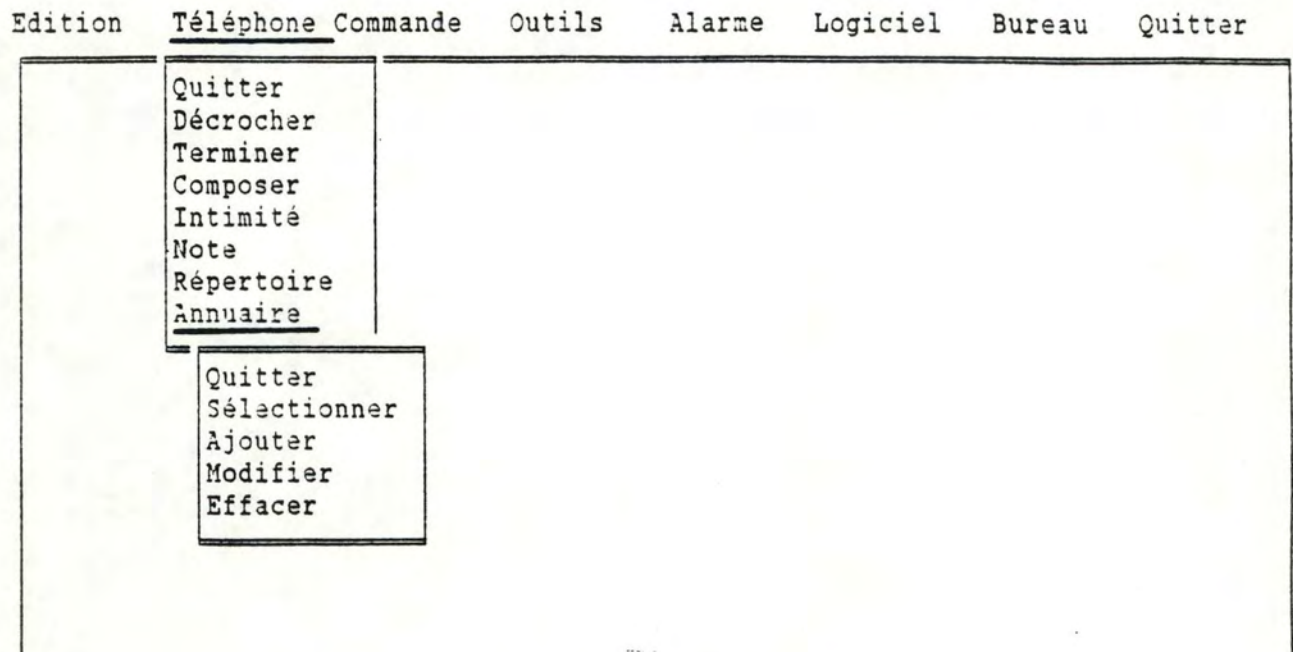

 $\hat{\mathcal{L}}$ 

 $0.141$ 

# La tâche commande

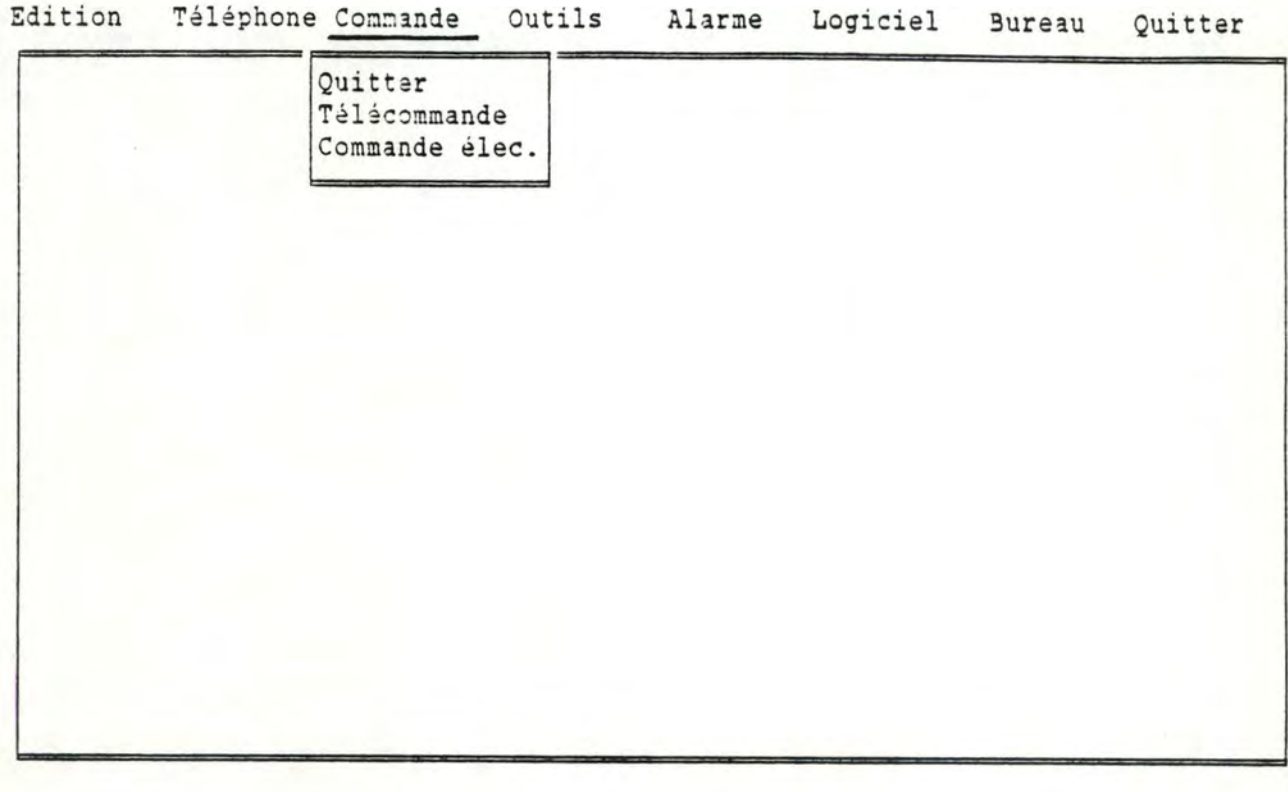

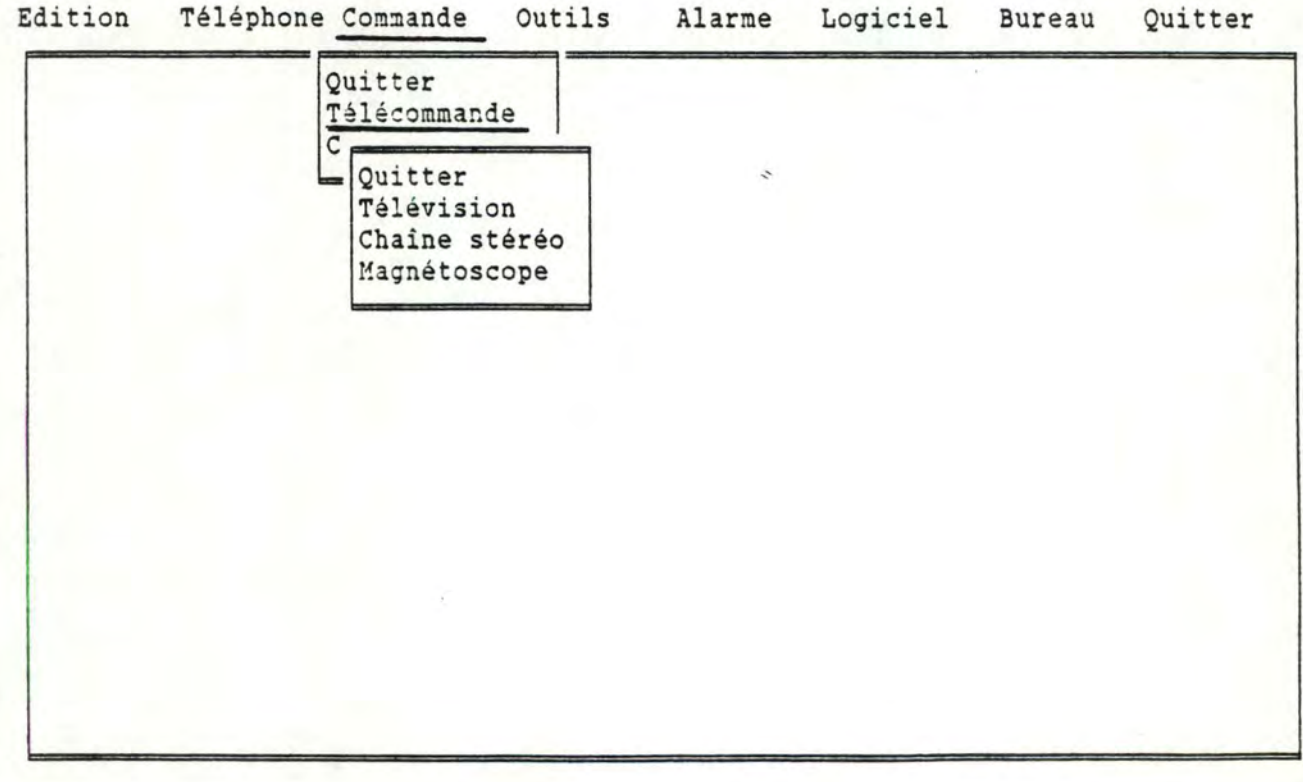

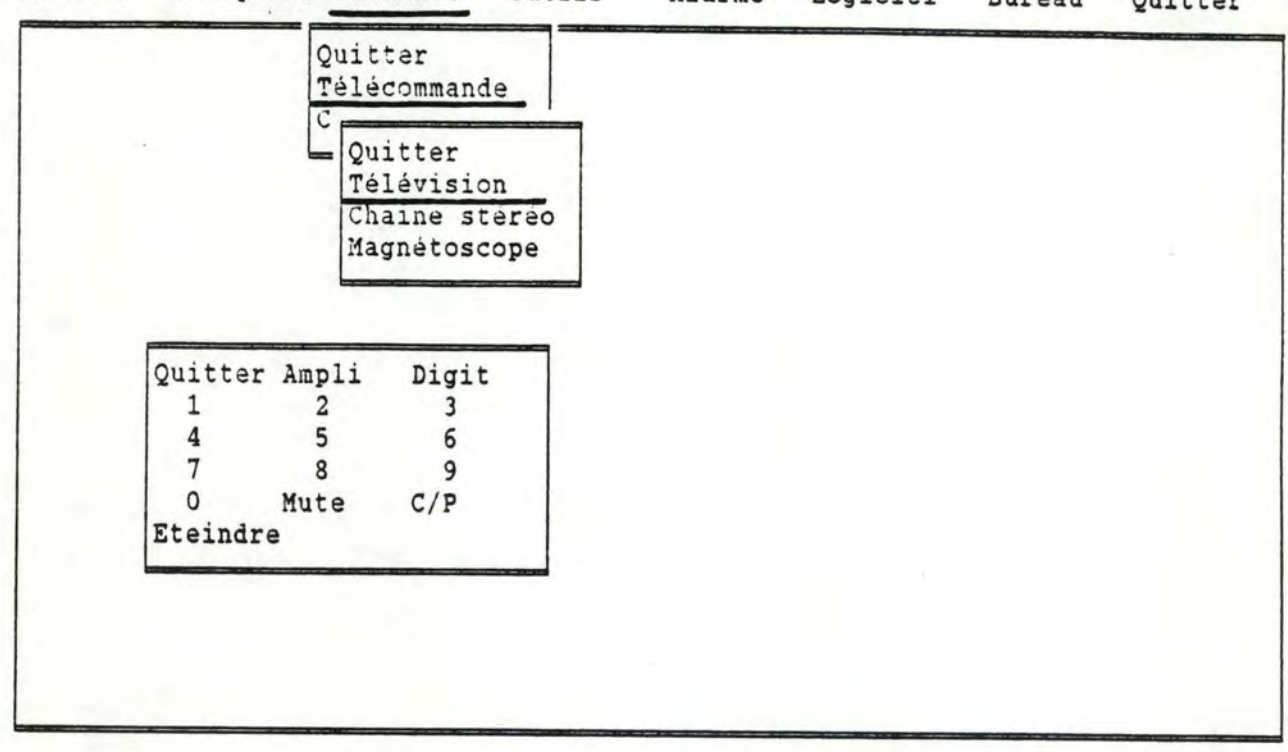

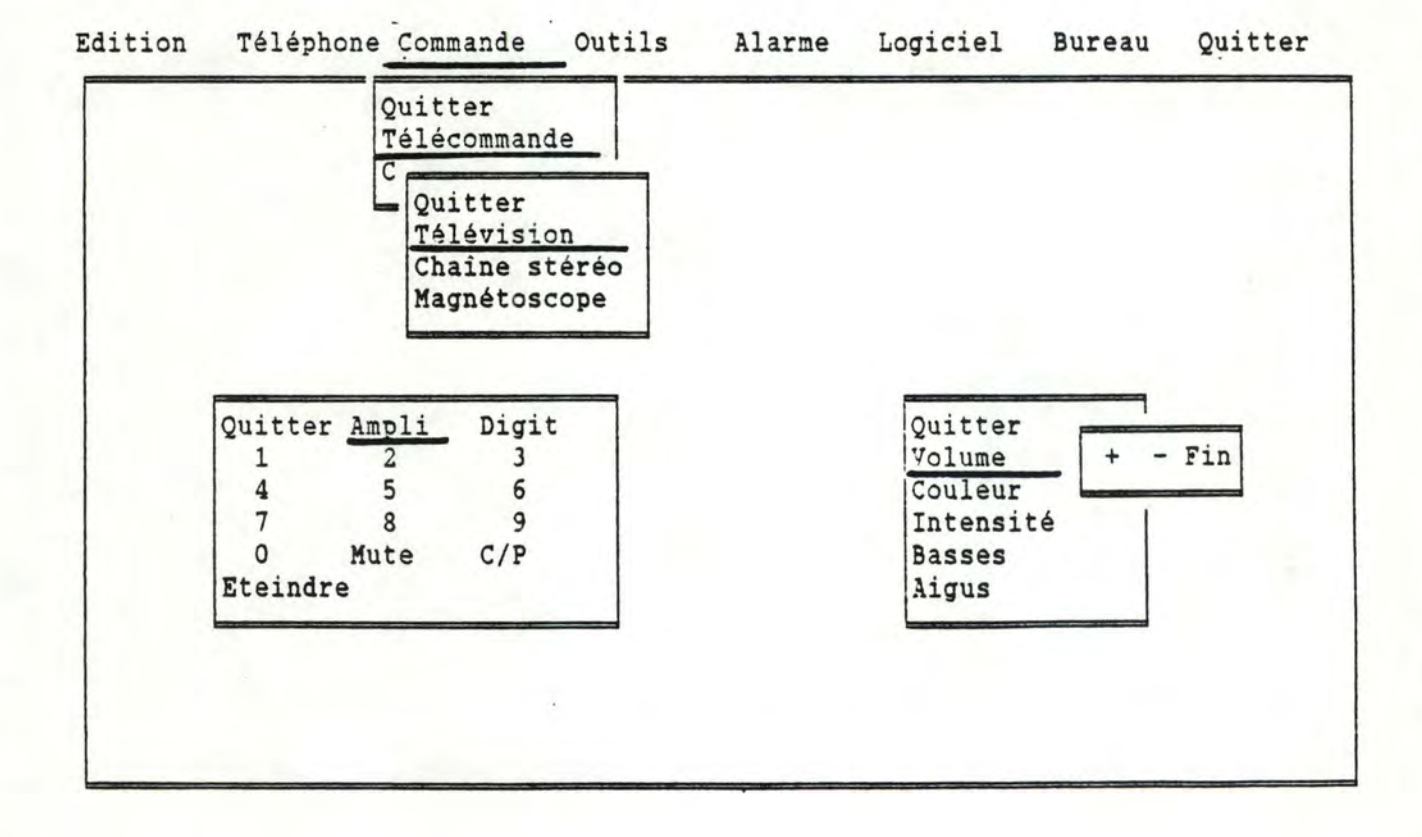

Edition Téléphone Commande Outils Alarme Logiciel Bureau Quitter

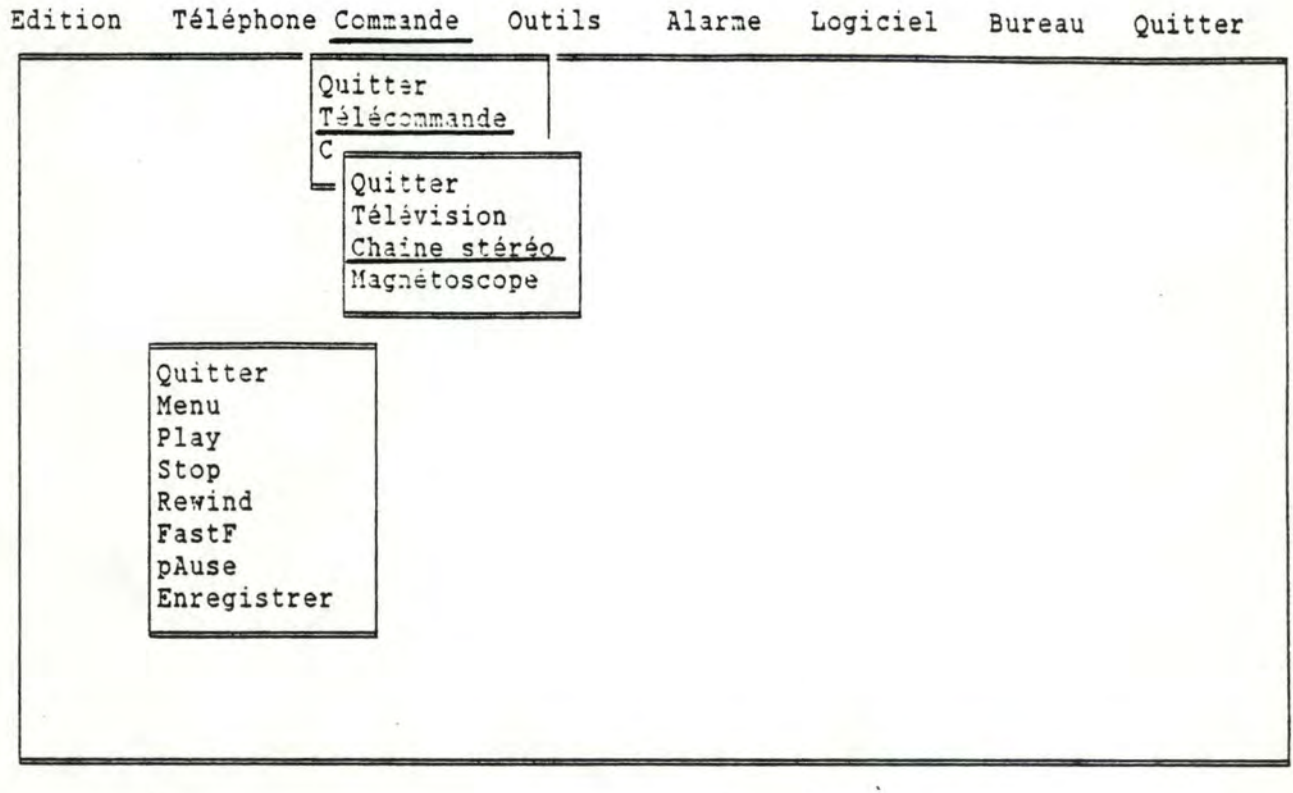

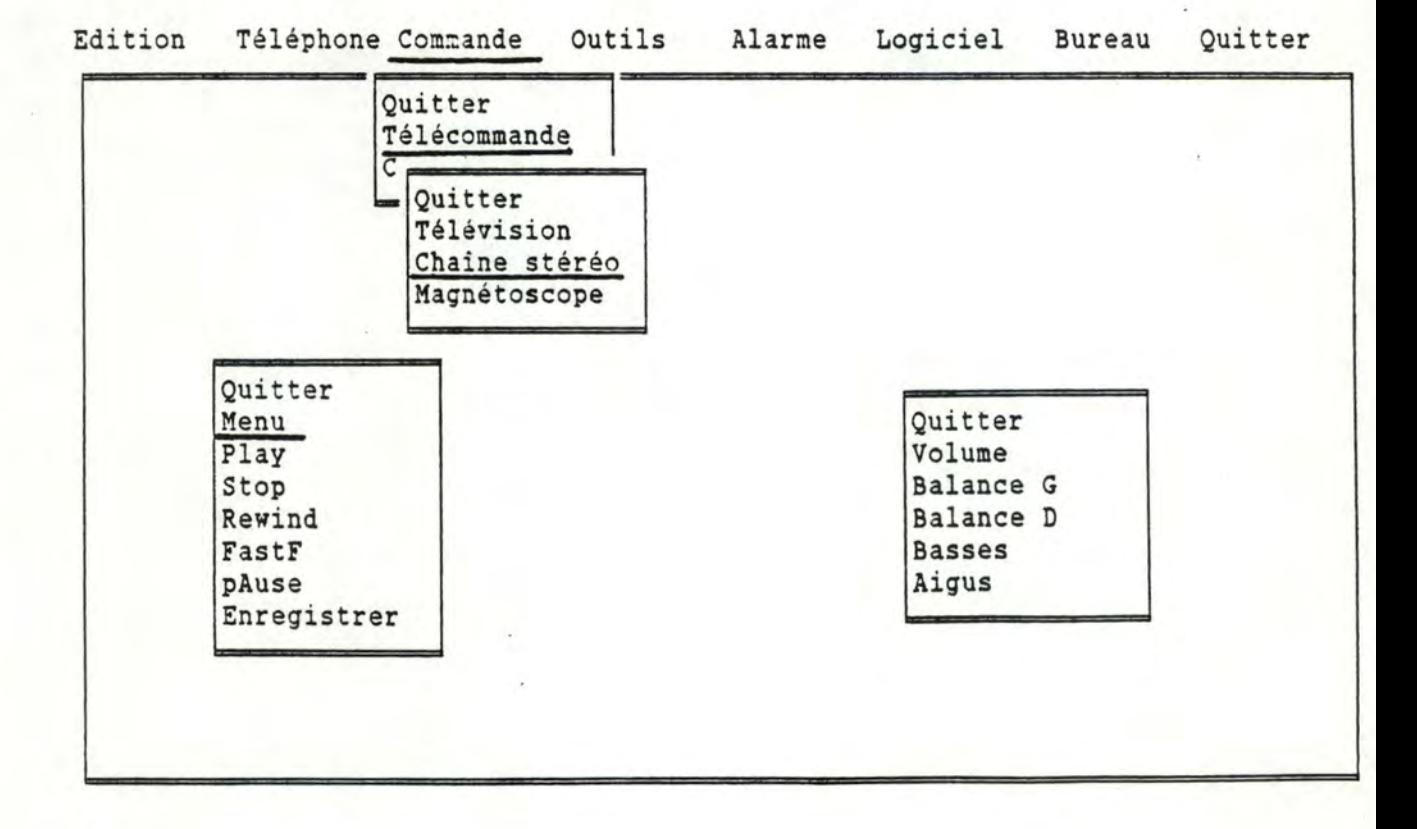
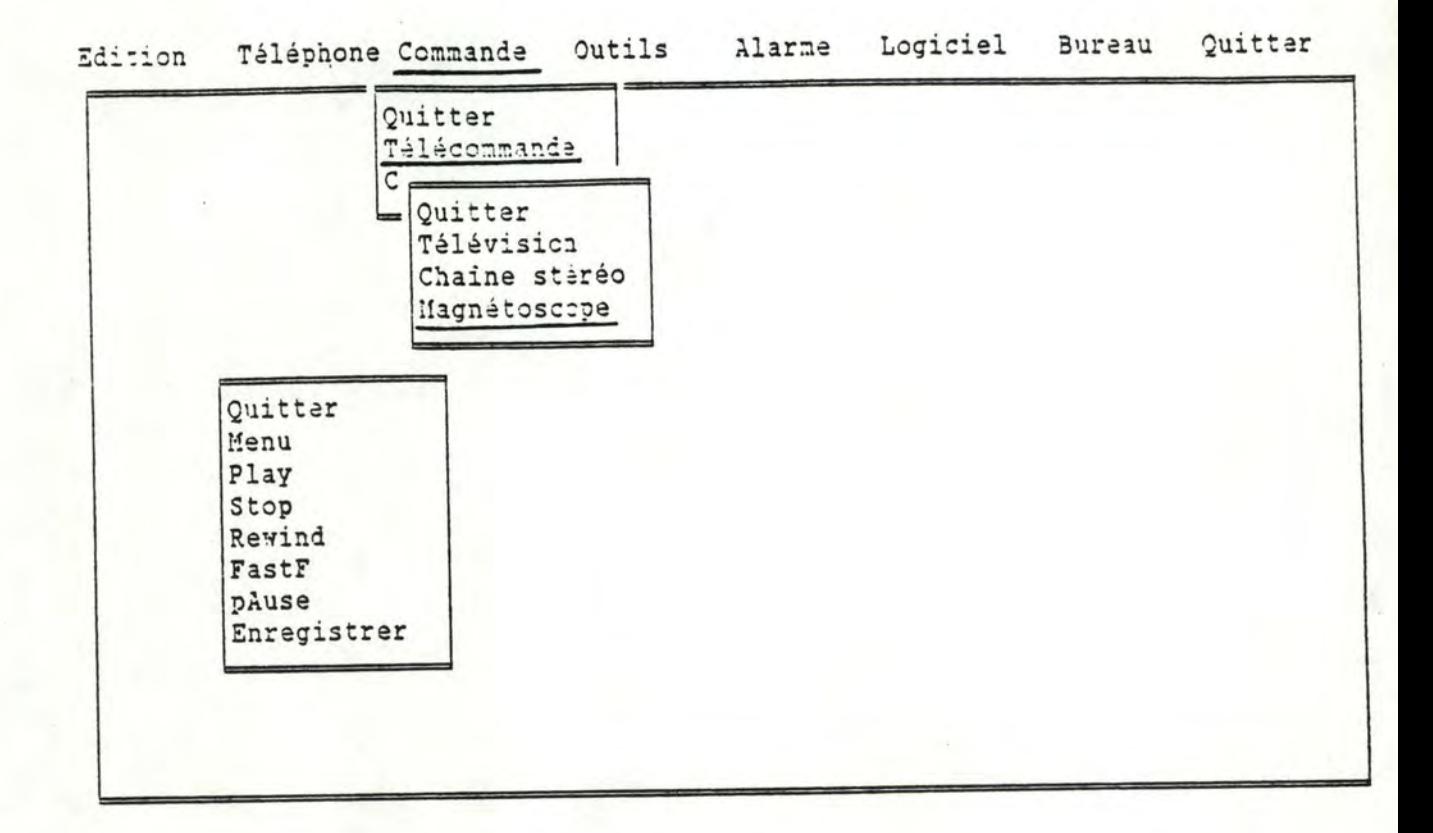

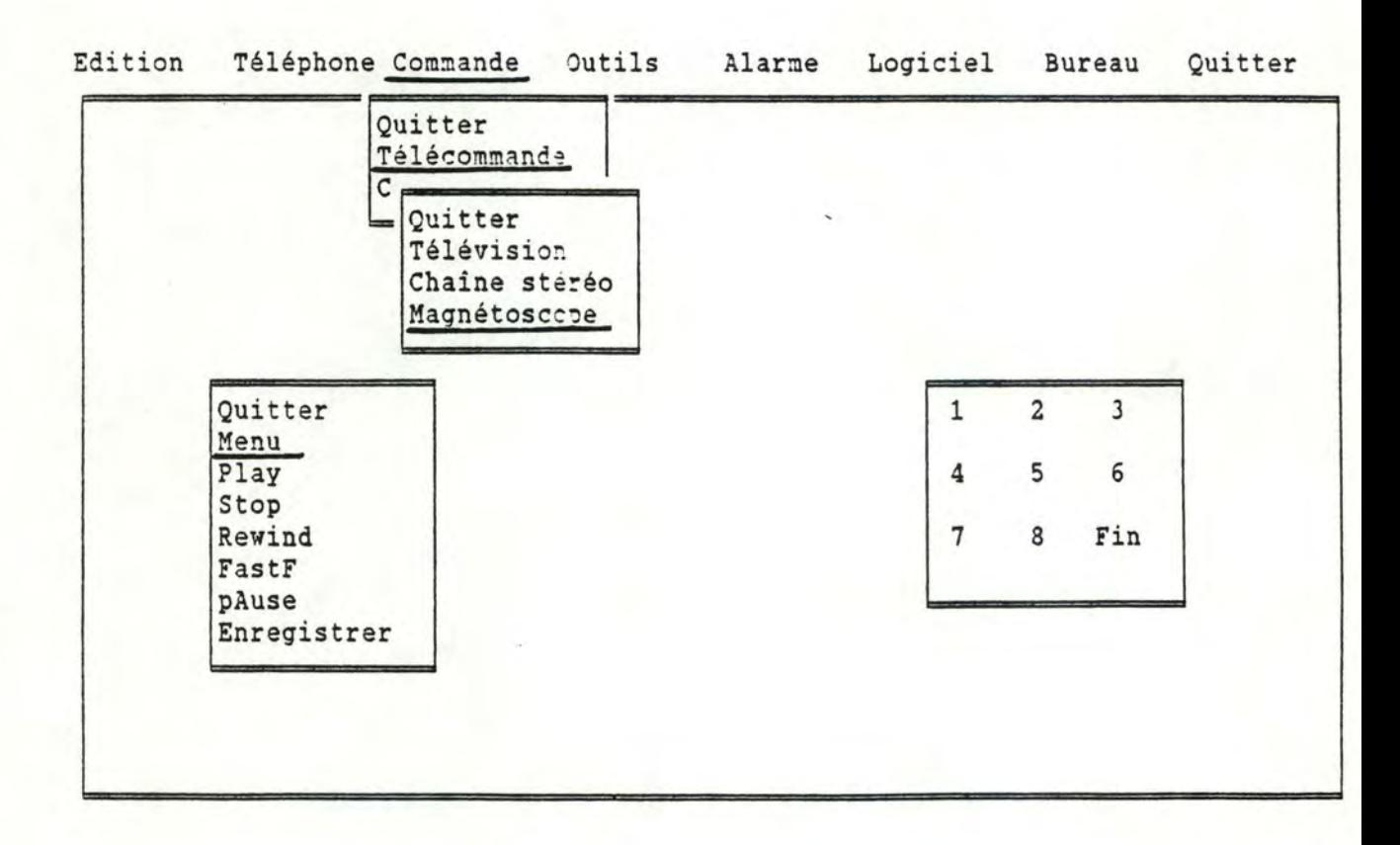

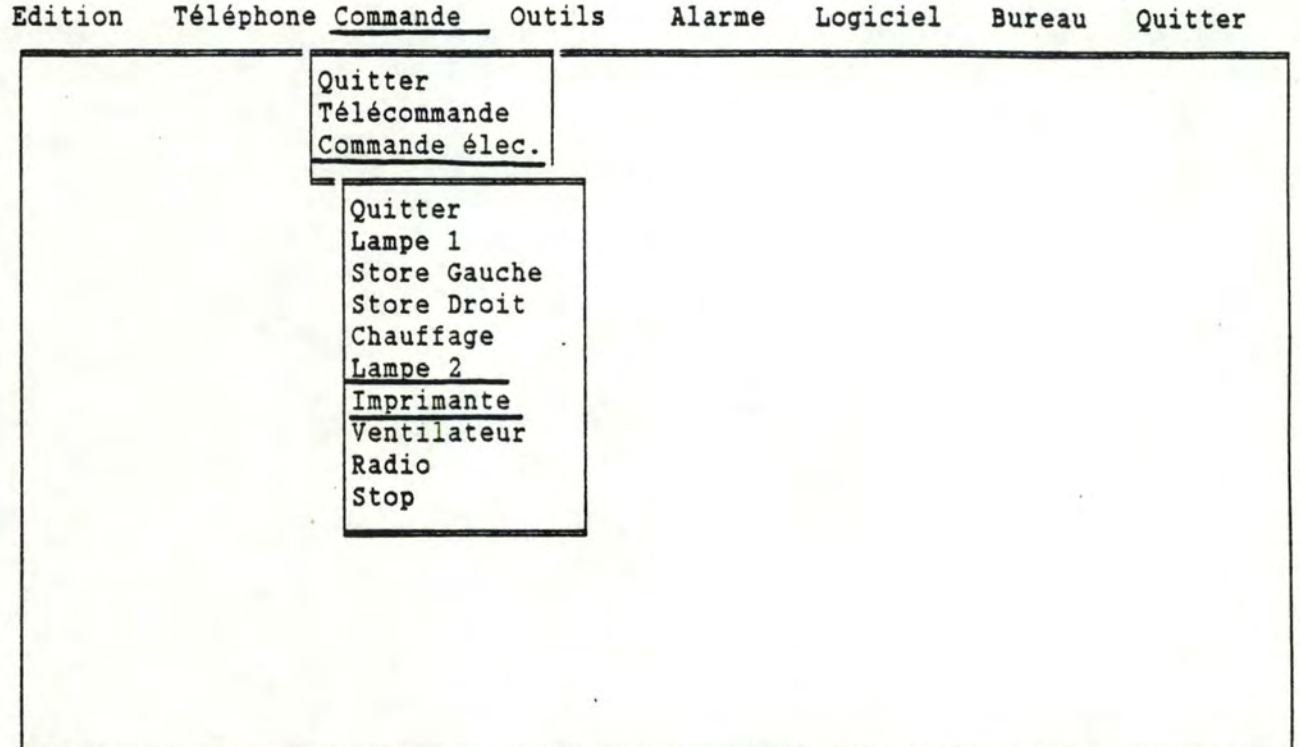

'

.

### **La tâche outils**

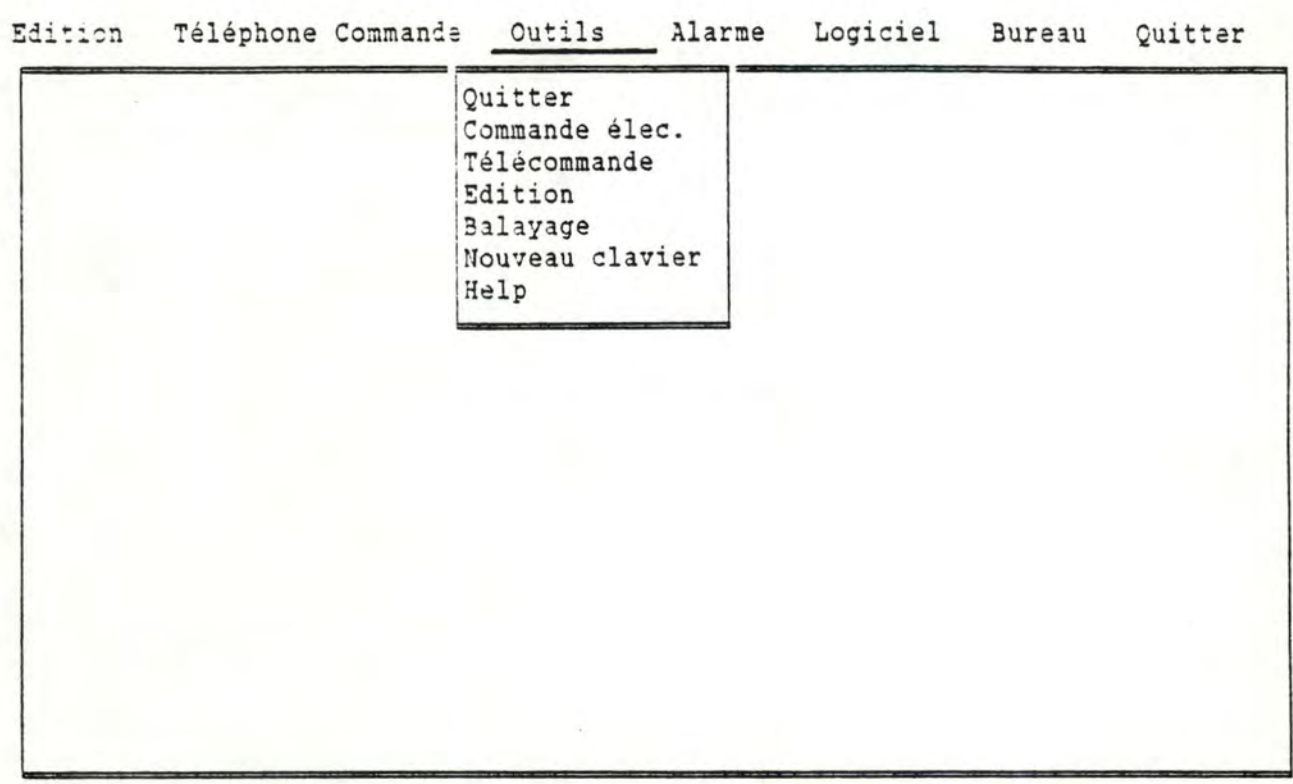

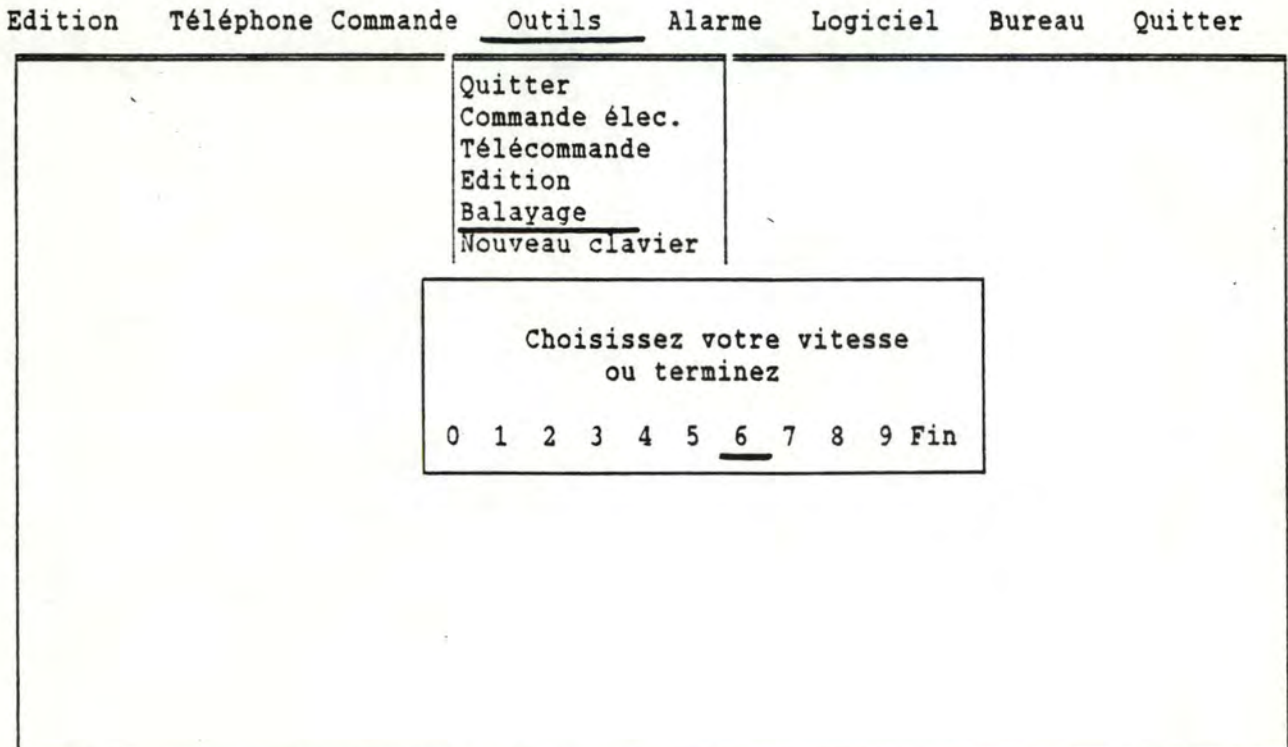

## La tâche alarme

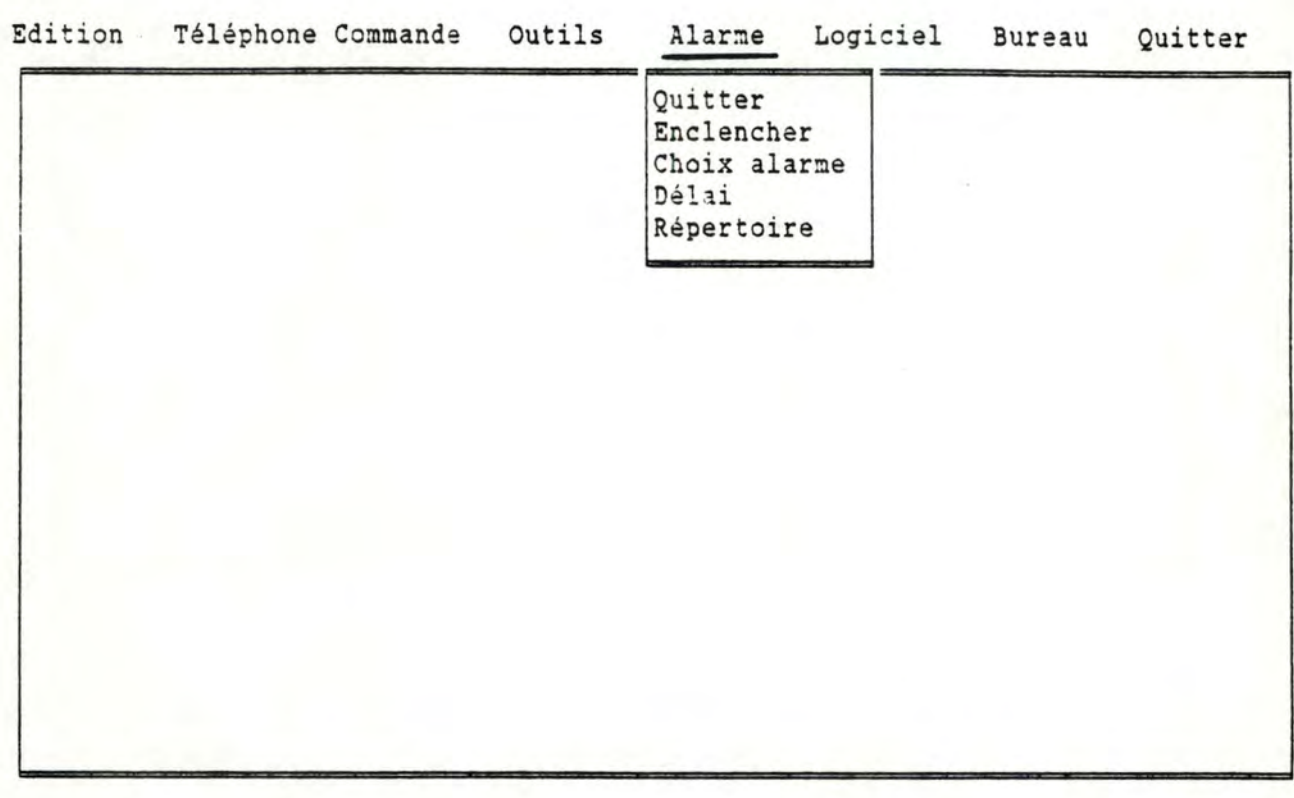

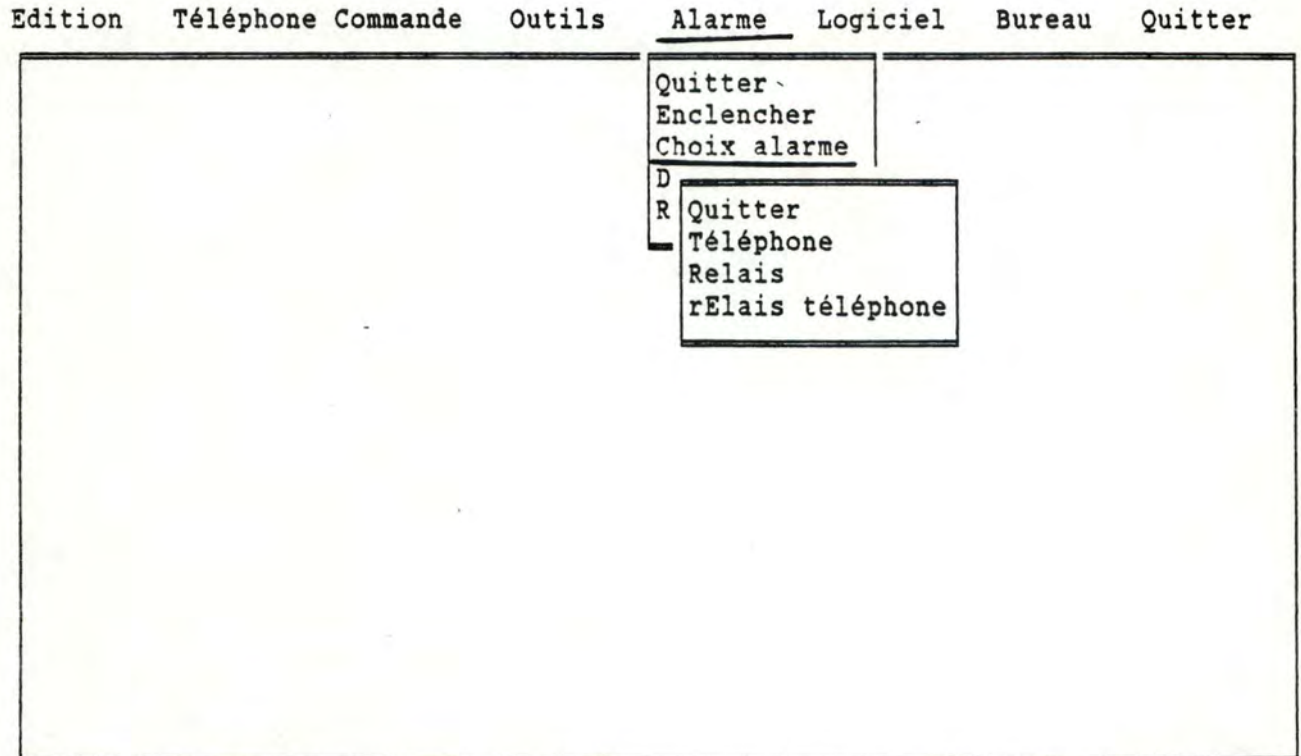

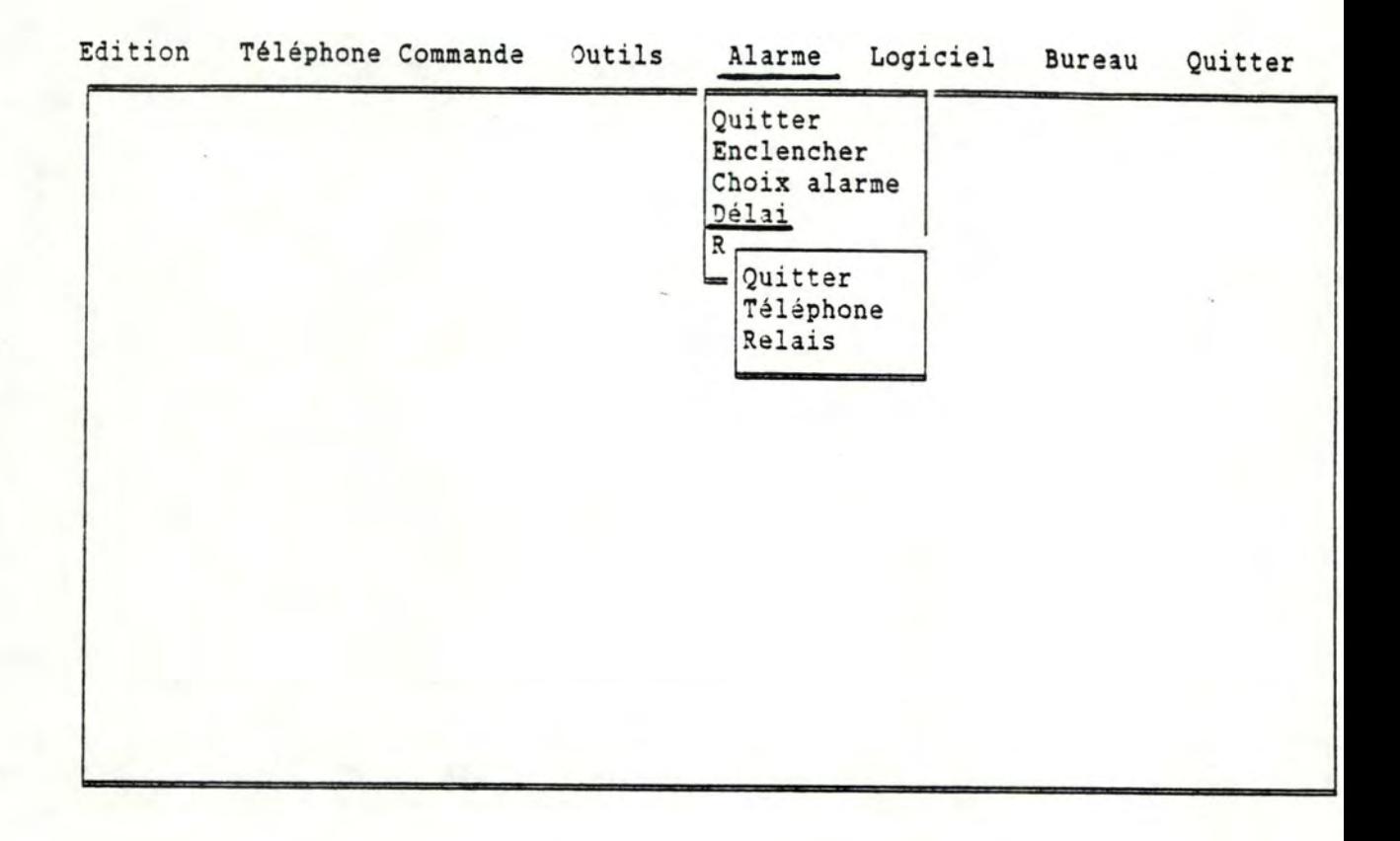

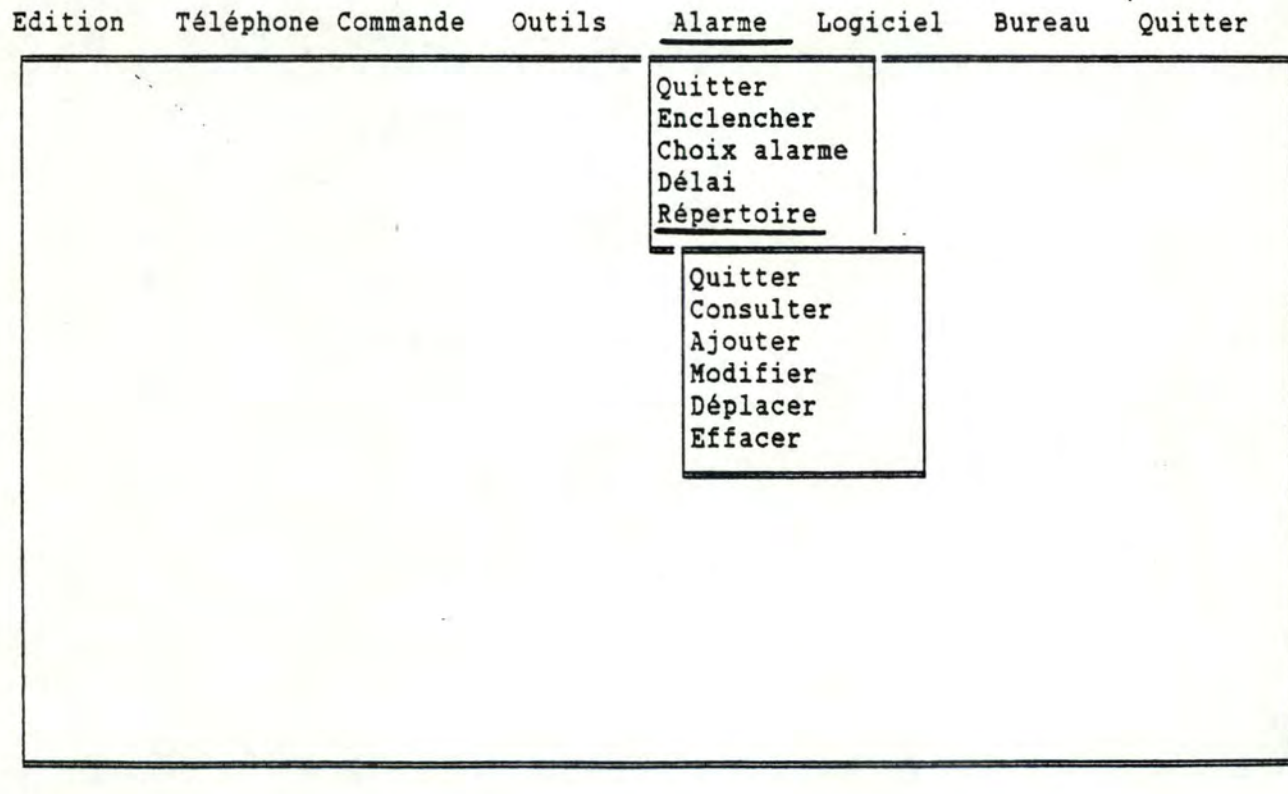

# La tâche logiciel

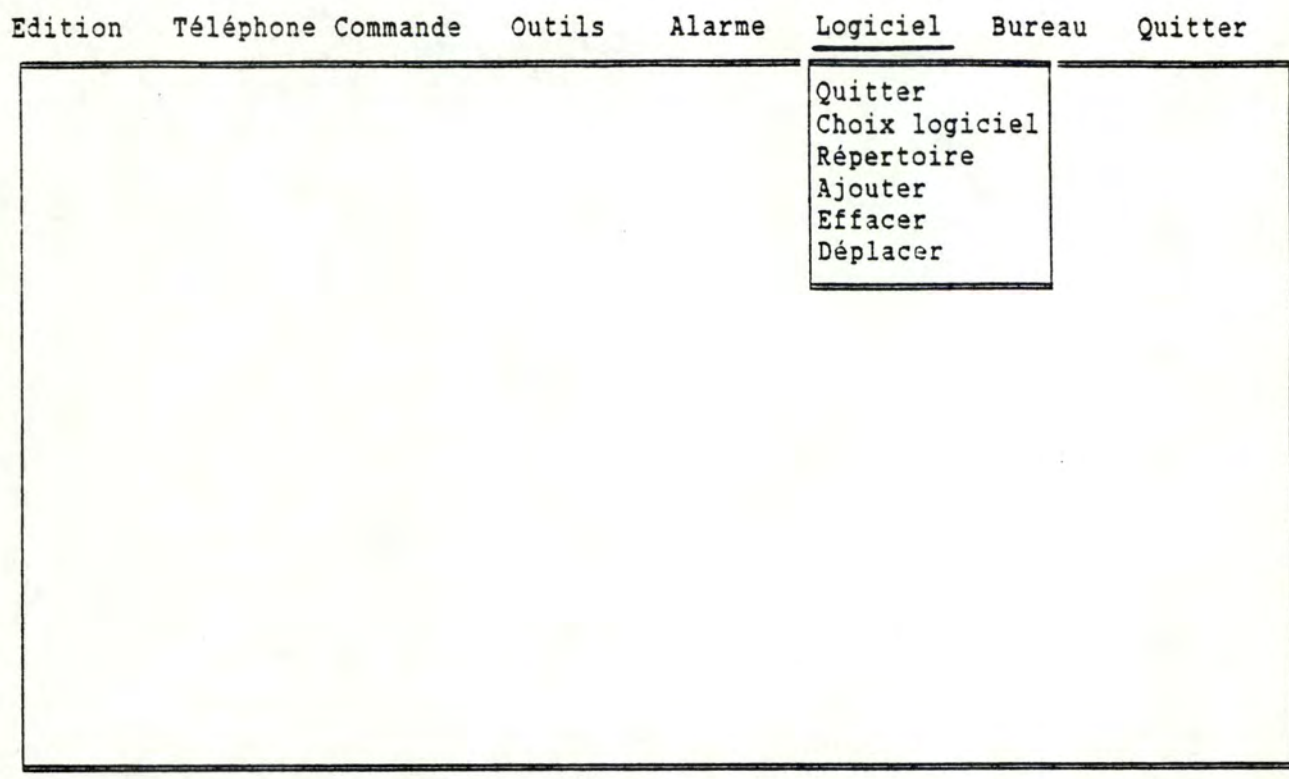

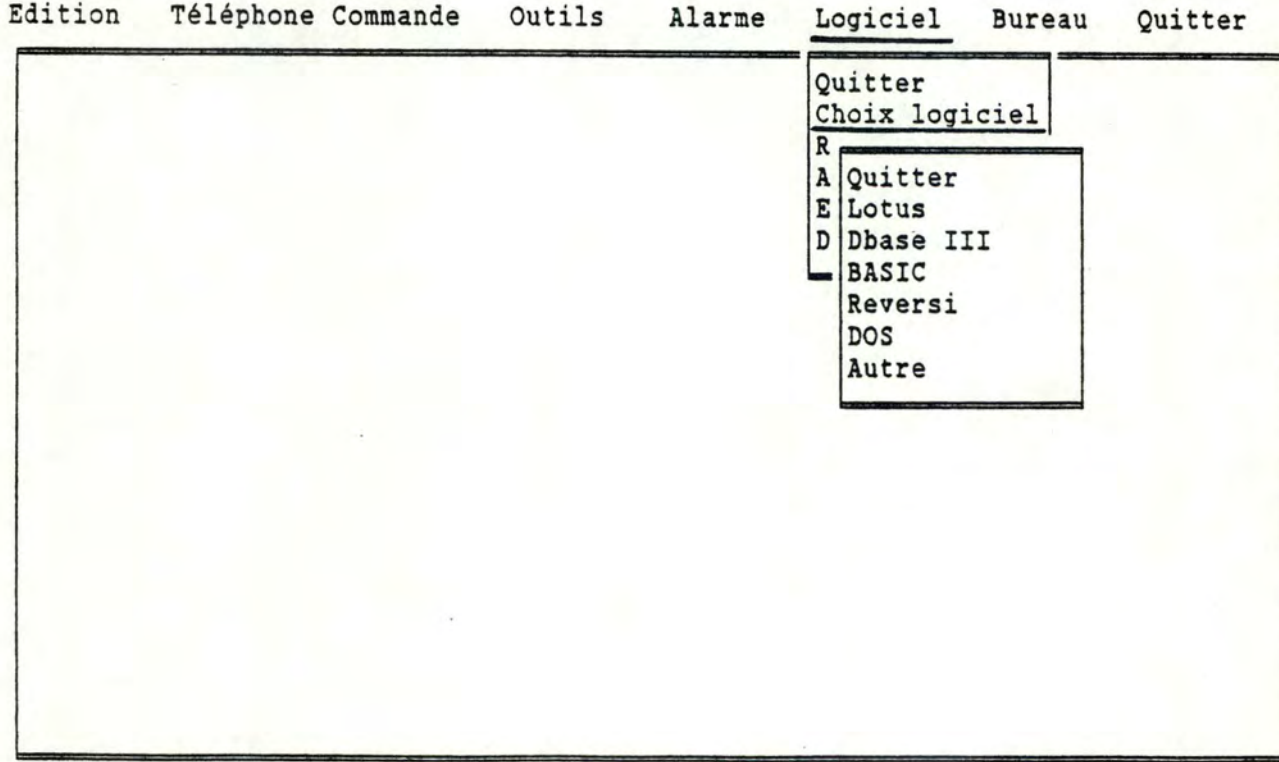

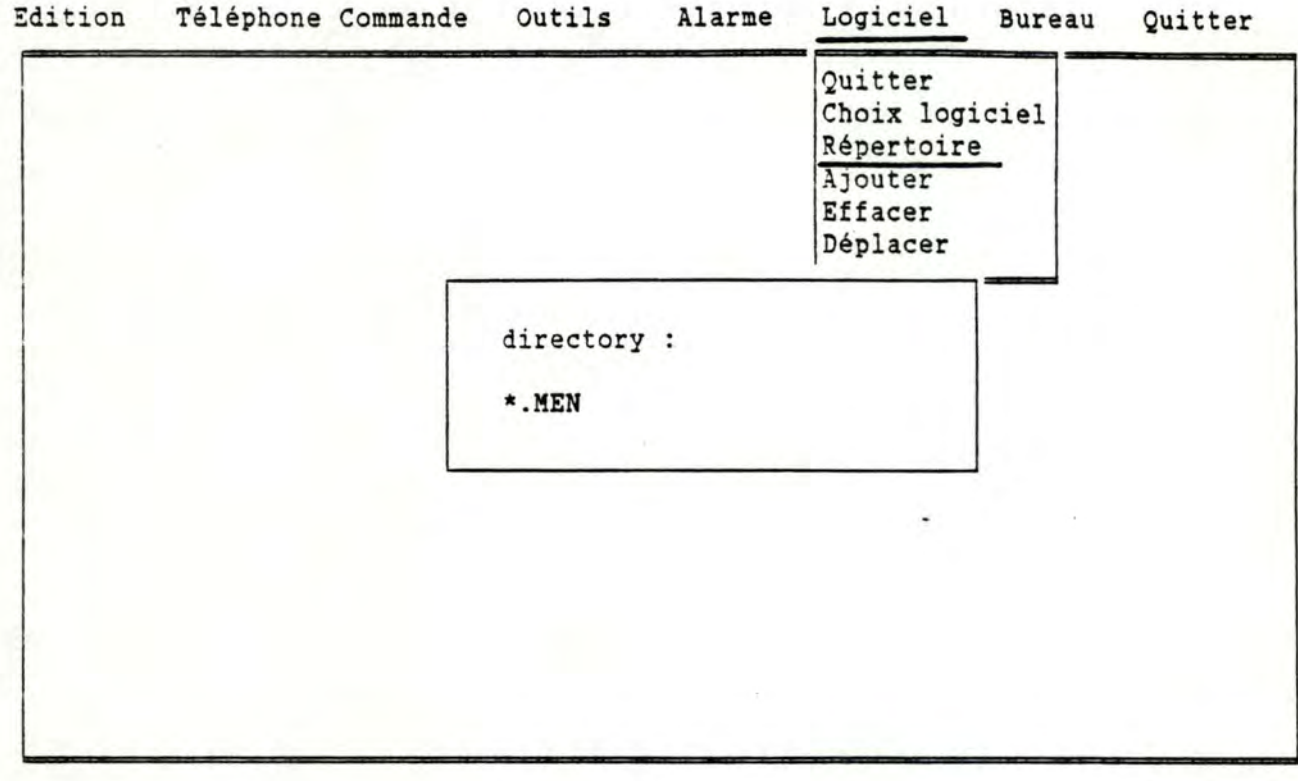

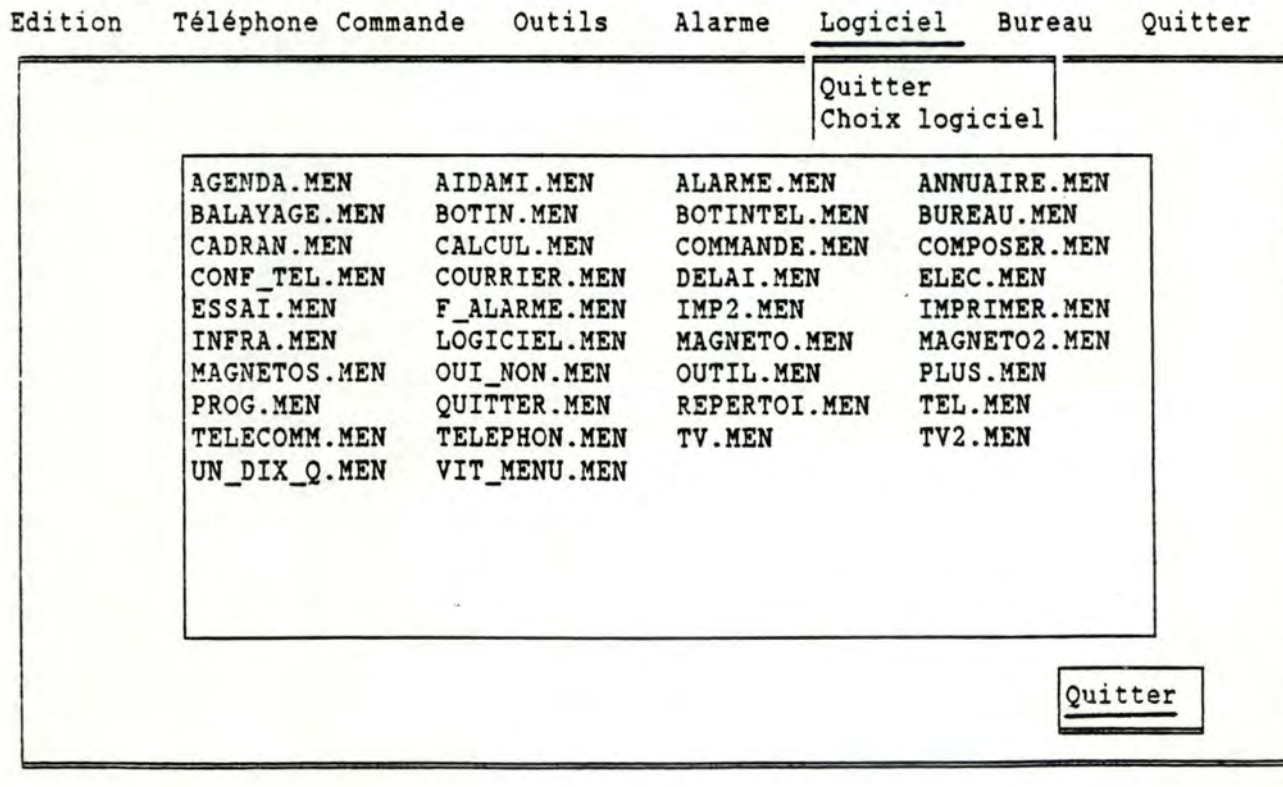

## La tâche bureau

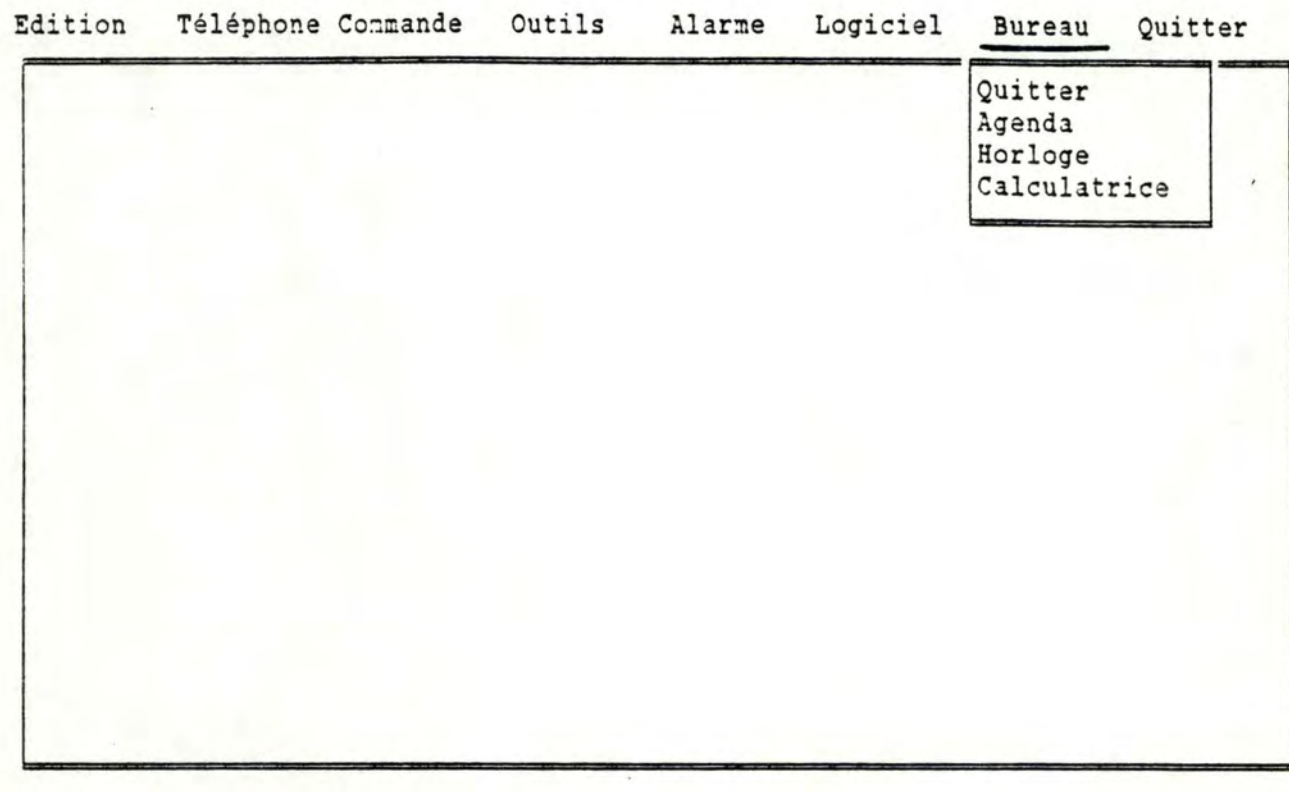

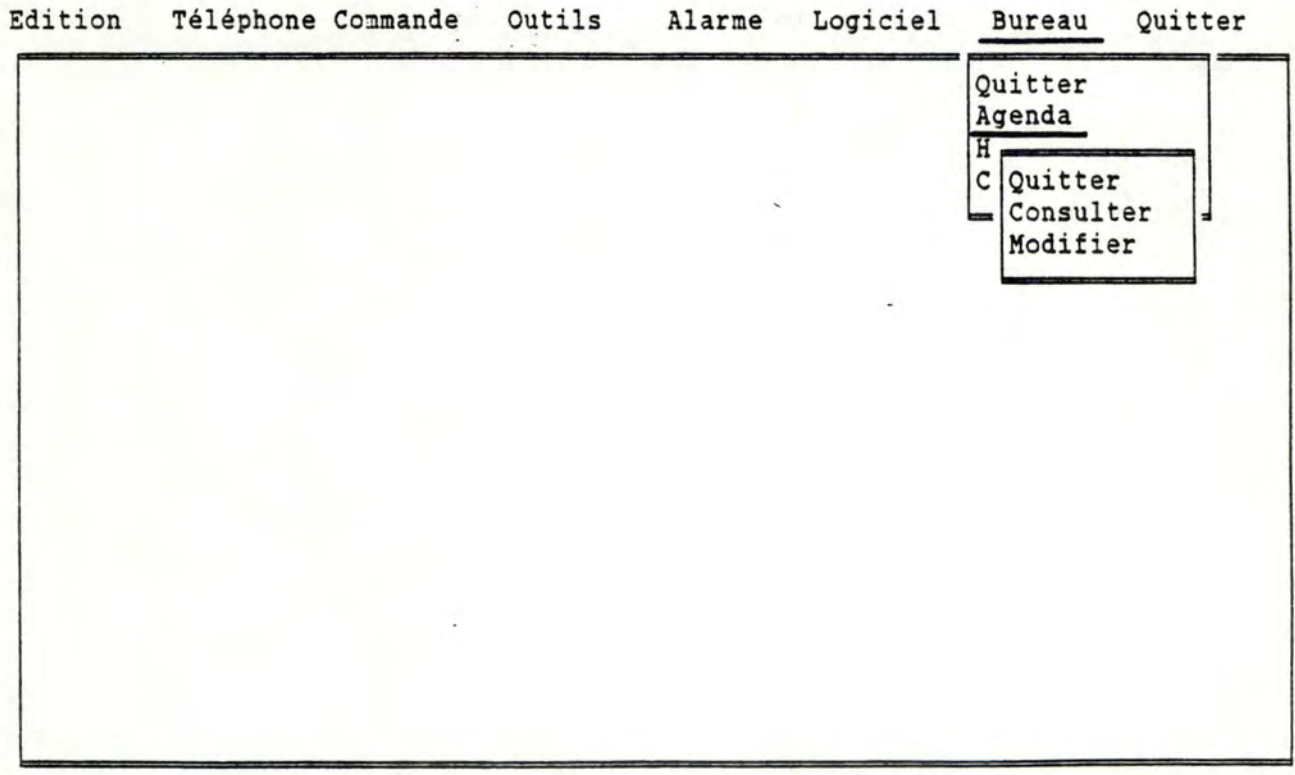

### ANNEXE C

### PROTOCOLE DE MISE AU POINT<br>AVEC LA PARTIE HARDWARE

### PROTOCOLE

Sortie RS232 La vitesse de transmission est de 2400 bauds 1 start bit 2 stop bits pas de parité

Des caractères ASCII sont envoyés vers le sytème tandis qu'un accusé de réception est envoyé vers AIDAMI.

I TELEPHONE

caractère T caractère accusé de réception : e

Pour composer : / (pas d'accusé de réception) attente de tonalité un caractère (n'importe lequel ) accusé de réception: @ envoi des chiffres les uns après les autres accusé de réception: @ après chaque chiffre caractère de confirmation: \

L'opération "COMPOSER" est terminée

Pour décrocher : T@ \*@ pour raccrocher : T@ +@ intimité (on et off) : T@ \$@

Sélection du mode (impulsion/tonalité)

Impulsion: T@ I Tonalité : T@ T

II RELAIS STATIQUE

caractère R caractère accusé de réception : e

Pour allumer un relais : Il existe 8 relais disponibles - un numéro de 1 à 8 - caractère accusé de réception : e

idem pour éteindre Couper tous les relais d'un coup R@ \*

#### III TELECOMMANDE

caractère C caractère accusé de réception : @ deux mots Wl, W2

W1 : mot de 8 bits @ W2 mot de 6 bits@

Wl W2 6 bits systèmes 2 start bits 1 bit de Ctrl 5 bits systèmes

Les 5 bits de système de Wl permettent d'orienter les commandes vers 32 appareils différents (télévision ou VHS) Les 6 bits de système de W2 permettent d'adresser 64 fonctions vers chaque appareil.

Le bit de contrôle est destiné à savoir si la commande est différente de la précédente. Dans le cas ou une commande n'est pas répétée, ce bit de contrôle est changé.